**Universidade de Aveiro** Departamento de Comunicação e Arte **2013**

# **Vicente**

**Fábio Miguel da Silva welcomeUA: Desenvolvimento de interface e avaliação da usabilidade**

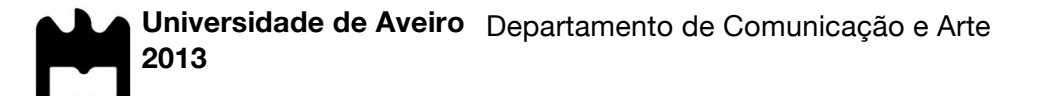

#### **Fábio Miguel da Silva Vicente**

#### **welcomeUA: Desenvolvimento de interface e avaliação da usabilidade**

Dissertação apresentada à Universidade de Aveiro para cumprimento dos requisitos necessários à obtenção do grau de Mestre em Comunicação Multimédia, realizada sob a orientação científica do Doutor Luís Francisco Mendes Gabriel Pedro, Professor Auxiliar do Departamento de Comunicação e Arte da Universidade de Aveiro e coorientação científica do Doutor Pedro Alexandre Ferreira Santos Almeida, Professor Auxiliar do Departamento de Comunicação e Arte da Universidade de Aveiro.

Dedico este trabalho aos meus pais que me têm apoiado em todos os momentos.

**o júri**

presidente **Doutor Vania Baldi** 

Professor Auxiliar Convidado do Dep. Comunicação e Arte da Universidade de Aveiro

Doutor Leonel Caseiro Morgado Professor Auxiliar com agregação convidado da Universidade Aberta

Professor Doutor Luís Francisco Mendes Gabriel Pedro Professor Auxiliar do Dep. Comunicação e Arte da Universidade de Aveiro

**agradecimentos** Agradeço aos orientadores, Professor Luís Pedro e Professor Pedro Almeida, por todo o apoio, acompanhamento e disponibilidade que demonstraram ao longo deste projeto.

> Ao meu colega de projeto António Pereira que realizou a vertente de implementação da aplicação.

> A todos os participantes dos inquéritos e testes de usabilidade realizados para a recolha de dados informativos relativamente ao público-alvo.

> Aos serviços SCIRP por terem disponibilizado os dados estatísticos relativamente aos acessos do sítio Web da Universidade de Aveiro.

> Aos meus pais por terem investido na minha formação e pela confiança que depositaram em mim.

> A todos os meus amigos por estarem presentes e me terem dado motivação, e a um nome em especial por todo o apoio que me proporcionou.

A todos vós um grande obrigado.

palavras-chave **Aplicação móvel, universidade, funcionalidades**, interface, interação, usabilidade

**resumo** A proliferação tecnológica dos dispositivos móveis (*smartphones* e *tablets*) tem facilitado um acesso mais imediato à informação aos utilizadores comuns. A acompanhar esta tendência, as principais universidades têm desenvolvido esforços com o intuito de disponibilizar aplicações específicas de apoio aos seus públicos, nomeadamente os estudantes.

> Esta investigação incide sobre o processo de conceptualização e desenvolvimento da interface e interação de uma aplicação móvel dirigida aos públicos da Universidade de Aveiro (UA), denominada *welcomeUA*, assim como na avaliação da usabilidade pelos seus potenciais utilizadores.

> Para esse efeito, e com o propósito de priorizar as necessidades reais dos estudantes, foi desenvolvido e aplicado um inquérito por questionário que permitiu avaliar a pertinência e relevância de uma aplicação móvel para os alunos, assim como selecionar as suas principais funcionalidades. Posteriormente, com base nessa informação, foi projetado e desenvolvido um protótipo de interface da aplicação, procurando ir ao encontro das funcionalidades preferenciais escolhidas pelo público-alvo.

> Concluído esse protótipo, foi avaliada a sua usabilidade por alunos da UA, com o intuito de compreender se o produto desenvolvido pode ser validado ao nível da interface e obedece às suas expetativas enquanto futuros utilizadores.

> Pretendeu-se, desta forma, contribuir para a compreensão dos elementos funcionais, visuais e de interação que devem compor este modelo de aplicação móvel, de modo a realçar, no futuro, a experiência de utilização de uma aplicação deste tipo por parte dos estudantes da Universidade de Aveiro.

**keywords** Mobile application, university, features, interface, interaction, usability **abstract** The technological proliferation of mobile devices (*smartphones* and *tablets*) has simplified the immediate access to information for its users. Accompanying this trend, major universities have made efforts in order to provide specific applications to support their public, especially the students. This research focuses on the conceptual process and development of the interface and interaction of a mobile application, which aims to the public University of Aveiro (UA), named *welcomeUA*, as well as the usability evaluation by potential users. For that, and in order to prioritize the real needs of the students, there was developed and applied a questionnaire, which allowed assessing the relevance and importance of a mobile application for the alumni, as well as selecting the key features the *app* should include. Consequently, based on this information, the application's interface prototype was design and developed looking to meet the preferred qualities chosen by the audience. Once the model was concluded, UA students evaluated the prototype's usability in order to understand whether the interface developed can be validated and follows their expectations as future users. It was intended in this way, to contribute to the understanding of the functional, visual and interaction features that should compose this model of mobile application in order to enhance, in the future, the experience of using such a product by the University of Aveiro students.

## Índice

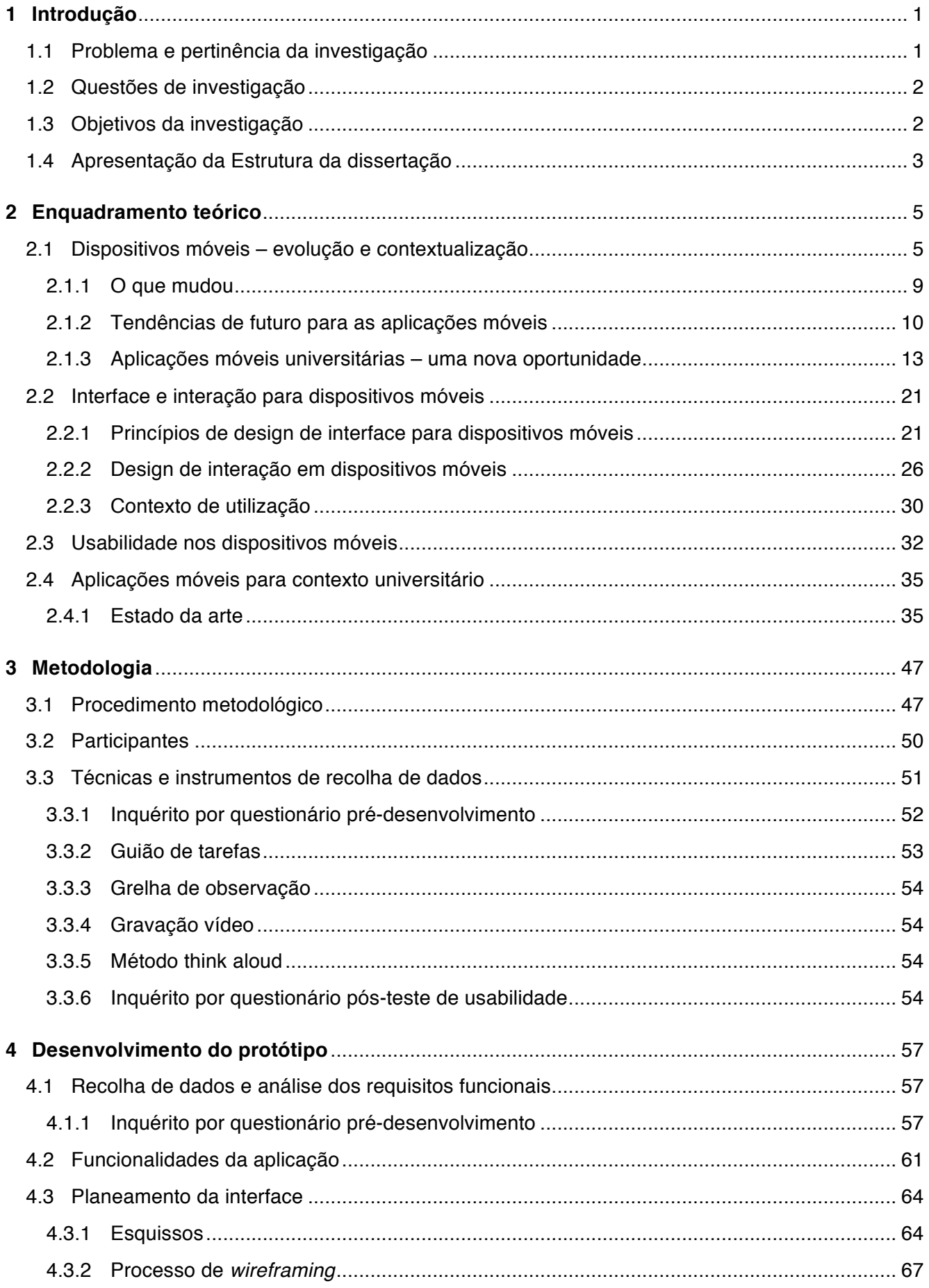

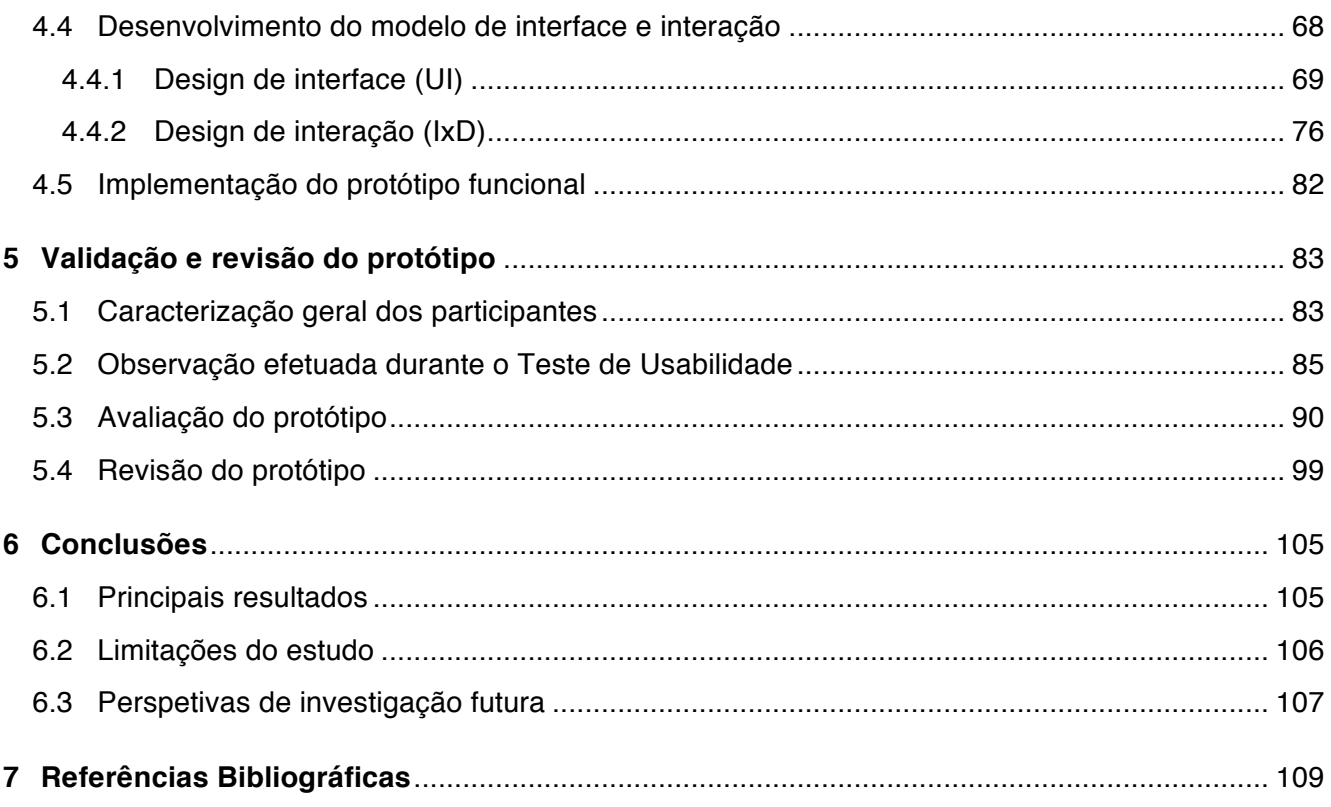

## **Índice de Figuras**

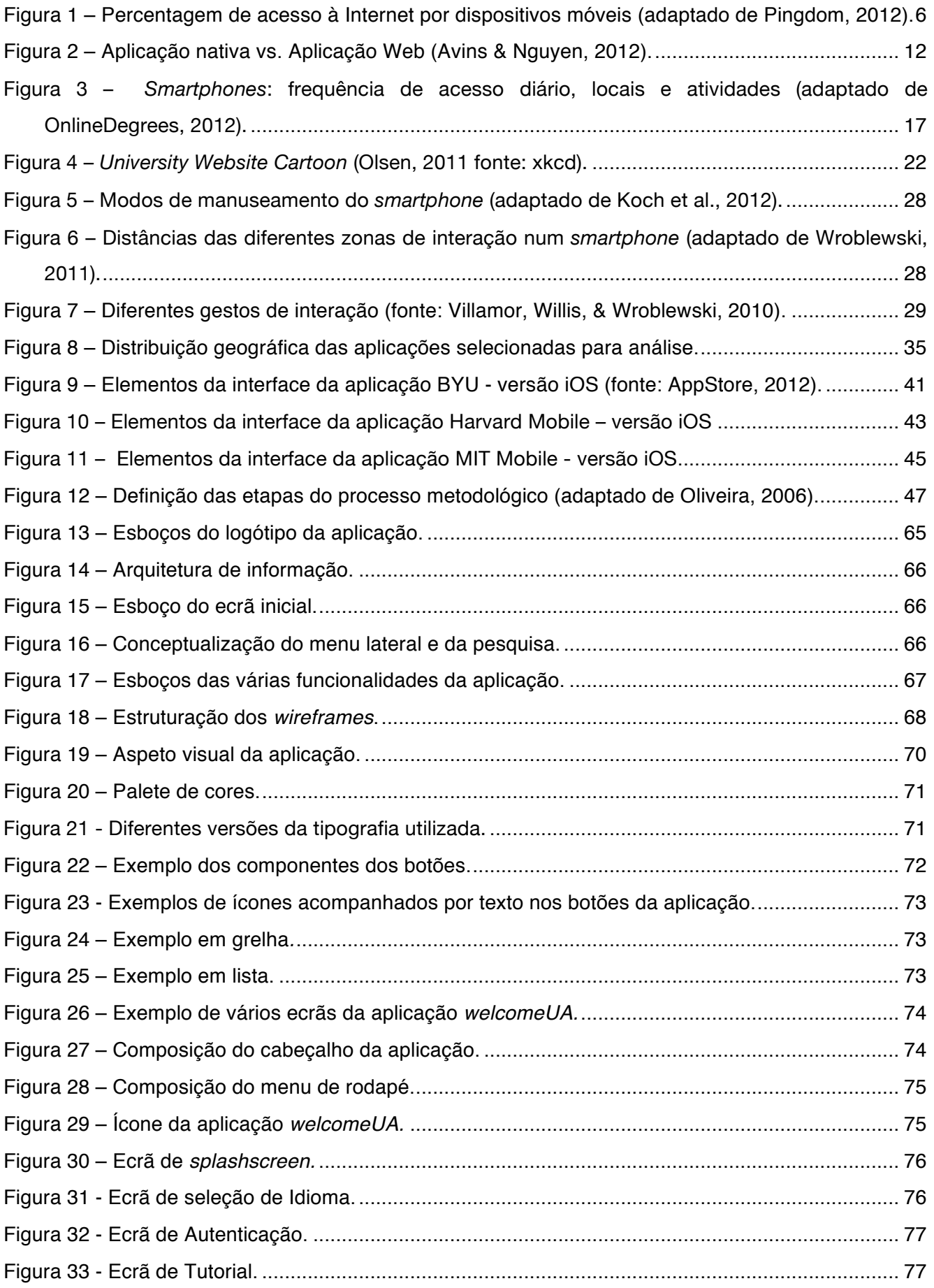

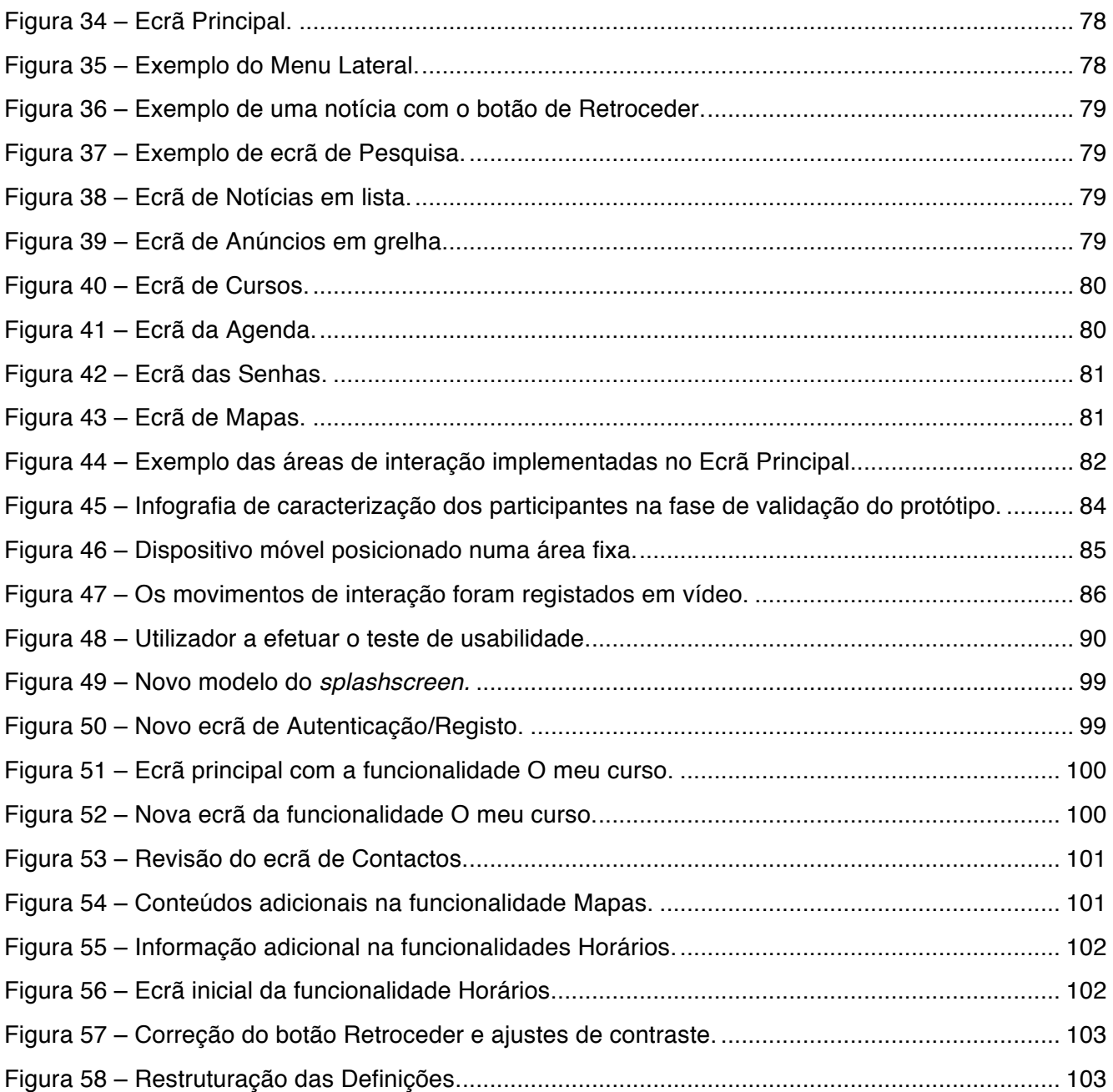

## **Índice de Gráficos**

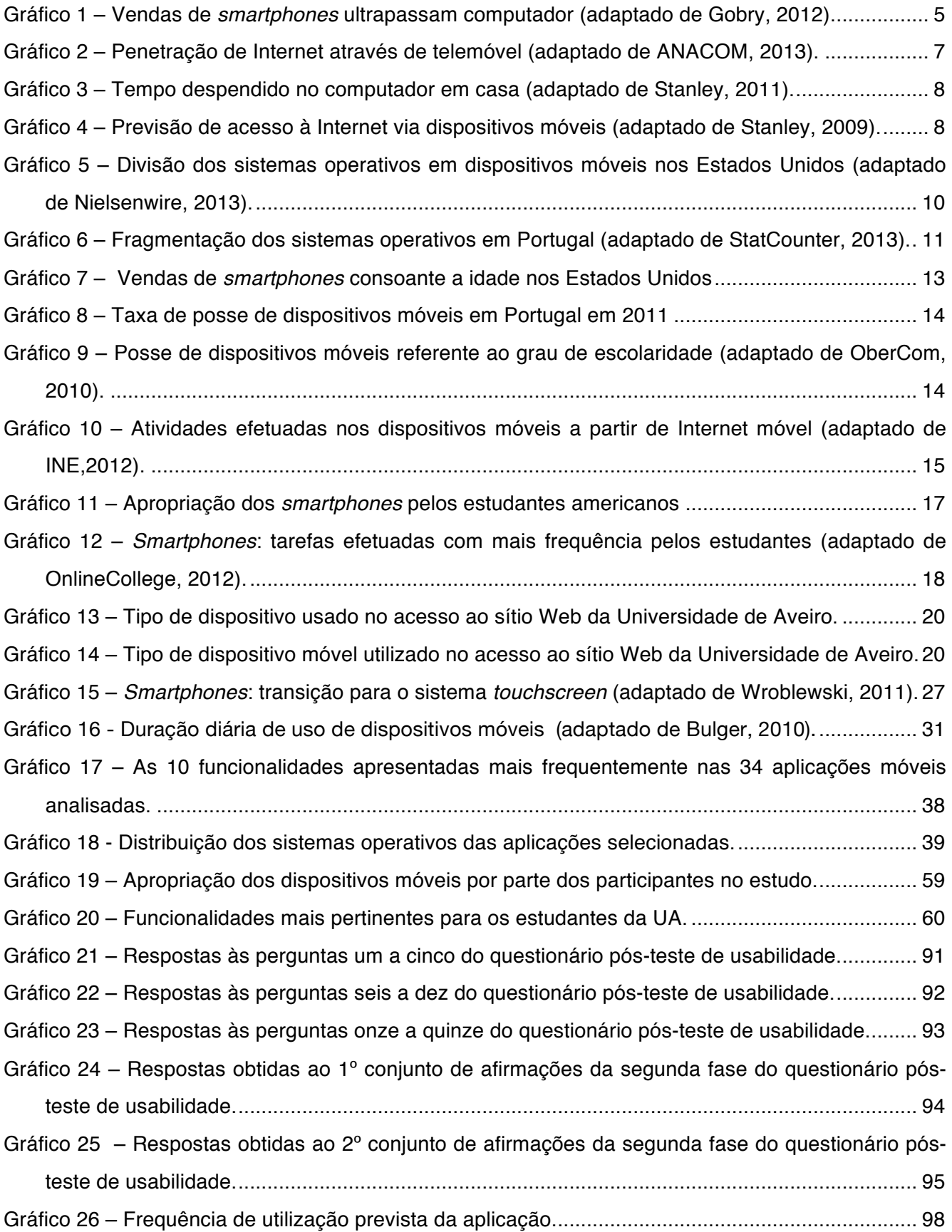

## **Índice de Tabelas**

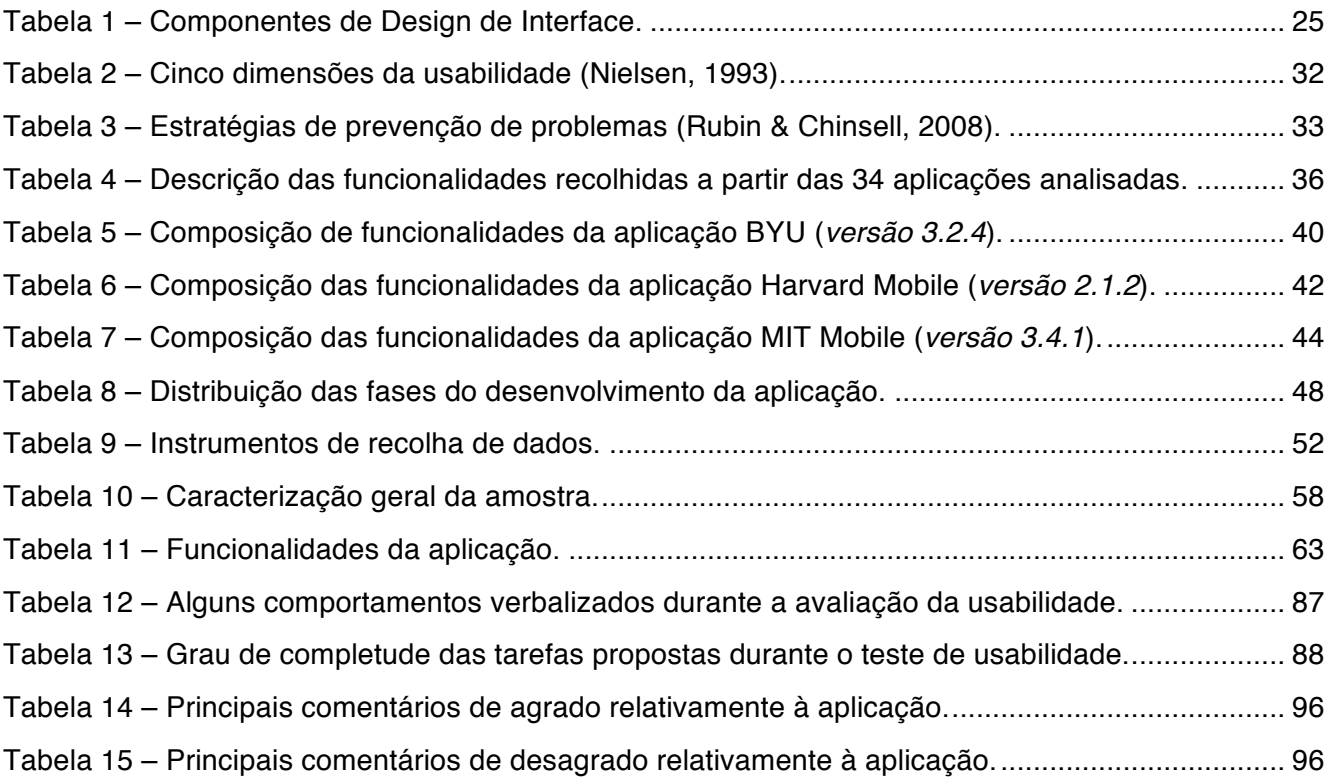

### **Anexos**

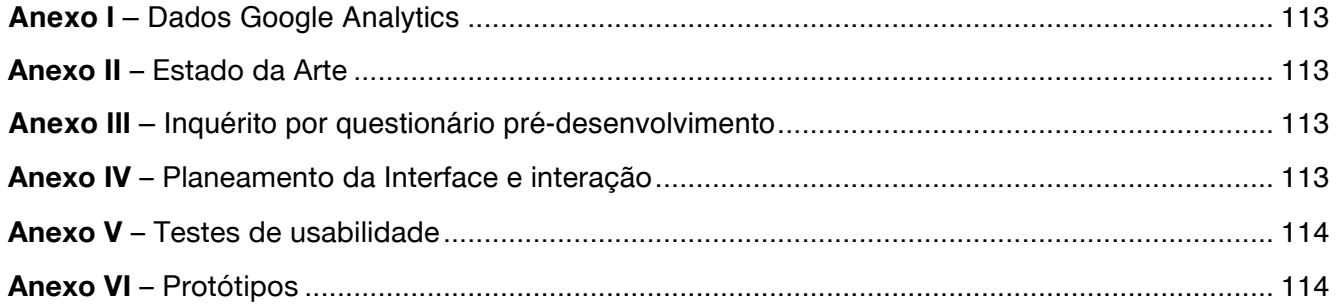

### **1 Introdução**

#### 1.1 Problema e pertinência da investigação

A recente evolução dos dispositivos móveis originou um conjunto de novas oportunidades. A evolução das infraestruturas de rede, melhores planos de dados e o desenvolvimento da tecnologia permitiram expandir os horizontes do que podemos designar a *era mobile* (Jamison, 2012). Deste modo, um telemóvel deixou de ser apenas uma ferramenta de comunicação verbal. Tornou-se um instrumento influente e quase tão essencial como um computador (McGrane, 2012) que permite operar várias funcionalidades em simultâneo e as aplicações existentes para estes dispositivos possibilitam aos seus utilizadores realizar as mais variadas tarefas, desde consultar o correio electrónico, aceder a redes sociais, notícias, vídeos, jogos, entre outras categorias (Hoober & Berkman, 2012). Para além disso, caraterísticas como a mobilidade e o pronto acesso a informação diversificada tornam-no numa ferramenta de eleição para qualquer indivíduo e para os estudantes universitários<sup>1</sup> em particular (McGrane, 2012).

A acompanhar esta tendência, as principais universidades têm vindo a desenvolver aplicações específicas de apoio aos seus públicos, uma vez que a rápida adoção destes dispositivos pelos alunos desperta o interesse das instituições para a sua utilização em diversos contextos. Por exemplo, conteúdos como notícias académicas, informações sobre aulas, horários, cursos, ementas, mapas do campus, são especialmente apelativos para este grupo específico de utilizadores e com os dispositivos móveis o acesso é passível de ser realizado a partir dos mais diversos locais (Wroblewski, 2011). O dispositivo móvel tornou-se assim um objeto presente no quotidiano estudantil e as instituições universitárias movimentam-se para disponibilizar ao seu público aplicações que englobam funcionalidades pertinentes para o percurso académico e vinculem o envolvimento dos alunos com a sua instituição.

Neste sentido, o objetivo do presente projeto de investigação passou por conceptualizar e desenvolver um protótipo do modelo de interface e de interação de uma potencial futura aplicação móvel da Universidade de Aveiro (UA), denominada *welcomeUA*, indo ao encontro das características funcionais pertinentes para os seus potenciais utilizadores. Com o propósito de identificar a pertinência real de um produto desta natureza recorreu-se a um inquérito por questionário que permitiu avaliar, por um lado, a pertinência e relevância de uma aplicação móvel para os estudantes da UA e, por outro lado, selecionar as funcionalidades que a constituem. Essas necessidades foram investigadas e analisadas, no sentido de desenvolver um produto com qualidade e utilidade real para o público-alvo. É crucial, neste tipo de plataforma, que os conteúdos sejam relevantes e simplificados com o propósito de garantir que os utilizadores

 $\overline{a}$ 

<sup>1</sup> Cf. *How students really use smartphones* - http://goo.gl/Xfno6

recebam informação útil num curto espaço de tempo (Aldrich, 2010), o que torna imperativo que o modelo conceptualizado seja de simples compreensão e fácil usabilidade (Cerejo et al., 2012).

Assim, é com estes propósitos e com base na crescente importância conferida ao facto de disponibilizar aos estudantes da UA uma aplicação que responda às suas necessidades, que se enquadra a pertinência da presente investigação, cujo enfoque principal é o de validação do protótipo produzido ao nível da interface, da interação e da avaliação da usabilidade.

#### 1.2 Questões de investigação

Apresentada a problemática geral e a pertinência inerente à presente dissertação, importa também enunciar a questão de investigação elaborada para o presente projeto. Em termos práticos, esta questão funcionou como um meio para definir, com precisão, quais os objetivos, temáticas e abordagem metodológica seguidas. A pergunta formulada foi a seguinte:

"Que características funcionais, de interface e de interação deve possuir uma aplicação móvel dirigida à comunidade académica da Universidade de Aveiro?"

#### 1.3 Objetivos da investigação

Como foi mencionado anteriormente, este estudo tem como finalidade conceptualizar, desenvolver e avaliar o modelo de interface e de interação de uma aplicação móvel dirigida aos estudantes da UA. A formulação de objetivos foi, deste modo, essencial para a identificação direta do que se pretendeu alcançar com o projeto, delineando metas gerais e metas específicas que permitissem, mediante a sua concretização, responder à pergunta de investigação de forma clara e concisa.

Assim, delinearam-se os seguintes objetivos gerais:

- Conceptualizar e desenvolver a interface juntamente com o modelo de interação da aplicação, *welcomeUA*;
- Avaliar a usabilidade da aplicação *welcomeUA* junto dos potenciais utilizadores.

No seguimento destes objetivos gerais, estabeleceram-se os seguintes objetivos específicos:

- Investigar quais as funcionalidades mais pertinentes para uma aplicação móvel dirigida aos estudantes da Universidade de Aveiro;
- Compreender, de forma geral, o interesse dos alunos da UA em utilizar uma aplicação móvel institucional;

• Verificar o grau de satisfação dos utilizadores em relação ao protótipo desenvolvido.

#### 1.4 Apresentação da Estrutura da dissertação

A presente dissertação organiza-se em 5 capítulos principais, de forma a facilitar a compreensão e exposição dos diferentes elementos da investigação.

O primeiro capítulo, Introdução, apresenta uma contextualização geral da investigação abordando a problemática do projeto, a questão de investigação e os objetivos orientadores do mesmo.

O segundo capítulo, Enquadramento Teórico, aborda os principais conceitos teóricos da investigação, procurando a construção de um referencial teórico atualizado no que diz respeito às tecnologias móveis e à sua evolução e passando por métodos de desenvolvimento de interface, interação e usabilidade. Apresenta ainda um levantamento do estado da arte de aplicações móveis universitárias de várias instituições académicas.

O terceiro capítulo, Metodologia de Investigação, classifica a investigação quanto ao seu objetivo e método. Este ostenta detalhadamente os instrumentos de recolha de dados e a estratégia seguida para a preparação e execução do desenvolvimento da interface e interação de uma aplicação móvel para a Universidade de Aveiro e, posteriormente, da avaliação da usabilidade perante os potenciais utilizadores.

O quarto capítulo, Desenvolvimento do Protótipo, descreve o procedimento relativo à parte operacional da investigação no que diz respeito ao desenvolvimento e implementação do protótipo.

O quinto capítulo, Validação e Revisão do Protótipo, concerne ao processo de apresentação e discussão dos resultados obtidos na sequência da aplicação dos instrumentos de recolha de dados, assim como às revisões efetuadas na aplicação *welcomeUA*.

Por último, o sexto capítulo, Conclusão, apresentam-se as principais conclusões, os contributos da investigação para a área de investigação em que se inscreve assim como as limitações encontradas e as perspetivas de trabalho futuro.

### **2 Enquadramento teórico**

#### 2.1 Dispositivos móveis – evolução e contextualização

Segundo Tennø (2010), um dispositivo móvel*<sup>2</sup>* , nomeadamente os *smartphones* e os *tablet*s, tem como característica fundamental a de possibilitar aos utilizadores a capacidade para efetuarem, enquanto se deslocam, um número diverso de tarefas. Estes dispositivos são assim caracterizados pela sua portabilidade e algumas das suas funcionalidades (como a capacidade de aceder à Internet, por exemplo) apresentam características bastante aliciantes que, geralmente, eram levadas a cabo através do computador (Fling, 2009). Antevista por especialistas, esta mudança começa a fazer-se sentir de forma acentuada, fundamentando relatos que dão estes dispositivos como uma tecnologia emergente.

No Gráfico 1 pode verificar-se um aumento acentuado na venda de *smartphones* e *tablets* quando comparados com a venda de computadores, aumento esse que se prevê continuar até 2016. Além disso, dados apresentados pela Gartner Newsroom (Lomas, 2012) preveem que 821 milhões de dispositivos móveis inteligentes terão sido vendidos no mundo em 2012 e que, em 2013, esse valor deverá aumentar para os 1.2 mil milhões, ou seja 70% do valor total de vendas de dispositivos móveis em 2012.

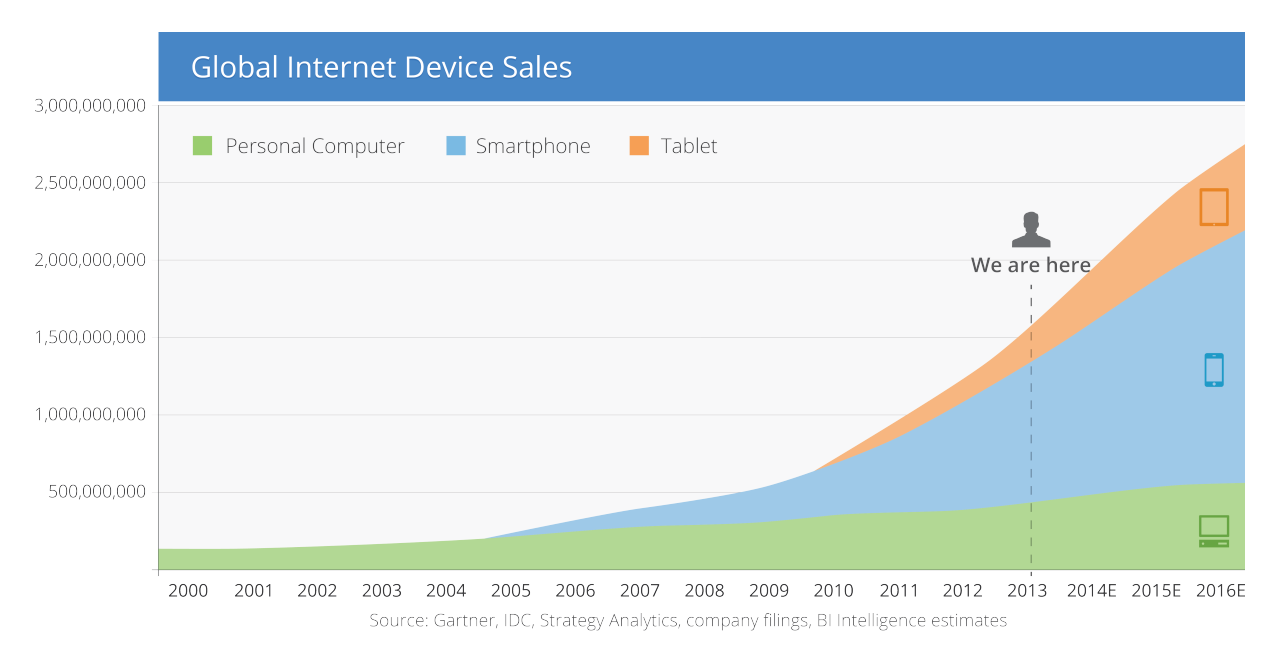

**Gráfico 1** – Vendas de *smartphones* ultrapassam computador (adaptado de Gobry, 2012).

 $\overline{a}$ 

<sup>2</sup> Cf. *What is mobile?* - http://goo.gl/XVLgw

Atendendo a que a aquisição de um dispositivo móvel com estas características representa uma tendência global, o público português tem correspondido a esta tendência. Em contrapartida, a compra dos telemóveis tradicionais tem sofrido um decréscimo (ANACOM, 2012b).

Segundo o estudo "IDC European Mobile Phone Tracker", no terceiro trimestre de 2012 verificou-se uma queda de 18% na venda de telemóveis face ao mesmo período do ano anterior, com o segmento dos *smartphones* a representar 40% das vendas totais. Neste período, as vendas de telefones tradicionais caíram 32%, ou seja, foram vendidas menos 679 mil unidades face ao período homólogo, ao contrário do que ocorreu com os *smartphones* cujas vendas subiram 21% (IDC, 2012). Estes dados revelam novas tendências de consumo que podem ser causa e efeito da convergência entre serviços fixos e móveis que possibilita aos utilizadores fazer uso de várias plataformas em simultâneo, ou seja, permitem aceder à Internet, realizar chamadas de voz, ver televisão e outras aplicações ao mesmo tempo no mesmo dispositivo. O número crescente de funcionalidades associadas aos dispositivos móveis parece também contribuir para a utilização da banda larga móvel em qualquer momento, indiciando que cada vez mais os indivíduos se ligarão à Internet a partir de um dispositivo móvel (ANACOM, 2012b).

Em 2010, a utilização de Internet a partir de *smartphones* ou *tablets* verificou um crescimento na ordem dos 600% (Daly, 2010), e em 2012 conta com uma fatia de 10,01% no acesso mundial à Web, duplicando os valores apresentados em 2010 (Rusell, 2012) conforme se pode observar na Figura 1. Destaca-se, igualmente, o crescimento verificado na Europa, representando um aumento de acesso a partir de dispositivos móveis que cresceu 183% desde o ano de 2010.

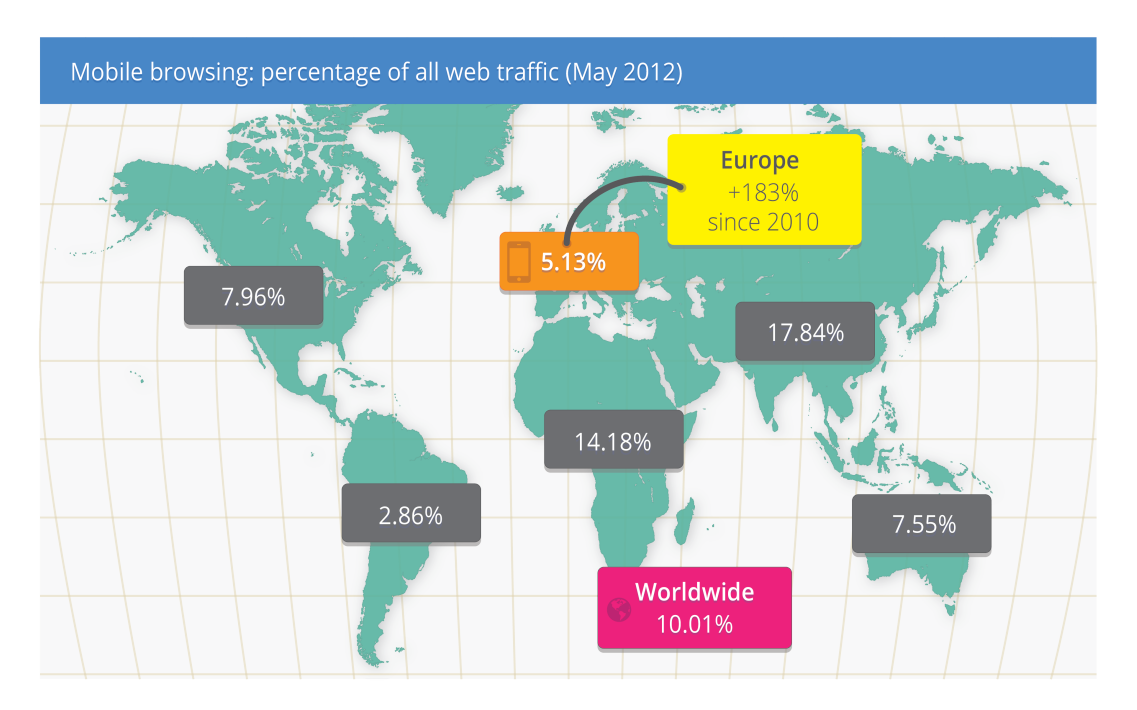

**Figura 1** – Percentagem de acesso à Internet por dispositivos móveis (adaptado de Pingdom, 2012).

Em relação ao acesso à Internet em Portugal a partir de dispositivos móveis, de acordo com o Barómetro de Telecomunicações da Marktest pode verificar-se que houve um crescimento na ordem dos 3.3% no primeiro trimestre de 2013 (cf. Gráfico 2). Nesta subida destacam-se sobretudo os jovens na faixa etária dos 15 aos 24 anos como quem mais contribuiu para esse aumento (ANACOM, 2013).

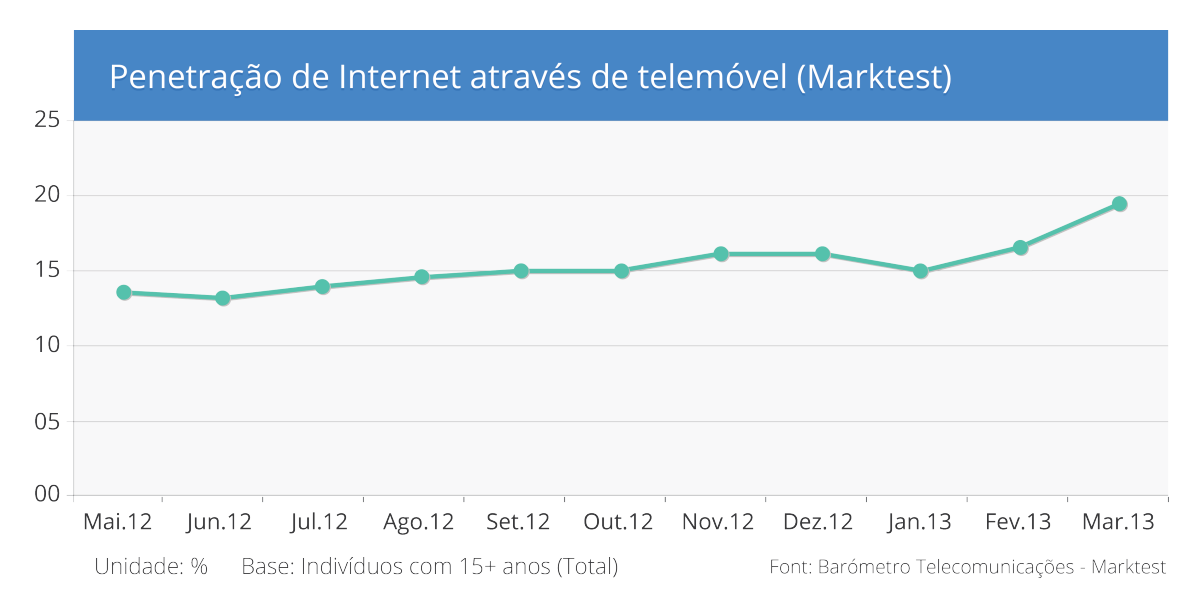

**Gráfico 2** – Penetração de Internet através de telemóvel (adaptado de ANACOM, 2013).

Neste sentido, importa sublinhar alguns conceitos que podem estar na base do considerável crescimento no acesso à Internet através de dispositivos móveis, tais como a mobilidade e a prontidão (Koch et al., 2012). Contudo, é fundamental destacar a influência causada pela evolução dos pacotes de dados e das infraestruturas de rede, nomeadamente 3G, 4G e redes *wireless* (Wroblewski, 2011), a partir das quais estes aparelhos estabelecem a ligação à Web e que permitem aos utilizadores aceder a qualquer informação online.

Com base no relatório da ANACOM (2012b) referente ao segundo trimestre de 2012, pode verificar-se que 4 milhões de utilizadores em Portugal (mais 2% face ao ano anterior) fazem um uso ativo de serviços como os de notícias, vídeo chamadas, transmissão de dados, mobile TV entre outros. Estes meios proporcionam aos utilizadores planos de dados e velocidades capazes de permitir uma experiência de navegação semelhante à usufruída a partir de um computador (Wroblewski, 2011), o que pode motivar a preferência pela utilização do dispositivo móvel.

O Gráfico 3 apresenta algumas das tarefas em que os utilizadores despendem mais tempo ao computador quando se encontram em casa.

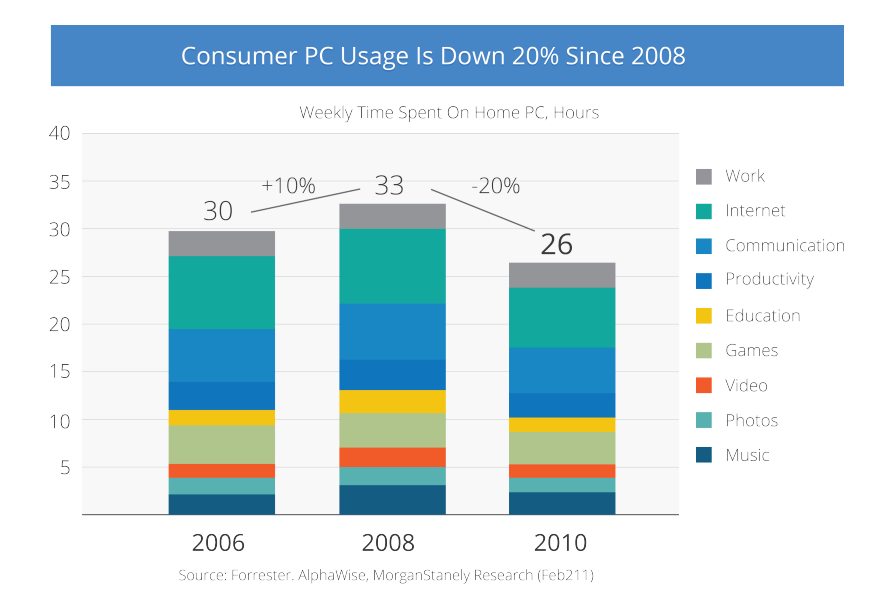

**Gráfico 3** – Tempo despendido no computador em casa (adaptado de Stanley, 2011).

Ao observar o gráfico anterior pode verificar-se que o tempo despendido em casa no computador apresenta, em 2010, um valor que é inferior na ordem dos 20% quando comparado com o valor apresentado no ano de 2008. Diretamente relacionado com este decréscimo, pode considerar-se o facto de que cada vez mais os utilizadores tiram partido dos *smartphones* e *tablets* para realizarem tarefas comuns, como aceder à Internet (Wroblewski, 2011).

Com base num estudo levado a cabo pela Gartner (2010), prevê-se ainda que no ano de 2013 o número total de computadores em uso, aptos para aceder à Internet, possa rondar os 1.78 mil milhões, enquanto que o número de *smartphones* e telemóveis equipados com *browser* prontos para ligação à Web possa aumentar para os 1.82 mil milhões.

Finalmente, no relatório sobre Mobile Internet, a Morgan Stanley (2009) sustenta a previsão de que em 2015 os utilizadores deverão ligar-se à Internet recorrendo mais a dispositivos móveis do que a computadores, tal como pode ser observado no Gráfico 4.

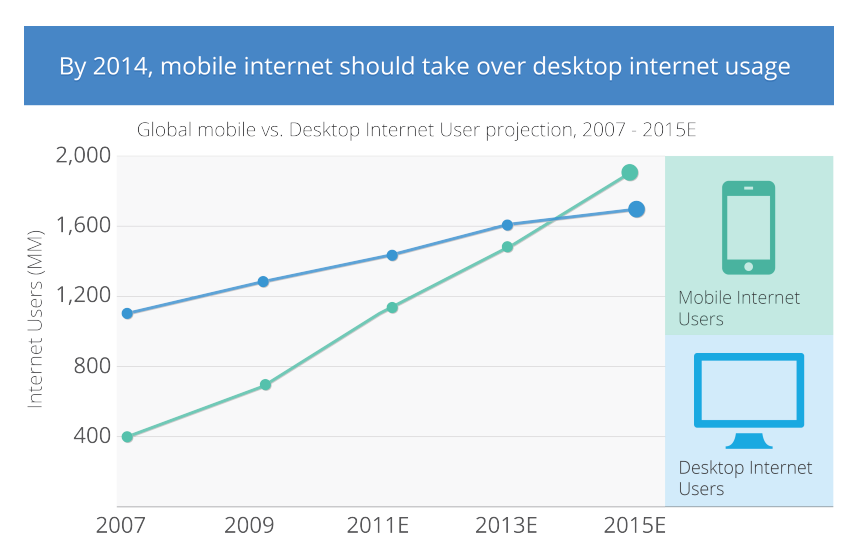

**Gráfico 4** – Previsão de acesso à Internet via dispositivos móveis (adaptado de Stanley, 2009).

#### 2.1.1 O que mudou

Os telemóveis têm início como genuínos telefones portáteis, mas os avanços tecnológicos permitiram a evolução para algo mais (Koch et al., 2012). À medida que as operadoras de rede melhoram as suas infraestruturas, aumentaram também as velocidades de ligação à Internet e foram alargados os planos de dados (Fling, 2009), possibilitando que estes aparelhos, modelo após modelo, introduzam novas aplicações capazes de exercer funções cada vez mais aliciantes, dando origem aos *smartphones*<sup>3</sup> . Estes dispositivos passaram a apresentar ecrãs com maiores dimensões, e teclados do modelo *QWERTY<sup>4</sup>* ou apontadores stylus<sup>5</sup> como meios de interação, e ainda a capacidade de se ligarem por Wi-Fi (Fling, 2009). Esta evolução acentua-se ainda mais com o surgimento de um novo aparelho que altera definitivamente o conceito de telemóvel como este era considerado até então (Wroblewski, 2011): o *iPhone* (Koch et al., 2012). Este dispositivo estabelece a possibilidade de personalizar as aplicações de acordo com os critérios do utilizador e simplifica o acesso a conteúdos da Internet (Clark, 2010). Segundo Fling (2009), o que tornou este dispositivo tão notável foi a forma como modificou a percepção da população para as verdadeiras capacidades que a tecnologia móvel pode oferecer. Este dispositivo compilou tecnologias já existentes de forma inovadora (Koch et al., 2012), introduzindo um modelo de interação através de *multi-touch<sup>6</sup>,* e permitindo aos seus utilizadores realizar as tarefas de forma rápida e dinâmica, sem teclados *QWERTY* ou stylus, fazendo uso dos apontadores mais naturais do ser humano, os dedos. Deste modo, o complexo e moroso deu lugar ao simples e funcional e o acesso à Internet tornou-se uma realidade com garantias a partir do telemóvel (Wroblewski, 2011).

Igualmente importantes no âmbito dos dispositivos móveis são os *tablets*. O conceito, introduzido por Alan Key*<sup>7</sup>* , remete-nos para o ano de 1968. No entanto, foi a partir do ano 2010 com a introdução do *iPad* da Apple que o dispositivo móvel ganhou um novo espaço neste contexto (Strickland, 2012). Ainda que possua dimensões superiores à generalidade dos *smartphones*, este aparelho apresenta um modelo de interação por toque semelhante e também a capacidade de acesso à Internet por 3G/4G e Wi-Fi.

O aparecimento destes dispositivos estimulou a criação de inúmeras aplicações nativas e Web para diversos propósitos, às quais os utilizadores aderem de forma notável (Clark, 2010). Estas estão disponíveis para descarregar de forma gratuita ou remunerada nas lojas online correspondentes ao sistema operativo que equipam os dispositivos (por exemplo *GooglePlay* ou *AppStore*). Uma vez instaladas no dispositivo (nativas), ou acedidas online (Web), podem ser

 $\overline{a}$ 

<sup>3</sup> Cf. *What makes a smartphone smart?* - http://goo.gl/u9PDo

<sup>4</sup> Cf. *What is QWERTY?* - http://goo.gl/emHXd

<sup>5</sup> Cf. *What is a Stylus?* - http://goo.gl/uZzEl

<sup>6</sup> Cf. *What is multi-touch?* - http://goo.gl/kgKKJ <sup>7</sup> Cf. *How Tablets Work* - http://goo.gl/j0LKEH

ferramentas de lazer, produtividade, de acesso a redes sociais, conteúdos noticiosos ou de comunicação, entre outras temáticas (Grigsby, 2010).

#### 2.1.2 Tendências de futuro para as aplicações móveis

Presumir o futuro de qualquer tecnologia é um exercício complexo, que costuma resultar na impossibilidade de obter resultados conclusivos (Koch et al., 2012). A grande evolução sentida no mercado dos dispositivos móveis nos últimos anos e a proliferação destes dispositivos origina uma divisão considerável dos sistemas operativos em que estes se baseiam (Wroblewski, 2011). Cada fabricante adaptou o sistema operativo que se adequa melhor ao seu produto, sendo que algumas são exclusivas das próprias marcas, como é o caso da Apple com o iOS.

Ainda que existam no mercado diferentes sistemas operativos, como observado no Gráfico 5, tais como o Windows Phone (2%), RIM BlackBerry (2%), pode verificar-se a preponderância de duas plataformas que dividem entre si a maior fatia da utilização nos Estados Unidos, o Android (53%) e o iOS (40%) (Nielsenwire, 2013).

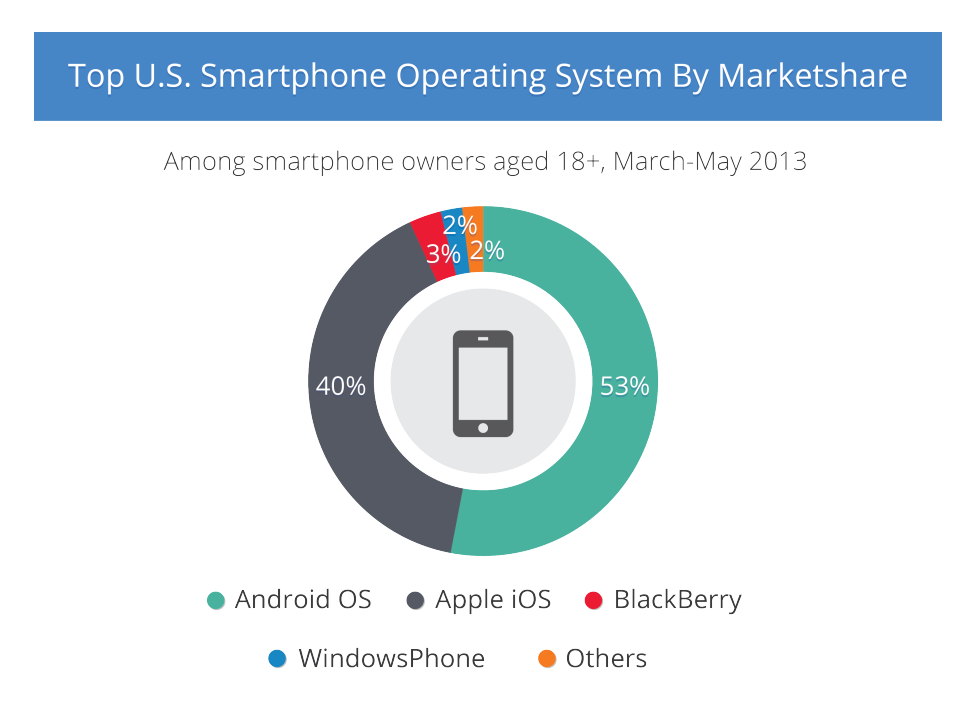

**Gráfico 5** – Divisão dos sistemas operativos em dispositivos móveis nos Estados Unidos (adaptado de Nielsenwire, 2013).

No que diz respeito a Portugal, como se pode analisar no Gráfico 6, o líder dos sistemas operativos dos dispositivos móveis é igualmente o Android que tem uma penetração no mercado acima dos 48%, seguido pelo iOS com 35%. Um pouco mais distante e com tendência a decrescer apresentam-se os SO SymbianOS e Blackberry OS (StatCounter, 2013).

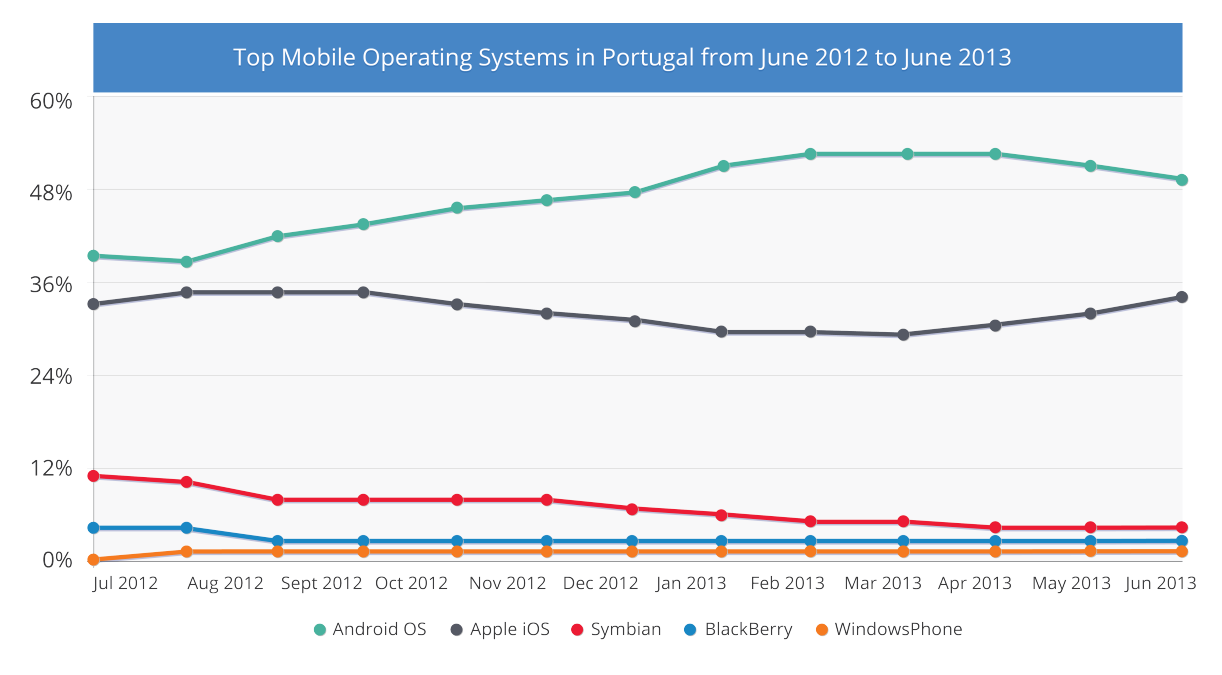

**Gráfico 6** – Fragmentação dos sistemas operativos em Portugal (adaptado de StatCounter, 2013).

Os utilizadores escolhem o *smartphone* ou *tablet* a partir de uma vasta gama de possibilidades, o que pode fazer toda a diferença no momento de conceptualizar aplicações (Koch et al., 2012). Uma vez que cada terminal móvel pode ser composto por sistemas operativos distintos (ou versões distintas desse sistema operativo), as aplicações inserem-se em duas categorias principais: as aplicações nativas, concebidas exclusivamente para o sistema operativo para o qual foram desenhadas e as aplicações Web, que funcionam em qualquer tipo de dispositivo fazendo uso do *browser* do dispositivo e através da sua capacidade de acesso à Internet (Avins & Nguyen, 2012).

#### 2.1.2.1 Aplicações Nativas

Cada sistema operativo é composto por aplicações próprias – nativas (Dawson et al., 2012). Este modelo de aplicação permite alcançar resultados de elevada funcionalidade, como por exemplo as que necessitam de usufruir de componentes de *hardware* específicos do dispositivo. Adicionalmente permitem funcionar sem a necessidade obrigatória do acesso à Internet e ainda podem fazer uso do sistema de notificações do aparelho. Uma vez instaladas, as aplicações nativas podem demonstrar grande fluidez e proporcionar uma experiência de interação distinta (Wroblewski, 2011). Todavia, são direcionadas para dispositivos específicos o que pode dificultar a sua expansão para outras plataformas, contribuindo ainda mais para a fragmentação dos sistemas operativos (Dawson et al., 2012).

Com base na análise anterior do Gráfico 5 e do Gráfico 6 pode verificar-se que a divisão dos sistemas operativos reflete, maioritariamente, *smarthphones* com sistemas operativo Android e iOS. Ainda assim, a distribuição atual dos sistemas operativos não garante que o desenvolvimento

exclusivo para estes dois sistemas operativos seja a estratégia mais indicada (Dawson et al., 2012). Conceptualizar uma aplicação com o propósito de responder apenas às necessidades de algumas plataformas delimita o público-alvo passível de utilizar essa aplicação e pode acarretar custos de desenvolvimento e manutenção acrescidos.

#### 2.1.2.2 Aplicações Web

Em oposição às aplicações nativas, uma aplicação Web é desenvolvida uma única vez e pode ser acedida através de qualquer dispositivo com ligação à Internet (Dawson et al., 2012).

Uma das vantagens normalmente apontadas ao desenvolvimento de aplicações nativas passa por obter uma aplicação em que a interação é bastante fluida. No entanto, estratégias inovadoras de desenvolvimento, nomeadamente pela utilização de HTML5, permitem atualmente produzir experiências de interface e interação notavelmente semelhantes (Wroblewski, 2011).

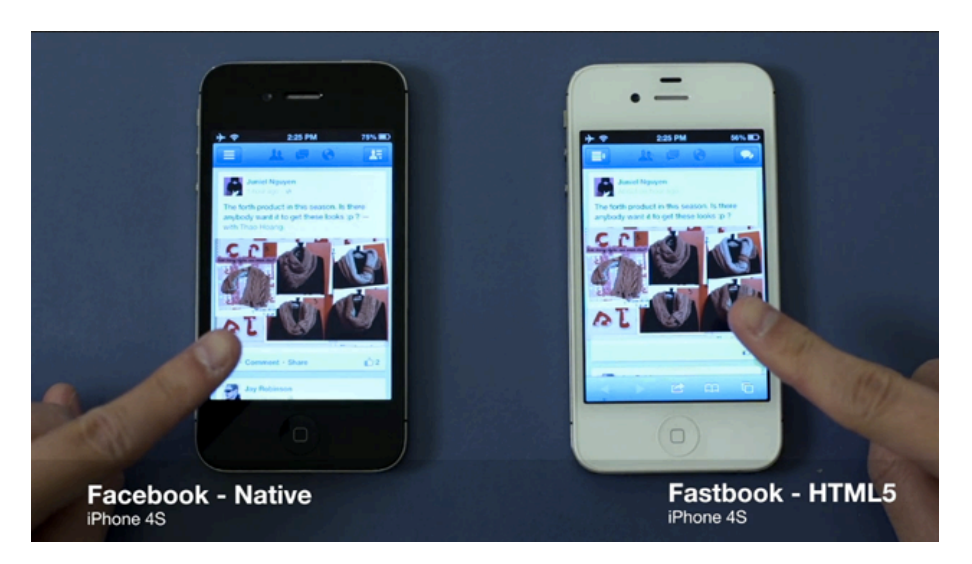

**Figura 2** – Aplicação nativa vs. Aplicação Web (Avins & Nguyen, 2012).

Ainda que essa transição possa implicar algumas reservas aos utilizadores, quando as aplicações são apresentadas ao público, grande parte dos seus aspetos críticos são quase imperceptíveis (Koch et al., 2012). Segundo Dawson et al. (2012), se o público-alvo de uma aplicação é susceptível de fazer parte de um universo com uma grande variedade de aparelhos móveis, a abordagem mais adequada pode passar pelo desenvolvimento de uma aplicação Web. Outra das possíveis vantagens dessa solução tem como base o facto da aplicação estar acessível a partir da Internet, não requerendo que o utilizador tenha que efetuar atualizações, uma vez que estas são executadas no servidor (Dawson et al., 2012). Os benefícios são assim consideráveis e a hipótese de desenvolver somente uma aplicação e aplicá-la a qualquer tipo de dispositivo pode ser considerada aliciante, num universo de desenvolvimento naturalmente sujeito a uma grande fragmentação.

#### 2.1.3 Aplicações móveis universitárias – uma nova oportunidade

É difícil testemunhar outro fenómeno que ilustre tão claramente a evolução da tecnologia como a crescente adoção dos dispositivos móveis (McGrane, 2012). Estes fazem parte do quotidiano da população e ganham cada vez mais espaço na vida moderna (Wroblewski, 2011), verificando-se um aumento bastante considerável no número de dispositivos móveis adquiridos mundialmente. As características de mobilidade e prontidão no acesso é uma característica destes dispositivos que permite aos utilizadores realizar funções como consultar o correio electrónico, aceder a notícias, ligar-se às redes sociais e a conteúdos multimédia de forma imediata. Estas são, por seu turno, apenas algumas das tarefas que qualquer aluno universitário pratica diariamente.

Com base na observação do Gráfico 7, referente à posse de *smartphones* pelos consumidores dos Estados Unidos, é possível concluir que é no público jovem com idades compreendidas entre os 19 a 24 anos e também entre os 25 e 34 anos que a venda destes dispositivos se faz sentir com maior intensidade.

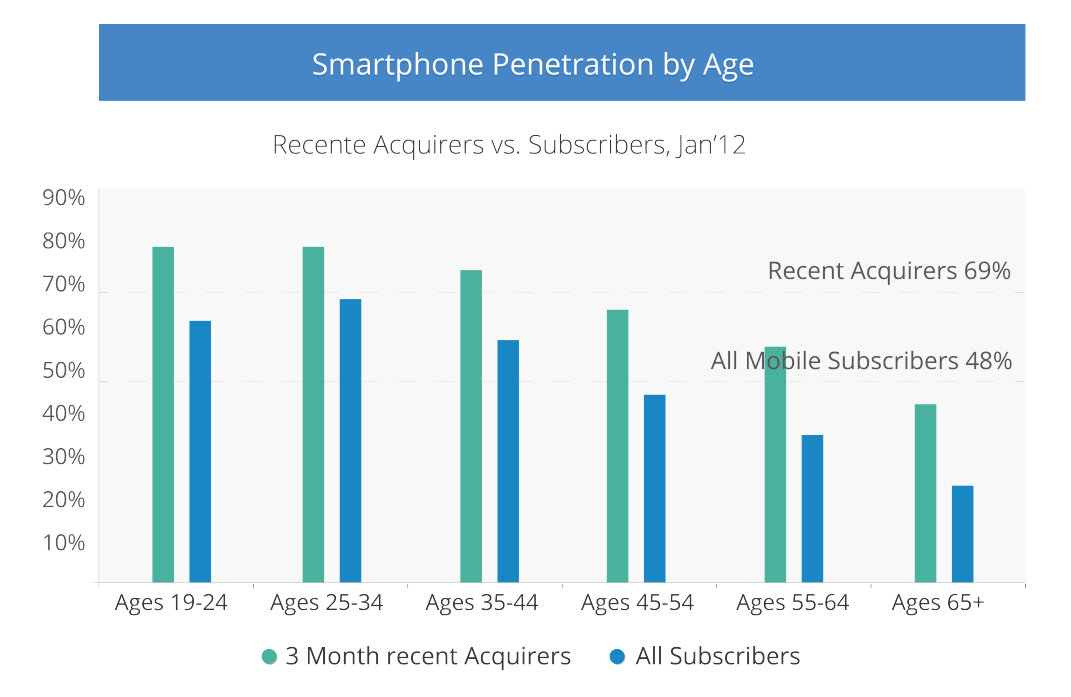

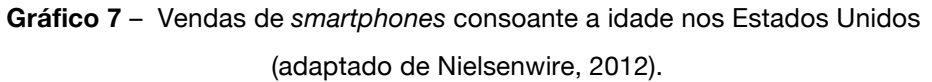

Relativamente aos números das vendas no território português, um estudo levado a cabo pelo GrupoMarktest (2012) permite concluir que a posse destes dispositivos já se encontra na ordem dos 92% como é visível no Gráfico 8 e que nos indivíduos com idades compreendidas entre os 15 e os 34 anos se verifica uma taxa de aquisição superior a 98,5%.

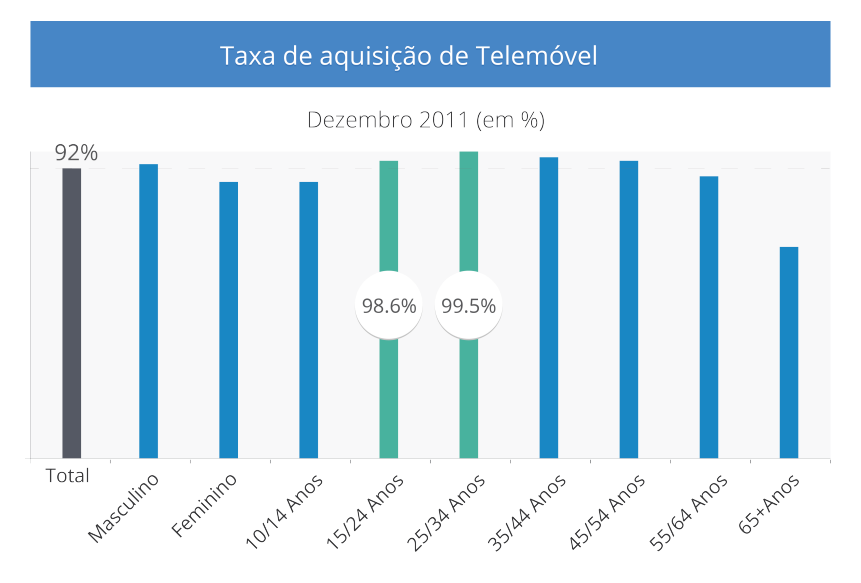

**Gráfico 8** – Taxa de posse de dispositivos móveis em Portugal em 2011 (adaptado de GrupoMarktest, 2012).

Considerando ainda algumas faixas etárias que podem ser pertinentes para o presente estudo importa sublinhar, com o valor de 99%, as idades entre 25 e 34 anos. Finalmente, deve ser considerado o valor respetivo à posse de terminais móveis nas idades entre 10 e 14 anos, que indicia que estes dispositivos começam a fazer parte do quotidiano da população jovem cada vez mais cedo.

Na mesma linha, os dados apresentados no estudo "Sociedade em rede 2012 – A apropriação dos telemóveis em Portugal 2010" pela OberCom (2010) revelam uma percentagem acentuada (superior a 90% em qualquer dos casos) no que diz respeito à posse de telemóvel em diversos níveis de ensino como observado no Gráfico 9.

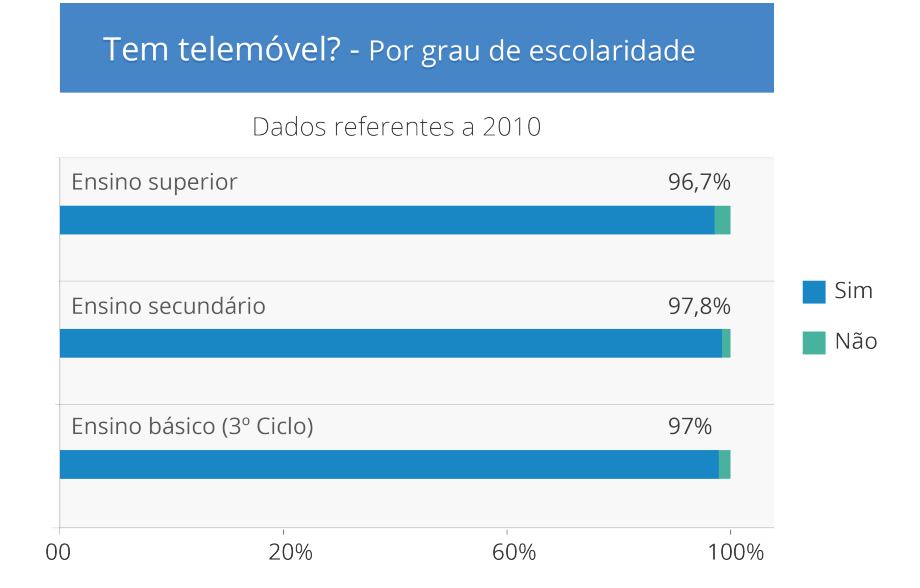

**Gráfico 9** – Posse de dispositivos móveis referente ao grau de escolaridade (adaptado de OberCom, 2010).
Com especial enfoque para a presente investigação, podem destacar-se os dados referentes ao ensino superior em que 96,7% dos inquiridos afirmou possuir telemóvel. Igualmente merecedores de destaque podem considerar-se os níveis de ensino referentes ao 3º Ciclo com 97% e ensino secundário com 97,8%. Tratando-se de dispositivos que fazem parte do percurso escolar da população desde níveis de ensino mais elementares, a tendência indica que estes dispositivos os acompanhem durante o seu percurso de aprendizagem (OberCom, 2010).

Relativamente ao acesso à rede através de dispositivos móveis em Portugal tem-se verificado uma tendência positiva, como foi observado anteriormente no Gráfico 2. Nesses dados assume particular importância a contribuição dos jovens na faixa etária dos 15 aos 24 anos (ANACOM, 2013).

Adicionalmente, um estudo apresentado pelo Instituto Nacional de Estatística (2012) reporta que 60% dos inquiridos entre os 16 e 74 anos acede à Internet e que 35% destes indivíduos efetuam o acesso de forma móvel. Os dados referentes às faixas etárias revelam que são os indivíduos entre os 16 e 24 anos que têm um maior nível de acesso à Internet móvel com 96,8%, seguindo-se o grupo de utilizadores com idades compreendidas entre 25 aos 34 com 89% (INE, 2012). Do crescente número de acessos à Web de forma móvel é possível ainda destacar as atividades efetuadas com maior frequência pelos utilizadores de *smartphone* (cf. Gráfico 10).

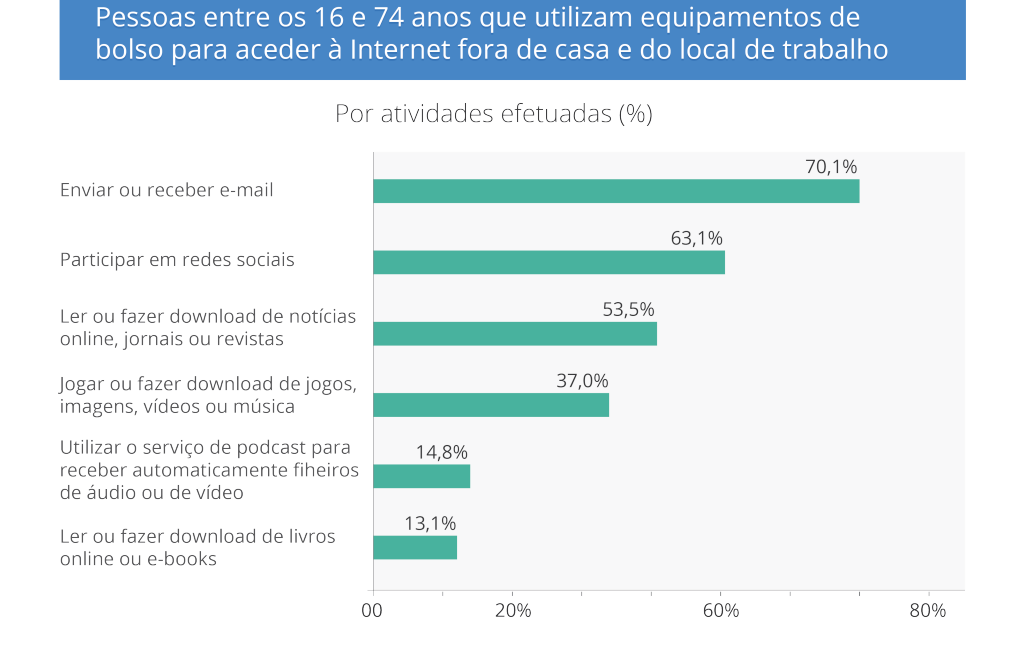

**Gráfico 10** – Atividades efetuadas nos dispositivos móveis a partir de Internet móvel (adaptado de INE,2012).

Com base no gráfico anteriormente apresentado pode afirmar-se que os utilizadores fazem uso destes equipamentos especialmente para trocar *e-mails* com 70,1% de respostas, aceder às redes sociais com 63,1% e ler ou descarregar notícias online, jornais ou revistas com 53,5%.

No que diz respeito às atividades realizadas com menos frequência, são mencionadas as atividades de jogar ou descarregar jogos, imagens, vídeos ou música com 37%, utilizar o serviço de *podcast* para receber automaticamente ficheiros de áudio ou de vídeo com 14,8% e finalmente ler ou descarregar livros online ou *e-books* com 13,1% (INE, 2012). O mesmo estudo indica que o equipamento escolhido para o acesso à Internet em mobilidade continua a ser o computador portátil referido por 26,8% dos inquiridos. Verifica-se, porém, um acréscimo significativo desde dos equipamentos móveis, nomeadamente os *smartphones*, sendo o equipamento preferido de 21,4% dos inquiridos (INE, 2012).

Segundo dados apresentados pela ANACOM (2012a) referentes ao acesso à Internet por banda larga em Portugal, foi registado que cerca de 2,89 milhões de portugueses recorreram à banda larga móvel (1,04 milhões em placas/*modem*), representando um aumento de 12% quando comparado ao período homólogo do ano anterior.

Atualmente a proliferação destas tecnologias vive um período de grande intensidade a nível mundial. Os dados referentes aos vários estudos apresentados revelam que cada vez mais a população adquire estes dispositivos e recorre à sua utilização, entre outras funções, para aceder à Internet, sendo especialmente junto do público jovem com idade para frequentar o ensino que o aumento se faz sentir de forma mais acentuada. Considerando que os grupos de utilizadores que apresentam os resultados mais favoráveis correspondem às faixas etárias dos estudantes ou potenciais estudantes universitários, parece-nos legítimo afirmar que existem indícios de que cada vez mais os modelos de comunicação das instituições de ensino superior devem ter em conta acessos aos seus conteúdos Web a partir destes dispositivos.

## 2.1.3.1 O potencial de uma aplicação universitária para os estudantes

Notícias, horários, exames são apenas alguns elementos possíveis de sofrer alterações frequentes no contexto do ensino superior. Os estudantes, contudo, nem sempre têm a capacidade de aceder ao computador com o propósito de confirmarem potenciais atualizações desse tipos de informação (Dean, 2010). Perante esta realidade, os dispositivos móveis inteligentes podem exercer uma função relevante, cabendo às universidades tirar partido desta evolução e facultar aos estudantes informação útil que seja acedida e compreendida de forma simples através destes dispositivos. A disponibilização de aplicações móveis institucionais pode contribuir para uma comodidade de acesso à informação dos que fazem parte do contexto académico e ainda melhorar a adaptação dos alunos vindouros (Dean, 2010).

Um estudo levado a cabo pela OnlineDegrees (2012) nos Estados Unidos demonstra que a percentagem de alunos que possui *smartphone* já se cifra nos 53% enquanto 47% dos alunos ainda utilizam um telemóvel tradicional (cf. Gráfico 11).

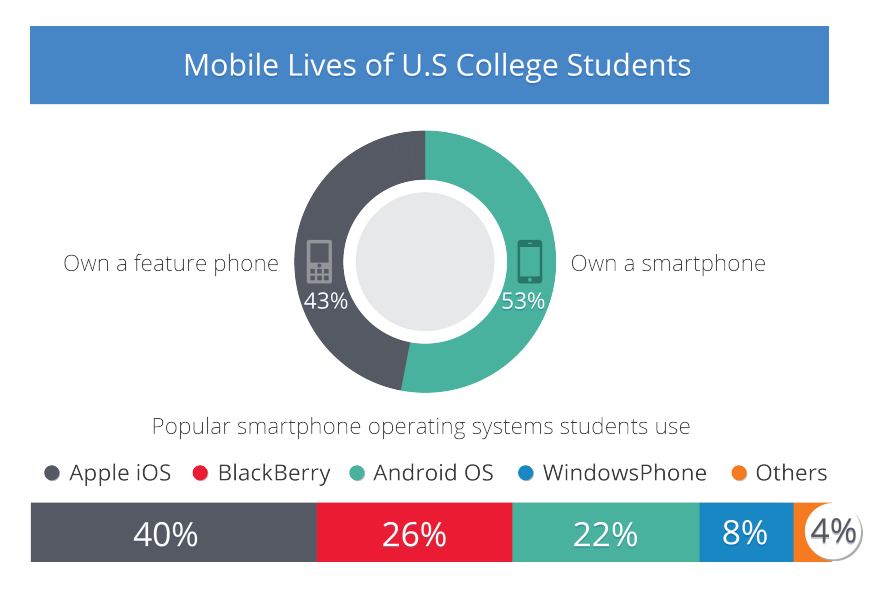

**Gráfico 11** – Apropriação dos *smartphones* pelos estudantes americanos (adaptado de OnlineDegrees, 2012).

Com base na análise da mesma figura pode verificar-se a fragmentação dos sistemas operativos, apesar haver uma preponderância do iOS com 40%, seguido pelo BlackBerry OS com 26%, Android com 22%, Windows Phone com 8%, e os restantes sistemas operativos com 4% (OnlineDegrees, 2012). Uma análise mais detalhada dos dados referidos no estudo permite ainda enumerar o local, frequência e atividades dos estudantes com os seus dispositivos móveis (cf. Figura 3).

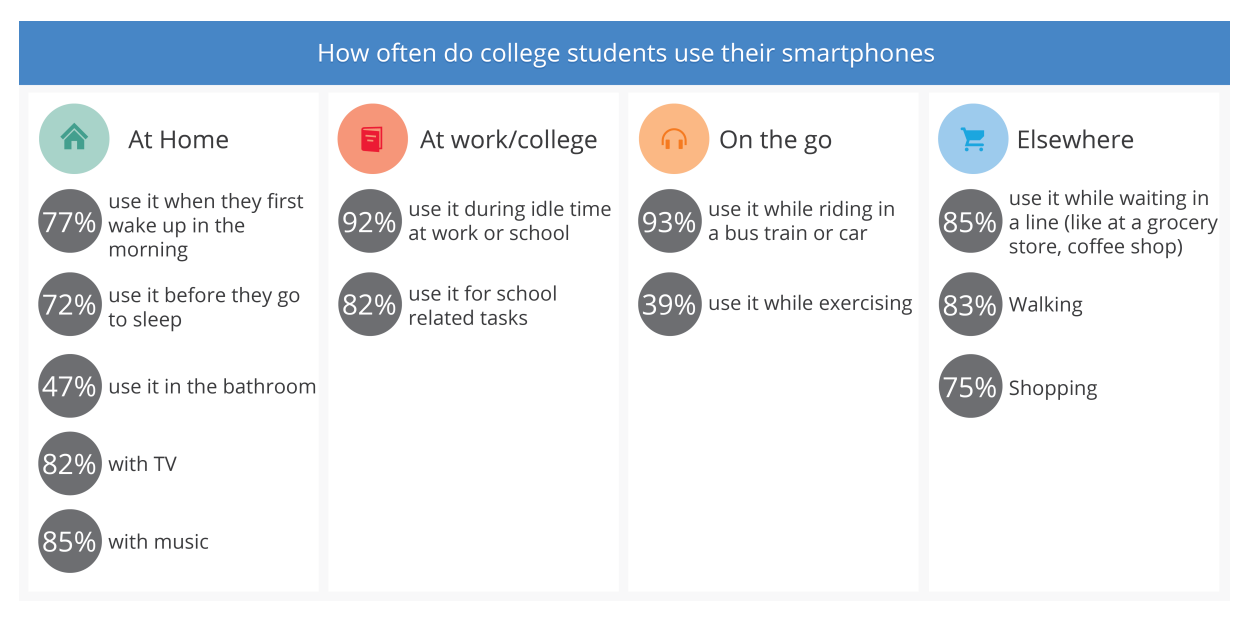

**Figura 3** – *Smartphones*: frequência de acesso diário, locais e atividades (adaptado de OnlineDegrees, 2012).

Relativamente à utilização dos dispositivos móveis em casa, 82% confirma que faz uso do seu dispositivo móvel enquanto vê TV e 85% enquanto ouve música, o que pressupõe uma utilização muito intensiva. No que diz respeito à utilização do *smartphone* no espaço universitário, 92% afirma utilizar o telemóvel durante períodos de ócio e 82% dos inquiridos dizem efetuar tarefas escolares a partir do mesmo. Mencionando as situações em que os estudantes se deslocam, 93% admite fazer uso do dispositivo móvel no espaço de tempo que se desloca de comboio, autocarro ou automóvel e 39% afirmam ainda que acede ao telemóvel enquanto prática exercício físico. Finalmente no que toca à sua utilização em algumas atividades diárias, 85% dos inquiridos recorre ao seu aparelho no período de espera em filas, 83% enquanto caminha e 75% enquanto realiza compras (OnlineDegrees, 2012).

Uma investigação realizada pela OnlineCollege (2012) permitiu ainda analisar a assiduidade com que os estudantes americanos consomem diferentes conteúdos fazendo uso dos seus *smartphones*. Dos vários elementos apresentados, importa destacar atividades como consultar o *e-mail*, pesquisa de informação especifica, utilização dos mapas e GPS, notícias, conteúdos media e acesso às redes sociais, como pode ser observado no gráfico seguinte (cf. Gráfico 12).

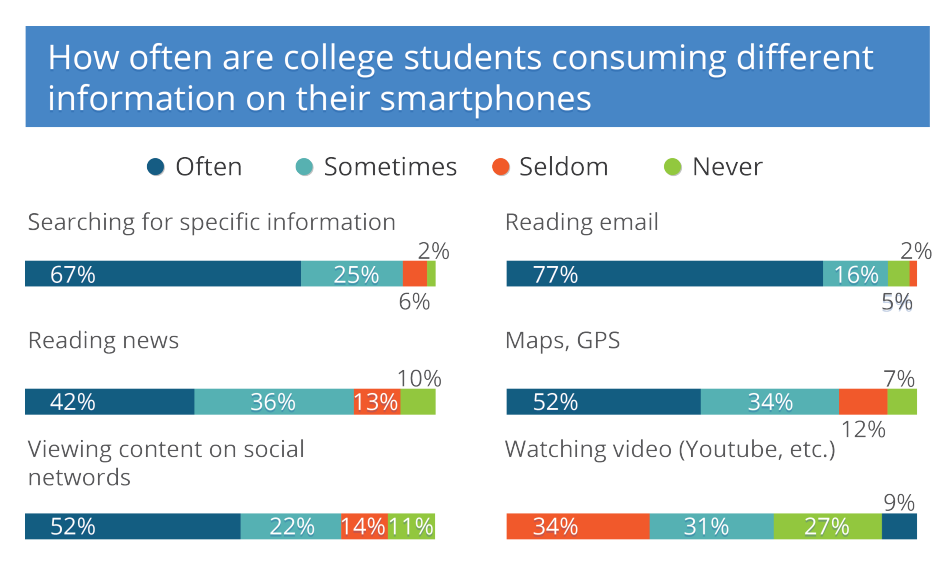

**Gráfico 12** – *Smartphones*: tarefas efetuadas com mais frequência pelos estudantes (adaptado de OnlineCollege, 2012).

De todos os conteúdos informativos apresentados é relevante identificar quais os que os utilizadores consomem com maior frequência. A este nível destacam-se, com 77%, ler o *e-mail*, pesquisa de informação específica com 67%, mapas, GPS e acesso às redes sociais com 52% e notícias com 42%. No que diz respeito aos conteúdos multimédia, apenas 9% admite fazê-lo com frequência enquanto que a maior percentagem (34% dos inquiridos) considera que é uma funcionalidade a que recorre raramente (OnlineCollege, 2012).

Finalmente, quando questionados sobre a preferência da plataforma a partir da qual recebem atualizações, 40% dos estudantes manifestou o seu agrado em receber conteúdo atualizado a partir de uma aplicação móvel contrastando com os 27% que elege o sítio Web como meio preferencial. É de referir que os restantes 34% não manifestaram primazia em relação à plataforma onde preferiam receber essas atualizações (OnlineDegrees, 2012).

A capacidade por parte das Universidades de oferecer infraestruturas de rede propícias para um acesso à Internet fluido aliado ao aumento da aquisição de dispositivos móveis por parte dos alunos, pode estimular as condições propícias para a prática de um modelo de comunicação direcionado para este tipo de público e dispositivo. Neste contexto, o facto das Universidades limitarem a disponibilização de notícias e atualizações aos seus alunos apenas a partir do tradicional sítio Web institucional, em muitos casos não otimizado para dispositivos móveis, não aparenta ser a estratégia mais adequada (McGrane, 2012).

### 2.1.3.2 Caso português – Universidade de Aveiro

Com base nos indícios revelados no que diz respeito à apropriação e utilização dos dispositivos móveis por parte dos jovens e na análise do papel que estes aparelhos desempenham no quotidiano de um estudante universitário, parece-nos pertinente observar de forma mais aprofundada a instituição para qual a presente investigação se destina, a Universidade de Aveiro (UA).

Ocupando a 66ª posição no ranking mundial das 100 melhores instituições de ensino superior com menos de 50 anos (Leiria, 2013), a UA coloca desde o ano letivo de 2011/2012 mais de 2000 mil vagas à disposição de novos alunos para cursos de 1º Ciclo (Licenciaturas ou Mestrados Integrados). Mantendo-se inalterável pelo terceiro ano consecutivo, o número total de vagas ocupado em 2011/2012 representa uma taxa de ocupação na ordem dos 89% e de 90% em 2012/2013 (Aveiro, 2013). Estes valores representam resultados bastante significativos no que diz respeito aos potenciais utilizadores dos serviços informativos disponibilizados online pela instituição. Considerando que o sítio Web da Universidade de Aveiro, englobando diversas áreas informativas e serviços úteis, é um dos serviços de comunicação mais acedidos pelo seu público, tornou-se necessário analisar alguns dados relativos às formas de acesso a esta plataforma.

Com base na análise dos dados estatísticos fornecidos pelos SCIRP*<sup>8</sup>* recolhidos a partir da plataforma Google Analytics, relativos ao ano de 2011 (desde 1 de janeiro até 31 de dezembro de 2011) e no período de 2013 (entre 21 de fevereiro e 9 de setembro de 2013), foi possível efetuar uma comparação de informação pertinente no que diz respeito às tendências de acesso da comunidade académica ao sítio Web institucional. Neste sentido, observou-se uma evolução do acesso ao sítio Web através de dispositivos móveis. Em 2011 essa percentagem era praticamente residual (na ordem dos 0,6%) e no ano de 2013, ainda que o valor não seja muito significativo, já se registam cerca de 6,3% de acessos a partir de dispositivos móveis, o que

<sup>8</sup> Cf. *SCIRP Serviços de Comunicação, Imagem e Relações Públicas* - http://www.ua.pt/scirp/

representa um crescimento na ordem dos 95,4% (cf. Gráfico 13). Este crescimento é ainda mais claro tendo em conta que os dados referentes ao ano de 2013 representam apenas um período de cerca de 7 meses, denotando-se um número bastante maior de visitas a partir de dispositivos móveis.

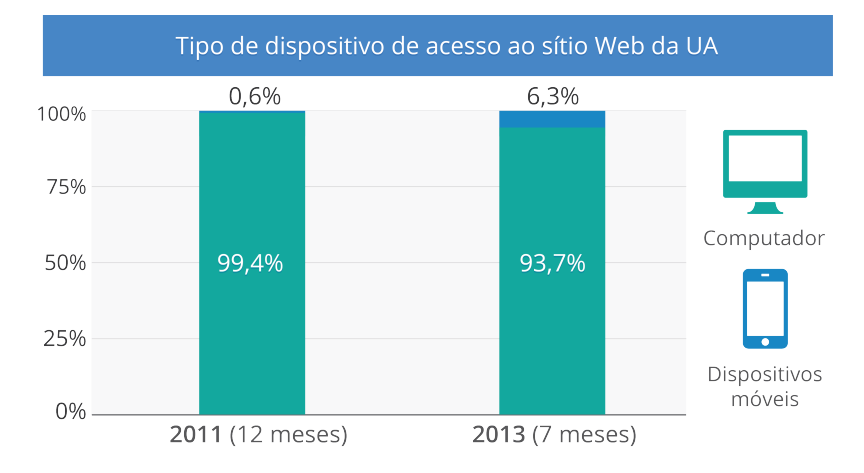

**Gráfico 13** – Tipo de dispositivo usado no acesso ao sítio Web da Universidade de Aveiro.

Considerando que a Universidade de Aveiro ainda não dispõe de uma aplicação móvel e que o seu sítio Web institucional não se encontra otimizado para dispositivos móveis, é pertinente prestar especial atenção ao tipo de dispositivos de acesso, os quais nos permitem observar algumas tendências. No que diz respeito aos dispositivos móveis mais usados nas visitas, verificou-se em 2011 que a grande maioria foi feita recorrendo a *smartphones* com 60,6%, 31,7% a partir de *tablets* e os restantes 7,7% através de outro tipo de aparelho móvel que não se enquadra em nenhum dos grupos anteriores. Já relativamente ao período de 7 meses correspondentes ao ano de 2013, observa-se algum crescimento das visitas através de *tablets* com 45,1% ainda que a maioria continue a ser efetuada através de *smartphones* com 54,9% (cf. Gráfico 14).

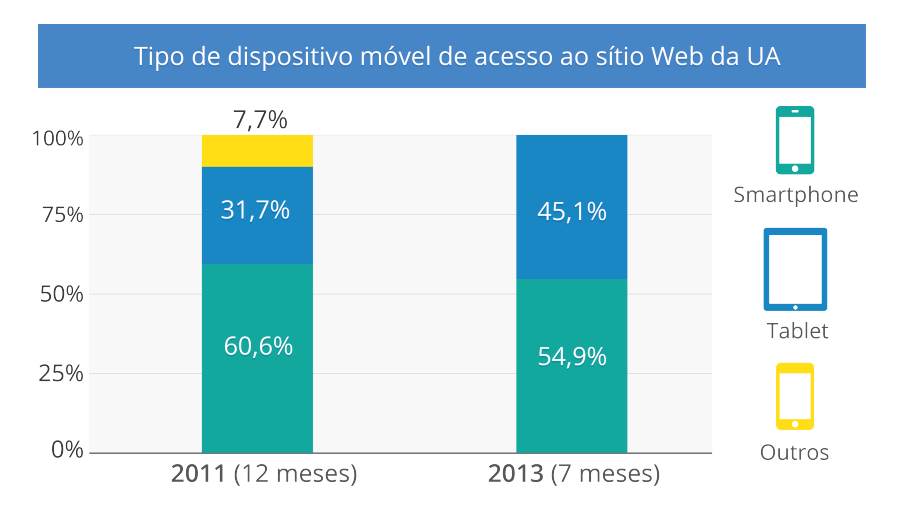

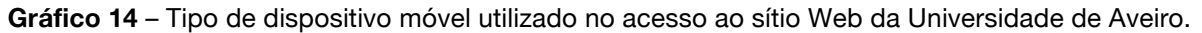

Uma análise mais apurada dos dados demonstra ainda que em 2011 e 2013 os visitantes não permanecem na plataforma durante períodos longos de tempo (cerca de 00:02:42 minutos para o primeiro ano e 00:02:52 minutos para o segundo ano) e consultam em média 2,32 páginas. Este padrão parece indiciar que os utilizadores acedem aos conteúdos disponibilizados online de forma objetiva, procurando obter informações concretas num curto espaço de tempo. Finalmente, dos idiomas selecionados pelos utilizadores com maior frequência, destacam-se em 2011 o português (*pt*) na primeira posição com 45% das visitas, seguido pelo idioma inglês (*en-us*) representando 25,85% dos acessos. Este posicionamento volta a verificar-se no ano de 2013 em que 63,3% dos utilizadores escolheu *pt* seguidos por 14,21% em *en-us*.

Embora os resultados apresentados não correspondam exclusivamente ao acesso dos alunos da UA, uma vez que representam todos os acessos efetuados, é incontornável afirmar que progressivamente a informação disponibilizada online é acedida através de dispositivos móveis. Neste sentido, um modelo de comunicação que colmate potenciais necessidades da comunidade académica deverá facultar aos atuais e possíveis alunos uma plataforma orientada para estes dispositivos móveis mais recentes.

# 2.2 Interface e interação para dispositivos móveis

## 2.2.1 Princípios de design de interface para dispositivos móveis

A criação de conteúdos direcionados para dispositivos móveis, com especial enfoque na interface e na interação, envolve a reflexão de alguns elementos-chave como design visual, design de interação, arquitetura de informação e contexto (Fling, 2009). A conjugação destes elementos com outros fatores como a usabilidade, visam fortalecer a experiência do utilizador<sup>9</sup> e deste modo, proporcionar aplicações com grande qualidade e desempenho (Flowers, 2012).

Os utilizadores esperam que os serviços proporcionados pelos dispositivos móveis sejam relevantes, que funcionem adequadamente e, especialmente, que os assistam nas tarefas diárias. Contudo, as características do dispositivo impõem desafios acrescidos no momento de conceptualizar produtos que possam ir ao encontro das expetativas gerais dos utilizadores (Cerejo et al., 2012). Como qualquer outra plataforma, os dispositivos móveis apresentam alguns constrangimentos de desenvolvimento que devem considerados no momento de conceptualizar um modelo de interface adequado (McGrane, 2012).

<sup>9</sup> Cf. *UX is not UI* - http://goo.gl/t5eGx

## 2.2.1.1 Padrões de interface para dispositivos móveis – regras gerais

A existência de vários tipos e modelos de dispositivos móveis torna importante a existência de cuidados acrescidos no momento da planeamento da interface, tornando-se uma prioridade garantir que a experiência visual é a mais adequada em qualquer tipo de dispositivo (Cooper, Reimann, & Cronin, 2007).

A partir do momento em que qualquer utilizador acede ao seu dispositivo móvel, pode fazêlo com diversos objetivos tais como receber informação, acompanhar atualizações, realizar tarefas que requerem alguma urgência ou como forma de lazer (Clark, 2010). A imagem seguinte (cf. Figura 4) ilustra, satiricamente, este conceito: o que a instituição, neste caso universitária, pretende transmitir e o que os utilizadores realmente procuram quando acedem ao sítio Web institucional.

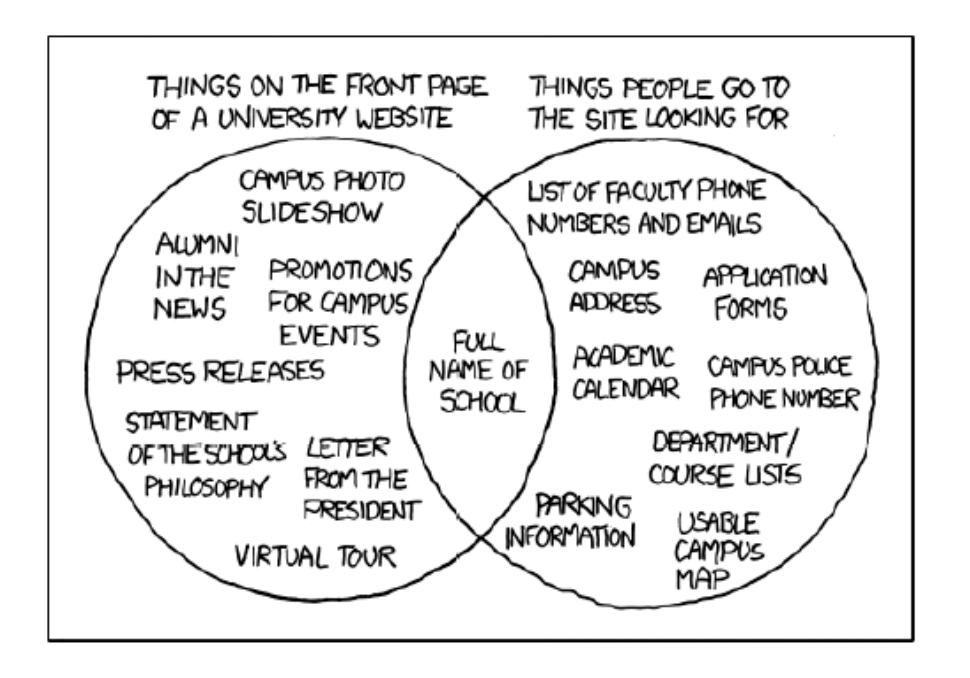

**Figura 4** – *University Website Cartoon* (Olsen, 2011 fonte: xkcd).

Neste sentido, ao conceptualizar uma aplicação móvel deve-se tomar especial atenção aos conteúdos essenciais em detrimento de informação excessiva que poderá por em causa uma adequada experiencia de utilização. Como Olsen (2011) refere: *"[...] removing unecessary fluff and cruft to fit in the constranits of both the device real estate as well as network limitations, helps craft a better and more usefull user experience."*

#### **Apresentação dos conteúdos**

De acordo com McGrane (2012), é importante apresentar os conteúdos adequados aos utilizadores, salvaguardando que estes tenham que navegar em demasia na estrutura da

aplicação. Deste modo, uma aplicação pode ser constituída por uma considerável variedade de funções, ainda que seja impraticável que todas as funcionalidades inerentes ao produto sejam apresentadas prontamente.

#### **Estrutura dos conteúdos**

Independentemente da composição das funcionalidades, uma estrutura de conteúdos bem planificada visa estimular o utilizador, de forma natural, a explorar a aplicação até encontrar o que pretende. Esta busca pode ser auxiliada através de métodos de navegação como: i) adicionar ações principais ao rodapé da aplicação, ii) funções que permitam aceder à lista de conteúdos gerais ou iii) métodos que retornem o utilizador para o cabeçalho da aplicação (Clark, 2010). Manter este tipo de considerações presentes na fase de conceptualização, poderá, uma vez implementada a aplicação, fazer a diferença nos procedimentos de utilização mesmo que esta não obedeça ao critério que dá como prioritário o conteúdo em detrimento da navegação (Wroblewski, 2011).

#### **Prontidão de acesso**

Os utilizadores devem conseguir aceder aos conteúdos com prontidão. Nas situações normais do quotidiano, as aplicações têm apenas a atenção parcial dos utilizadores, sendo por isso fundamental que a interface seja objetiva e direta, impedindo que o utilizador tenha que executar as funções de forma muito focalizada (Fling, 2009). Deste modo, a existência de demasiada informação e a falta de organização por ecrã pode contribuir para a frustração do utilizador, fundamentando o dever de minimizar a quantidade de opções de navegação para o essencial, o que pode, como efeito, evitar erros de usabilidade (Colborne, 2011).

### 2.2.1.2 Constrangimentos

Embora seja inegável a evolução verificada nos dispositivos móveis, desenvolver conteúdos para este paradigma é um exercício complexo (Wroblewski, 2011). É necessário considerar variáveis como: i) as dimensões reduzidas de ecrã, ii) o acesso à Internet, que pode ser por vezes limitado e iii) a impossibilidade de prever o contexto em que o utilizador fará uso de determinada aplicação. Deste modo, há um conjunto de aspetos que podem constranger a tarefa de desenvolvimento de aplicações móveis, a saber:

### **Dimensões de ecrã**

A generalidade dos *smartphones* não ostenta dimensões elevadas de ecrã, ainda que os *tablets* quebrem esta regra. De qualquer forma, as suas medidas acabam também por não ser comparáveis aos tamanhos apresentados pela grande maioria dos ecrãs de computador da

atualidade. As diferenças sentidas na resolução de ecrã dos *smartphones* representam um decréscimo considerável na área disponível para a interface (Wroblewski, 2011). Como efeito, o espaço para organizar os conteúdos é francamente reduzido, o que origina novas necessidades, particularmente na focalização dos conteúdos. A limitação das dimensões impõe que as funcionalidades devam ser centralizadas, garantido que o essencial para o utilizador se mantenha no ecrã, ou que, através de uma breve navegação, lhe seja apresentado (Scott & Neil, 2009).

#### **Acesso à Internet**

A importância de reduzir e focalizar os conteúdos ganha ainda mais destaque quando existe a possibilidade dos utilizadores acederem às aplicações a partir de redes que não garantem uma experiência de utilização adequada, o que pode originar longos períodos de espera e, consequentemente, despoletar a frustração dos utilizadores. Assim parece ser crucial optar por estratégias que possam fazer a diferença perante esta realidade. A utilização de métodos otimizados para dispositivos móveis visa permitir criar experiências de interface consistentes, salvaguardando a necessidade de adicionar uma excessiva quantidade de informação à aplicação, debilitando a sua performance (Wroblewski, 2011). Neste sentido, Koch et al. (2012) defendem que a utilização de demasiados componentes gráficos podem exercer um custo de carregamento de dados adicional e deste modo atrasar a apresentação da aplicação. Invariavelmente, a estratégia selecionada deve simplificar a interface com o intuito de reduzir o tempo de carga da informação até apresentar aos utilizadores todo o conteúdo indispensável evitando períodos de espera desnecessários.

#### **Contexto**

O contexto de utilização em que o utilizador acede a uma aplicação pode revelar-se um constrangimento, em função da sua imprevisibilidade. No entanto, conceptualizar o protótipo com especial foco nos potenciais utilizadores e no ambiente em que será empregue pode ser uma oportunidade para desenvolver um produto que fará a diferença. Este tópico será desenvolvido com maior detalhe na secção 2.2.3 – Contexto de utilização.

### 2.2.1.3 Componentes de design de interface

A conjugação de determinados componentes visuais permite proporcionar melhores experiências de utilização, devendo por isso ser tidos em consideração no momento de conceptualizar o protótipo. Neste sentido, enunciam-se essas componentes na tabela seguinte (cf. Tabela 1), iniciando-se pela mensagem que se pretende transmitir com a aplicação.

## **Tabela 1** – Componentes de Design de Interface.

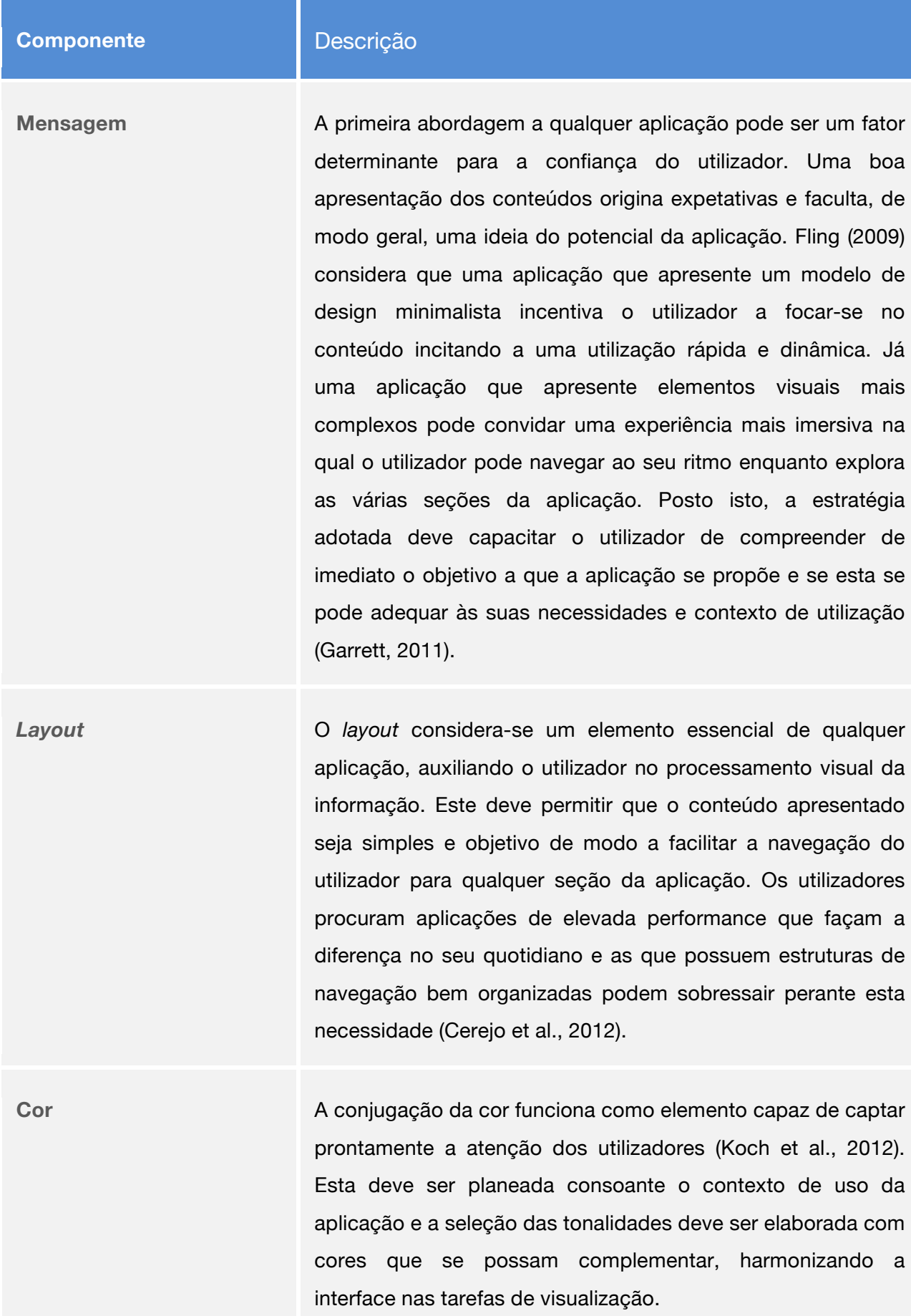

**Tipografia** A utilização de tipografia não deve ser considerada apenas como um componente estético, mas essencialmente como um método de realçar a legibilidade da informação. Fling (2009) destaca o contraste como condição essencial durante a fase de seleção tipográfica. Em determinadas aplicações pode recorrer-se à tipografia sem serifas, ideal para leituras mais distanciadas, uma vez que realçam os conteúdos visuais; um estilo com serifa pode ser mais aconselhado para leitura de texto corrido, estando associado a aplicações que incentivam uma leitura prolongada (Hanyaloglu, 2008).

**Imagens / ícones** As imagens podem ser utilizadas para determinar ou realçar a experiência visual ou complementar a componente tipográfica. O uso de ícones gráficos ajuda a estabelecer a linguagem visual, auxiliando o utilizador a compreender determinada ação. Assim torna-se imperativo que a escolha iconográfica seja cuidada, passando ao utilizador a mensagem pretendida (Fling, 2009). Por sua vez, as fotografias ou imagens gráficas podem ser utilizadas para acrescentar detalhe ao conteúdo e assim reforçar a perspetiva dos utilizadores quanto à qualidade visual da aplicação. O uso adequado destes estilos permite desenvolver aplicações visualmente distintas, ainda que deva ser usado com moderação um vez que o carregamento das mesmas

pode ser demorado, deteriorando a experiência global de utilização (Koch et al., 2012).

# 2.2.2 Design de interação em dispositivos móveis

Com a introdução dos ecrãs táteis, o paradigma de interação dos telemóveis foi consideravelmente modificado ganhando novas dimensões e métodos de utilização.

Ainda que continuem a ser fabricados *smarthphones* com teclado (como é o caso do *BlackBerry*) a introdução do *iPhone* e do modelo de interação *multitouch* passou a ser cada vez mais adotado pelos novos produtos como se pode observar no Gráfico 15.

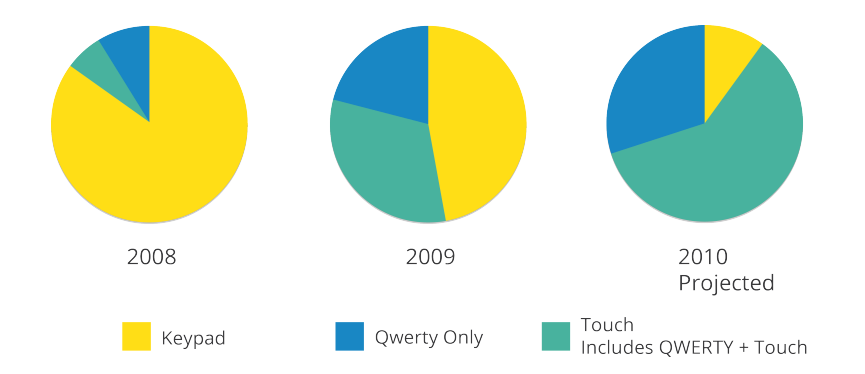

**Gráfico 15** – *Smartphones*: transição para o sistema *touchscreen* (adaptado de Wroblewski, 2011).

Esta mudança motivou a criação de condições que permitam a qualquer utilizador a interação com estes novos modelos, levando à conceção de novas estratégias de *affordance10* e normas por toque que possibilitam interagir com a interface. De acordo com os resultados obtidos a partir de testes de usabilidade com este paradigma conduzidos por (Budiu & Nielsen, 2011), ficou demonstrado que muitas vezes os utilizadores não compreendiam quais eram os elementos passíveis de interação.

Assim, é essencial garantir que as áreas sensíveis ao toque que compõem a interface sejam adequadas aos modelos de interação com que os utilizadores possam estar mais familiarizados (Wroblewski, 2011). Embora as dimensões proporcionadas por estes dispositivos sejam consideravelmente menores do que um ecrã de computador, a estratégia a adotar deve passar por aumentar a dimensão dos componentes da interface, com vista a facilitar as ações (Clark, 2010). Deste modo, todas as áreas-alvo de interação devem ser conceptualizadas de forma clara e obedecer às distâncias adequadas de forma a proporcionar uma interação que salvaguarde os erros que, por seu turno, podem causar frustrações (Cerejo et al., 2012). Considerando que estes métodos de interação são essencialmente feitos por toque recorrendo aos dedos como apontadores, estes não representam a precisão do clique do rato (Wroblewski, 2011). Este problema é designado por vários autores como *fat fingers problem11*.

Neste sentido, os principais criadores de sistemas operativos propõem estratégias diferentes relativamente às dimensões que cada espaço de interação deve ter. Ainda que as dimensões sejam ligeiramente diferentes em cada plataforma, o objetivo é comum: as áreas reservadas à interação devem fazê-lo de forma segura e espaçada. Esta segurança parte da premissa de impedir os utilizadores de interagir com áreas que possam originar o erro (Fling, 2009). Como estratégia adicional, o posicionamento das funções de navegação deve ser estruturado segundo o que os utilizadores possam prever quando seguram no seu *smartphone*  (Dawson et al., 2012).

<sup>10</sup> Cf. *affordance* - http://goo.gl/AkECd

<sup>11</sup> Cf. *Adressing the fat fingers problem* - http://goo.gl/uxSLU

Relativamente ao modo de manuseamento dos equipamentos, existem três modos mais frequentes com que os utilizadores fazem uso dos seus termináveis móveis: i) segurar com uma mão na vertical e interagir com a outra; ii) segurar horizontalmente com as duas mãos e utilizar os polegares; iii) apenas com uma mão na vertical e utilizar o polegar (Koch et al., 2012), como pode ser observado na Figura 5.

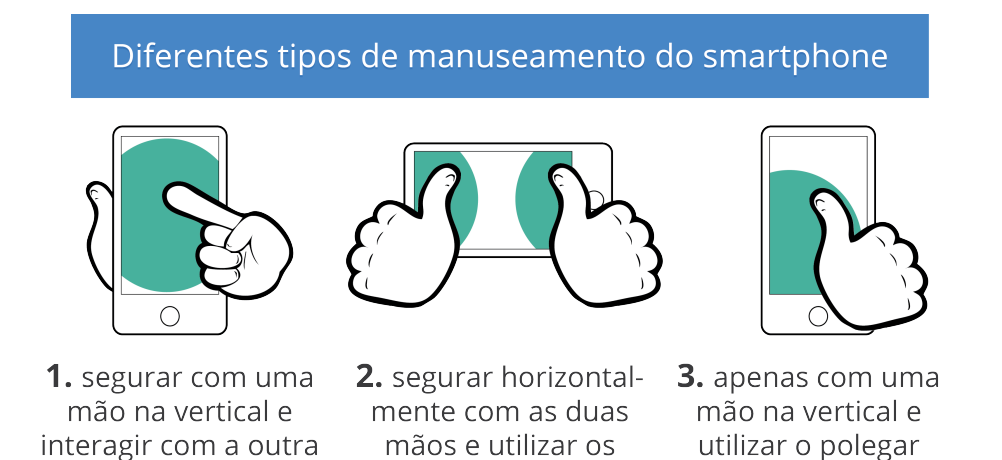

**Figura 5** – Modos de manuseamento do *smartphone* (adaptado de Koch et al., 2012).

polegares

Dos três modos apresentados, um em particular proporciona mais liberdade aos utilizadores e por isso é dos métodos utilizados com mais frequência: segurar o dispositivo apenas com uma mão e interagir fazendo uso do polegar, *one-handed grip* (Koch et al., 2012). Ainda que o dedo tenha a capacidade de aceder a grande parte do ecrã, em dispositivos de maiores dimensões isso pode dificultar a interação, sendo que apenas a interação na zona inferior é efetuada sem problemas acrescidos (Koch et al., 2012), tal como pode ser observado na Figura 6.

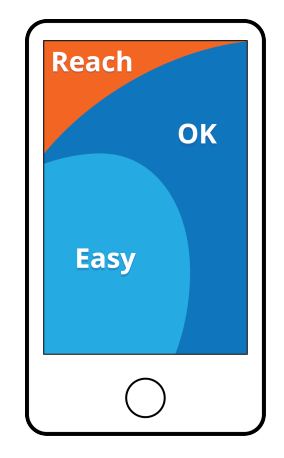

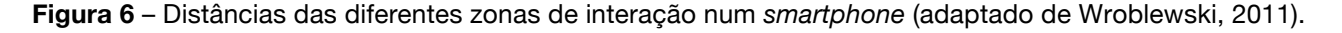

Com base nestes fatores, as aplicações que proporcionam a melhor experiência de uso são, de forma geral, as que alinham as opções de navegação ao rodapé do ecrã, podendo em determinadas ocasiões ordenar os conteúdos da esquerda para a direita (Wroblewski, 2011). Uma vez que esta estratégia não é universal, por vezes a solução passa também por centralizar os elementos de navegação, abrangendo os utilizadores que seguram nos dispositivos com ambas as mãos (Koch et al., 2012).

De uma forma geral, o conteúdo passível de ser utilizado com frequência como, por exemplo, as funções de navegação, deve ser posicionado nas áreas consideradas de fácil acesso. Ações que permitem ao utilizador editar ou apagar conteúdos devem ser, por norma, posicionadas no topo da interface, funcionando como método de impedimento de ocorrência de alterações involuntárias. Segundo Wroblewski (2011), o distanciamento destas ações dos menus de navegação visa possibilitar uma maior oportunidade de pensamento ao utilizador, para que ele possa concluir se será efetivamente aquela função que pretende executar.

### 2.2.2.1 Métodos de interação por toque

A conceptualização adequada das áreas sensíveis ao toque permite aos utilizadores obter experiências de interação fluídas, independentemente do dispositivo móvel em questão. Em oposição dos métodos disponibilizados pelos modelos de *smartphone* com teclado *ou trackpad*, que usufruem de maior precisão, é justamente para o paradigma *touch* que se devem ter cuidados acrescidos. Uma concepção cuidada para este contexto pode fazer a diferença, ainda que a enorme variedade de dispositivos seja um problema real em conjunto com a fragmentação dos sistemas operativos. No entanto, segundo Wroblewski (2011), verifica-se a implementação de estratégias semelhantes no que diz respeito aos métodos de interação, como pode ser observado na Figura 7.

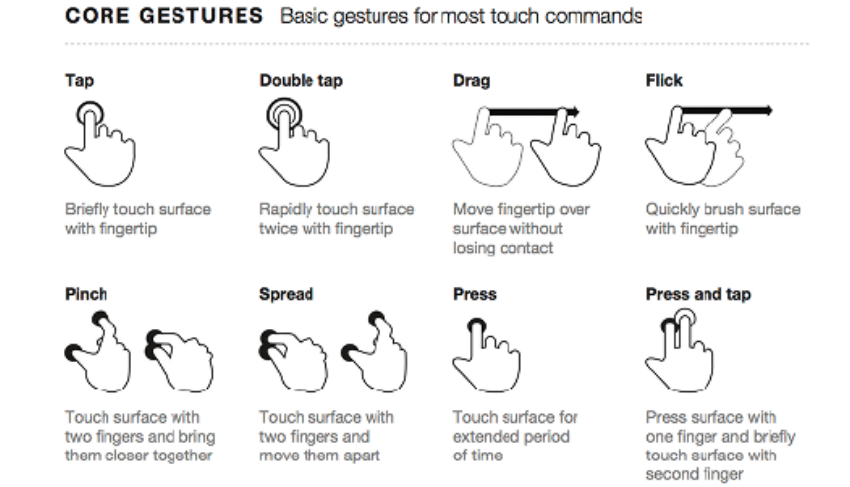

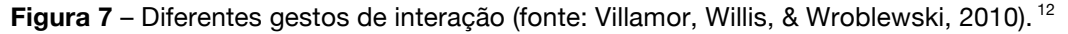

<sup>12</sup> Cf. *Touch Gesture Reference Guide* - http://goo.gl/wWDX8

Estes gestos representam a generalidade dos ações que os utilizadores podem esperar ao interagir com modelos de interação por toque. Ainda que seja preferível fazer uso dos métodos mais tradicionais como *tap, double tap, drag, pinch, spread, press*, conceder alguma liberdade ao utilizador pode ser uma estratégia adequada em determinadas ocasiões (Dawson et al., 2012). A prática de descobrir novos gestos pode resultar em experiências aliciantes para os utilizadores, ainda que para as funcionalidades primárias seja aconselhado o uso dos gestos mais comuns (McGrane, 2012).

## 2.2.3 Contexto de utilização

O contexto de utilização revela-se como outra das diferenças existente entre os computadores e os dispositivos móveis. Entenda-se por contexto o ambiente em que determinada aplicação é acedida (Dawson et al., 2012) e utilizada. Essa imprevisibilidade torna imperativo que, numa fase de pré-desenvolvimento, seja realizada uma investigação com o propósito de identificar as características do meio em que a aplicação se vai inserir e, ainda mais importante, quais os perfis dos seus potenciais utilizadores. Um bom design de interface significa que a composição da aplicação deve ser natural para o utilizador, no sentido de criar experiências intuitivas, através do recurso a estratégias que prevejam e tenham a capacidade de salvaguardar problemas antes destes ocorrerem (Fling, 2009).

Se o público-alvo for composto maioritariamente por utilizadores passíveis de se movimentarem com frequência (i.e., não estar muito tempo no mesmo local) deve-se considerar uma aplicação de resposta rápida e intuitiva, proporcionando uma navegação fluida e capacitando os utilizadores para recolher informação sem problemas acrescidos (Savio & Braiterman, 2007). Caso a aplicação detenha um carácter que proporcione uma interação mais pausada, pode resultar num produto que não necessite de ser tão direto, permitindo ao utilizador uma exploração mais demorada. Invariavelmente, a navegação deve ser rápida e intuitiva em qualquer contexto, ainda que o utilizador possa algumas vezes ter que percorrer vários níveis da aplicação (McGrane, 2012).

No gráfico seguinte (cf. Gráfico 16) pode observar-se alguns dos locais de uso dos dispositivos móveis ao longo do dia.

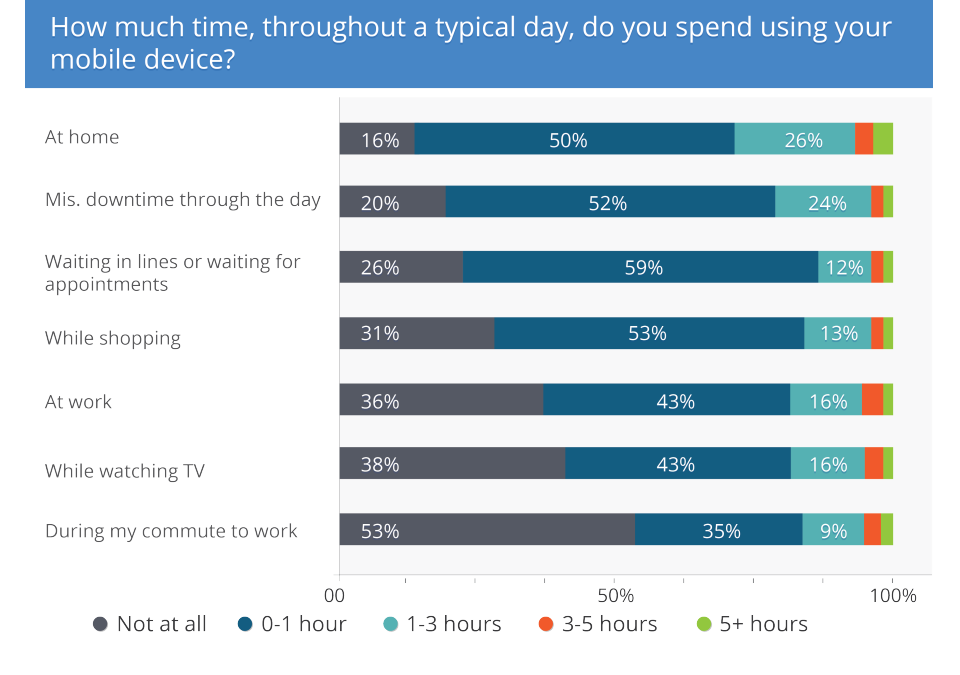

**Gráfico 16** - Duração diária de uso de dispositivos móveis (adaptado de Bulger, 2010).

O gráfico anterior torna perceptível uma variedade considerável de contextos de utilização de dispositivos móveis e a respetiva duração temporal que lhes está associada. Estes dados demonstram que, dependendo do local em que se encontram, os indivíduos podem despender mais ou menos tempo a fazer uso destes aparelhos. Assim, a melhor forma de determinar as estratégias e funcionalidades que devem fazer parte de uma aplicação passa pela integração do próprio investigador no contexto em que esta será utilizada (Hinam, 2011 apud Dawson et al., 2012).

O designer deve movimentar-se no meio em que se insere o público-alvo e, quando possível, realizar as tarefas que estes efetuam. Por vezes, um pensamento genérico acerca destas questões não se revela suficiente. Para uma aplicação universitária, por exemplo, acrescentar uma funcionalidade de acesso às ementas pode parecer uma aposta acertada, contudo para os potenciais utilizadores pode nem representar uma necessidade real.

Fling (2009) menciona alguns pensamentos úteis com o intuito de auxiliar o processo de conceptualização de aplicações para um determinado contexto.

1. *Quem são os utilizadores?* 2. *O que está a acontecer?* 3. *Quando podem eles interagir com a aplicação?* 4. *Em que contexto se encontram?* 5. *Porque usariam a aplicação?*

A compreensão destas questões visa permitir conceptualizar um modelo de aplicação adequado, não apenas para o contexto de utilização mas também para garantir aos utilizadores experiências de utilização que vão ao encontro das suas expetativas (Fling, 2009).

# 2.3 Usabilidade nos dispositivos móveis

De modo a acompanhar a inovação dos dispositivos móveis tornou-se também necessário compreender como se pode conceber e avaliar a usabilidade dos mesmos (Duh, Tan, & Chen, 2006). Ainda que não exista uma definição universal de usabilidade, as mais comuns abrangem este conceito de uma forma genérica, através de normas. Por exemplo, a norma ISO 9241-11: *Guidance on Usability*<sup>13</sup> (1998) é frequentemente utilizada neste contexto. De acordo com esta norma, usabilidade significa: *"The extent to which a product can be used by specific users to achieve specified goals with effectiveness, efficiency and sastisfaction in a specific context of use"*. Nielsen (2009), por seu turno, afirma que *"(...) usability measures the quality of a user's experience when interacting, with a product or system-whether a Web site, a software application, mobile technology , or any user-operated device"*<sup>14</sup>*,* e recuperando uma obra de 1993 divide o conceito em cinco dimensões (cf. Tabela 2):

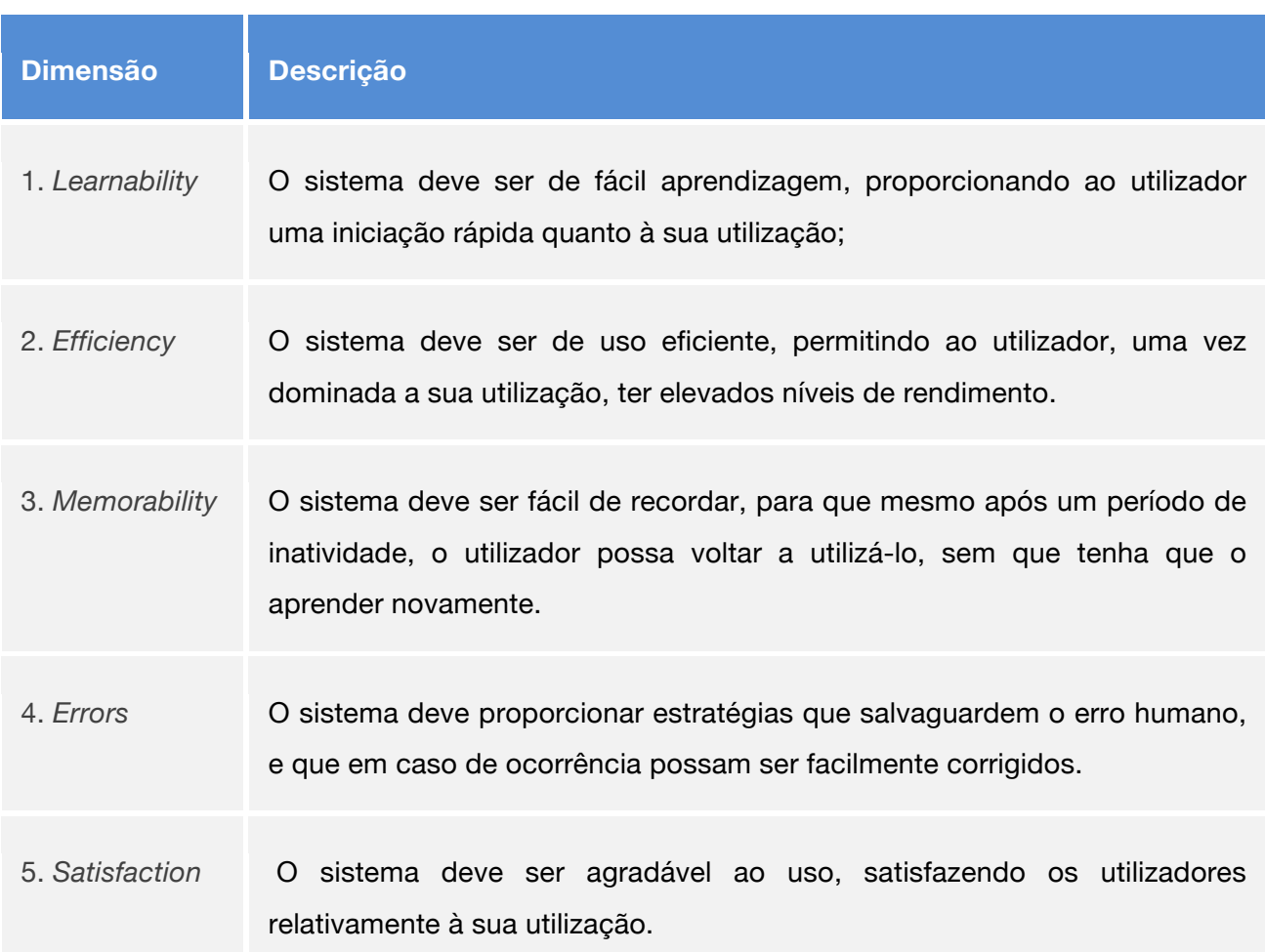

**Tabela 2** – Cinco dimensões da usabilidade (Nielsen, 1993).

<sup>13</sup> Cf. *ISO 9241-11: Guidance on Usability* - http://goo.gl/Y6u19

<sup>14</sup> Cf. *Usability.gov* - http://goo.gl/rWh6F

Independentemente da abordagem, há uma noção partilhada de que a usabilidade de um produto está associada ao estudo da interação do utilizador com a interface e à eficácia e satisfação retirada quando o utiliza. Uma vez que o primeiro contacto do utilizador com qualquer aplicação é essencial, se o produto proporcionar uma experiência de utilização fraca isso pode resultar na perda de confiança e originar a sua *não-utilização* (Weiss, 2002). Assim, a usabilidade valoriza essencialmente a facilidade de uso de um produto que permita ao utilizador atingir os seus objetivos de forma eficiente e satisfatória.

Apresentados os fatores principais que fazem de um produto um bom exemplo de usabilidade, é também pertinente compreender o que pode influenciar que um produto seja menos usável. Rubin & Chinsell (2008) indicam algumas razões para que os produtos possam ser complexos de usar tais como: i) *product development focuses on the machine or system*, ii) *the target audiences change and adapt,* iii) *designing usable products is difficult*, iv) *team specialists don't always work in integrated ways* e v) *design and implementation don't always match*.

A compreensão destes elementos na fase inicial de conceptualização pode ser uma estratégia preventiva de potenciais erros e estimular a prática de desenvolvimento de sistemas mais funcionais. Para tal, (Rubin & Chinsell, 2008) sugerem 3 práticas que visam salvaguardar a ocorrência de problemas (cf. Tabela 3):

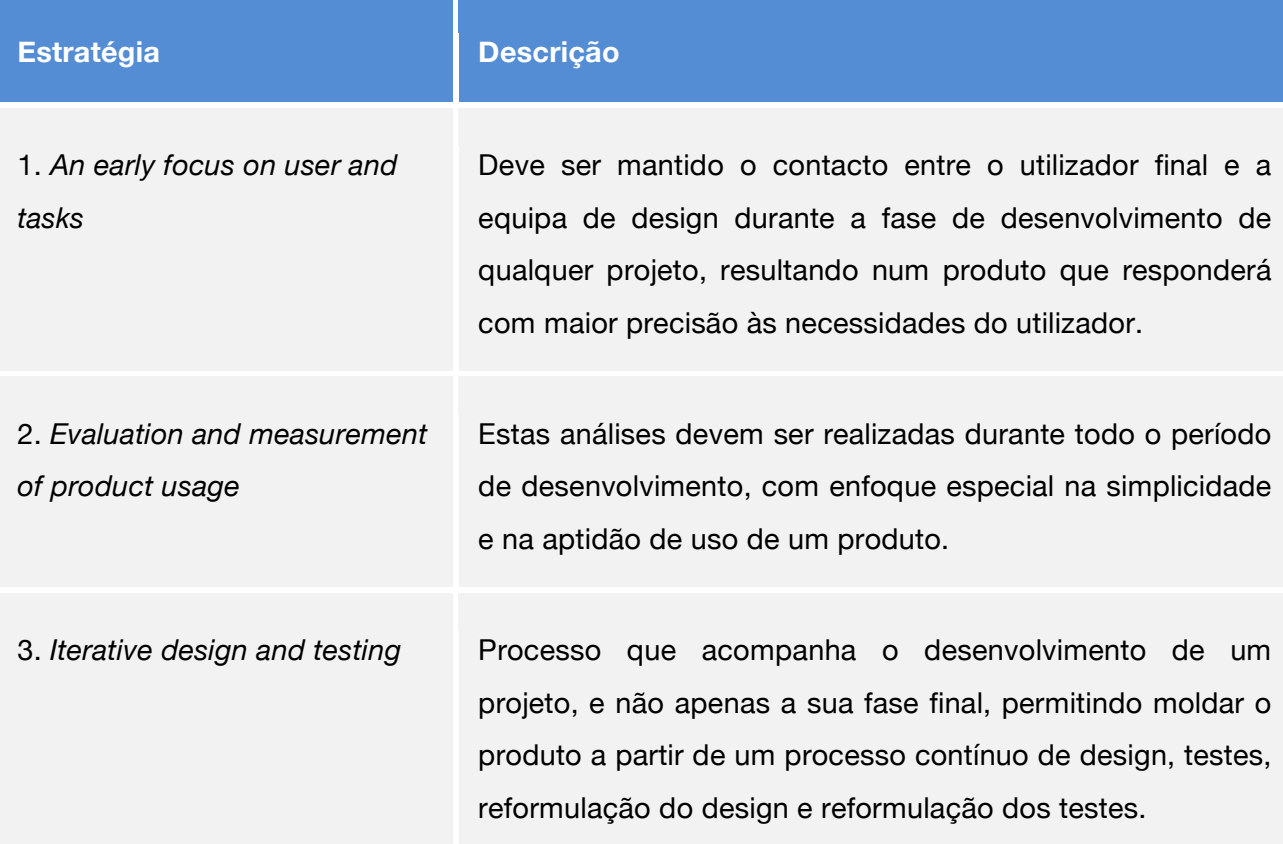

**Tabela 3** – Estratégias de prevenção de problemas (Rubin & Chinsell, 2008).

Estes três princípios fazem parte da metodologia *User-Centered Design*<sup>15</sup> (UCD), cuja breve descrição refere o uso de técnicas, processos, métodos e procedimentos que tornam possível o design de sistemas e produtos com elevado grau de usabilidade, destacando o pensamento que coloca o utilizador no centro do processo (Rubin & Chinsell, 2008).

Relativamente aos métodos que auxiliam o desenvolvimento de melhores produtos ao nível da usabilidade realcam-se as 10 heurísticas<sup>16</sup> introduzidas por Jakob Nielsen e Rolf Molich (1995) que visam organizar um sistema a partir de um conjunto de normas gerais relacionadas com a eficácia do sistema, a eficiência e a satisfação do utilizador, operando como métodos passíveis de conduzir a decisão de design ou servir como elemento crítico para um design já estruturado.

Embora estes conceitos de usabilidade sejam extensíveis a produtos ou sistemas de um modo geral, a sua aplicação deve ser igualmente levada a cabo para os dispositivos móveis com algumas especificações adicionais. Do ponto de vista do planeamento, se um serviço tem como objetivo ser utilizado enquanto os utilizadores se movimentam, o designer deve identificar quais são os constrangimentos inerentes a estas condições, podendo a partir da sua compreensão conceptualizar aplicações que obedeçam aos padrões de usabilidade adequados para determinada circunstância (Kaikkonen et al., 2005).

A complexidade inerente à determinação da situação ou local onde os utilizadores podem fazer uso destas tecnologias sublinha a importância de considerar alguns elementos constrangedores – descritos no tópico 2.2.1.2 – intrínsecos ao contexto de utilização e que podem afetar a usabilidade do produto (Wroblewski, 2011). Este conjunto de restrições particulares relativas aos dispositivos móveis deve fazer parte do pensamento conceptual inicial, considerando situações de uso propícias a distrações e mantendo a objetividade da interface para realçar a eficácia e satisfação dos utilizadores (Madrigal & McClain, 2010).

Por fim, a usabilidade deve ser avaliada com base numa seleção de participantes que estejam inseridos no contexto dos potenciais utilizadores recorrendo, para tal, a instrumentos de recolha de dados adequados e que atendam às particularidades da aplicação.

<sup>15</sup> Cf. *User Centered Design* - http://goo.gl/1cVhe

<sup>16</sup> Cf. *Ten Usability Heuristics* - http://goo.gl/UuyWX

# 2.4 Aplicações móveis para contexto universitário

## 2.4.1 Estado da arte

Com base na necessidade de adaptar o protótipo ao objetivo a que se propõe – conceptualizar e desenvolver o modelo de interface e interação de uma aplicação móvel dirigida aos alunos da Universidade de Aveiro – considerou-se pertinente efetuar uma recolha e análise de várias aplicações móveis desenvolvidas, a nível mundial, para o contexto universitário.

Uma vez que se trata de uma abordagem relativamente recente, este modelo de aplicação carece de alguma documentação quanto às suas normas de concepção e desenvolvimento. Assim, procedeu-se ao levantamento do estado da arte com o intuito de compreender alguns padrões de composição da interface, usabilidade e ainda as funcionalidades apresentadas com maior frequência. Após uma pesquisa efetuada a várias instituições universitárias, nacionais e internacionais, foram selecionados 34 exemplos, dos quais 13 são oriundos da Europa (38,2%), 14 da América do Norte (41,2%), 4 da América do Sul (11,8%) e 3 da Ásia (8,8%), tal como pode ser observado na Figura 8.

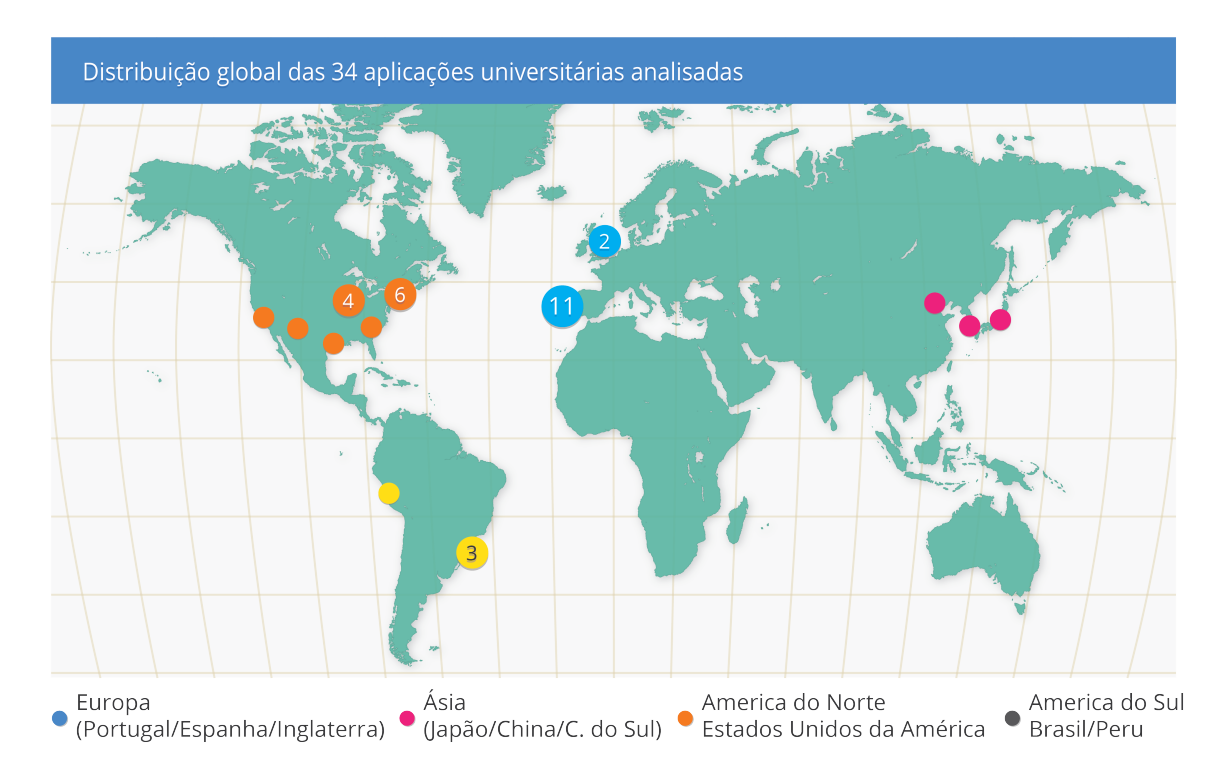

**Figura 8** – Distribuição geográfica das aplicações selecionadas para análise.

As aplicações que compõem esta amostra foram analisadas com o apoio de uma grelha de registo na qual se anotaram as funcionalidades presentes nos vários exemplos selecionados. Na tabela seguinte (cf. Tabela 4) pode observar-se as funcionalidades recolhidas e a respetiva descrição.

## **Tabela 4** – Descrição das funcionalidades recolhidas a partir das 34 aplicações analisadas.

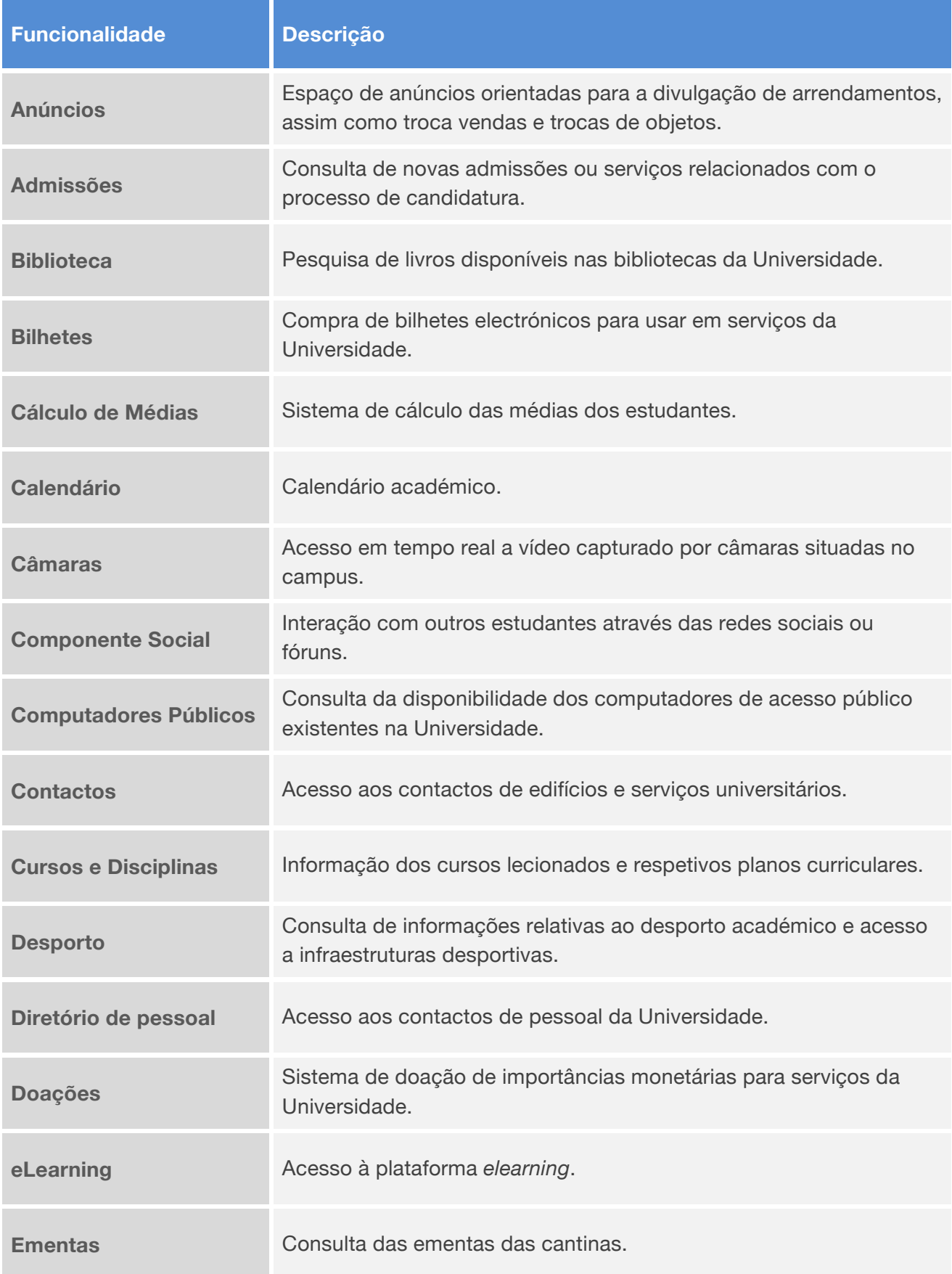

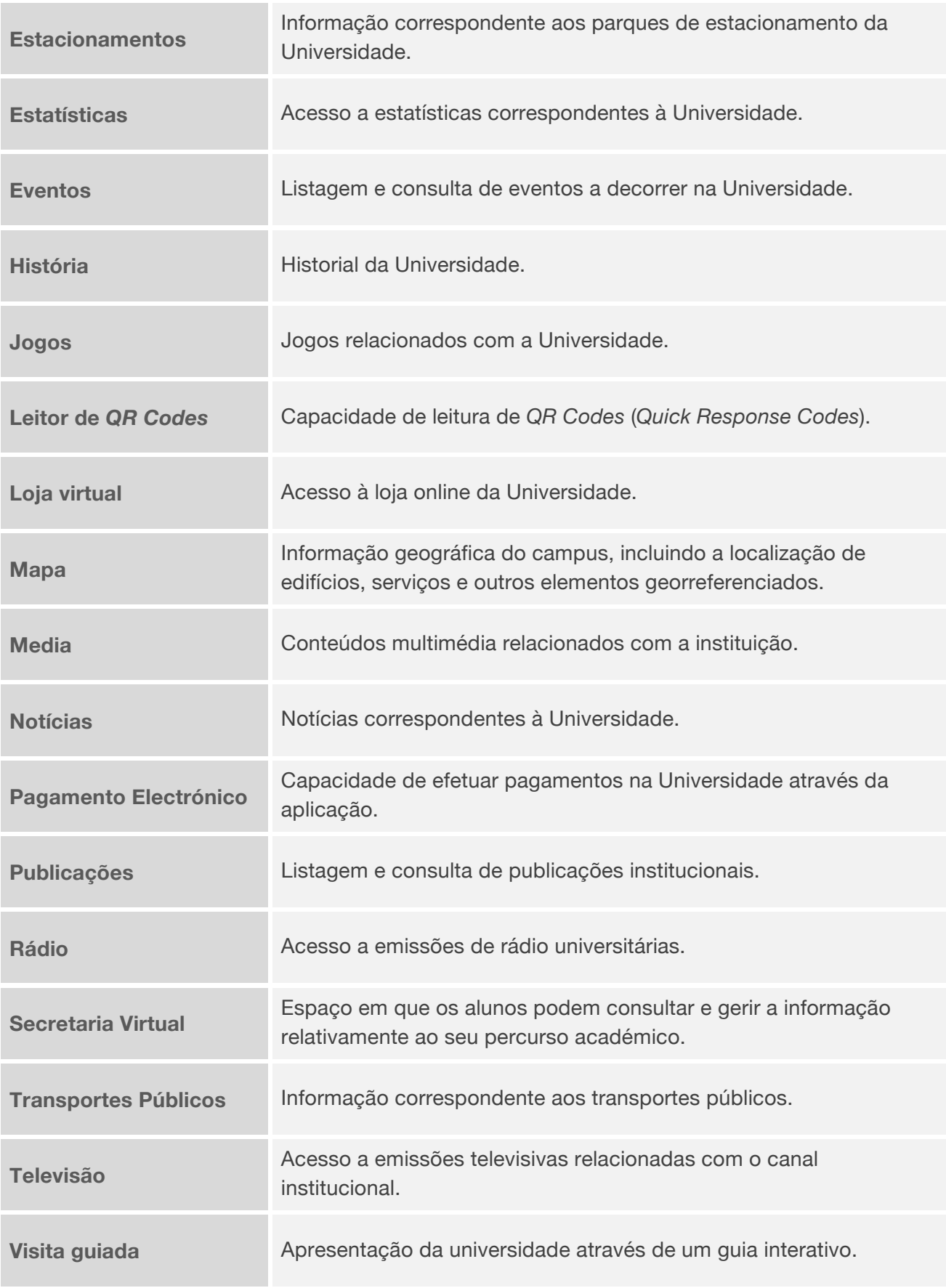

Com base na análise das funcionalidades que compõem cada aplicação foram extraídas as dez que se apresentam com maior frequência. Essa informação pode ser observada no Gráfico 17.

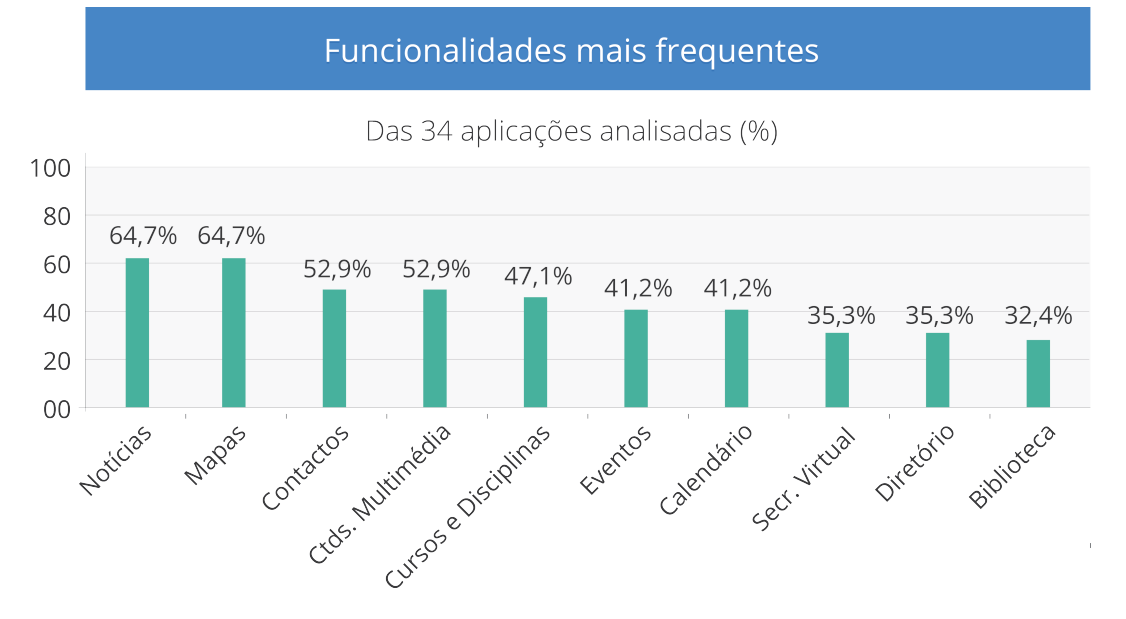

**Gráfico 17** – As 10 funcionalidades apresentadas mais frequentemente nas 34 aplicações móveis analisadas.

A maioria das aplicações universitárias analisadas disponibilizam aos seus utilizadores funcionalidades como notícias e mapas (em 64,7% das aplicações), contactos e conteúdos multimédia (52,9%), cursos e disciplinas (47,1%), eventos e calendário académico (41,2%), secretaria virtual e diretório de pessoal (35,3%) e serviços relacionados com a biblioteca em 32,4% das aplicações. Em contraste, foi igualmente possível verificar as 10 funcionalidades que se verificam com menor frequência: acesso a médias, jogos e doações (em 5,9% das aplicações), acesso a imagens de câmaras, admissões, bilhetes, pagamento electrónico, *QR Codes*, procura de computadores disponíveis, estatísticas e loja institucional em 2,9% das aplicações.

Relativamente ao panorama geral das aplicações verificadas, apenas duas possibilitam o acesso aos seus utilizadores na forma de *Web App* (Harvard Mobile e The University of Texas at Austin), sendo que as restantes aplicações são nativas para Android ou iOS, destacando-se ainda alguns exemplos desenvolvidos para RIM BlackBerry, como a *app* iStanford (cf. Gráfico 18).

## Distribuição das aplicações por sistema operativo

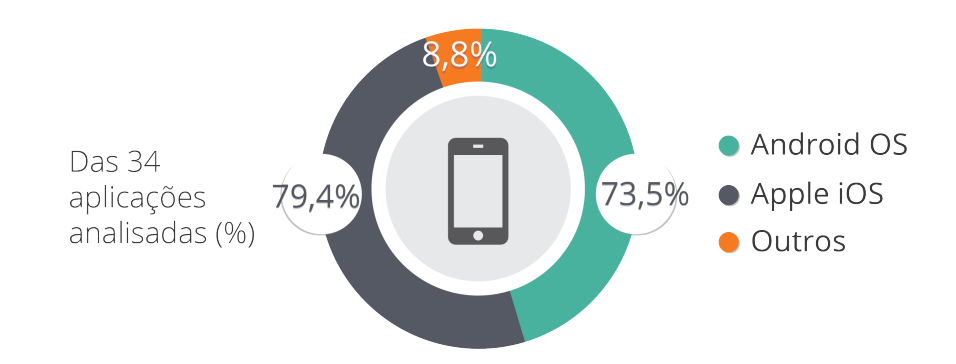

**Gráfico 18** - Distribuição dos sistemas operativos das aplicações selecionadas.

É possível verificar que 79,4% das aplicações foram desenvolvidas para o sistema operativo iOS, enquanto que 73,5% se destinam a serem executadas em dispositivos com SO Android. Os restantes 8,8% dizem respeito a aplicações dos sistemas RIM BlackBerry ou aplicações Web. No que diz respeito à exclusividade do sistema operativo de cada aplicação, 20 instituições (58,8%) disponibilizam aplicações simultaneamente para várias plataformas e as restantes 14 instituições apresentam modelos exclusivos para iOS ou Android, numa divisão idêntica de resultados (20,6% para ambas as plataformas). Algumas das selecionadas, como é o caso da Universidade de Harvard e de Phoenix, disponibilizam ainda a possibilidade de aceder ao sítio Web institucional adaptado ao formato móvel. Embora esta estratégia se verifique versátil em determinadas situações, nem sempre representa a solução mais indicada uma vez que a arquitetura de informação para a tecnologia móvel requer alguns cuidados adicionais de interface e usabilidade, tal como já discutido anteriormente na presente dissertação.

No que diz respeito ao requisito de ligação à rede considera-se pertinente destacar que apenas duas aplicações não necessitam do acesso integral à Internet para funcionar na totalidade, a saber: Escutar Portugal – Roteiro da Universidade de Aveiro e Osaka Univ. Shuttle Bus Guide. Em oposição, 22 aplicações (64,7%) são totalmente dependentes de ligação e as 10 restantes (29,4%) apenas dependem de Internet para executar algumas funcionalidades.

Finalmente foi possível identificar que apenas 12 aplicações (35,3%) foram desenvolvidas pelas próprias instituições universitárias, sendo as restantes 22 (64,7%) desenvolvidas por terceiros.

De seguida será efetuada uma observação detalhada das aplicações BYU, Harvard Mobile e MIT Mobile, consideradas como três exemplos particularmente completos ao nível funcional e, posteriormente, será feita uma análise pormenorizada das suas características de interface e usabilidade. As restantes aplicações poderão ser consultadas no Anexo II – Estado da Arte.

### **BYU17 – Universidade de Brigham**

A diversidade de conteúdos faz da aplicação BYU uma das mais completas das 34 aplicações que foram analisadas. Esta aplicação disponibiliza uma grande diversidade de funcionalidades que por sua vez apresentam um elevado detalhe dos conteúdos informativos fornecidos. No que diz respeito à informação geográfica, para além de contemplar os departamentos e bares da Universidade, fornece ainda informação relativamente às máquinas de venda e computadores públicos existentes no campus, permitindo ainda à comunidade académica obter informação sobre o aluguer de habitação e cacifos.

A aplicação é disponibilizada aos utilizadores através dos sistemas operativos Android e iOS. As duas aplicações apresentam semelhanças consideráveis. A última versão exibe a opção de efetuar visitas virtuais ao campus, assim como a capacidade de aceder diretamente a conteúdos multimédia como vídeo e rádio universitário. Já na versão Android os utilizadores são direcionados para o sítio Web institucional.

Esta aplicação apresenta os seguintes conteúdos (cf. Tabela 5):

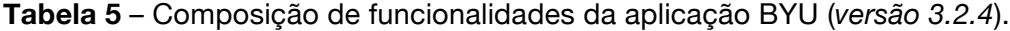

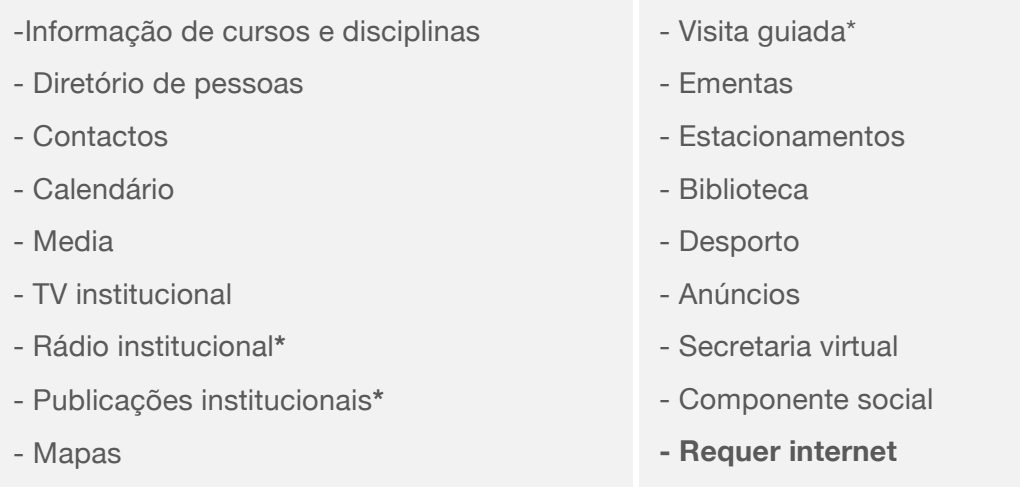

**\* Disponível apenas na versão iOS**

<sup>17</sup> Cf. Brigham Young University - http://goo.gl/ZLuiv

De seguida serão apresentadas algumas características de interface e usabilidade que se consideram relevantes (cf. Figura 9):

# Elementos de interface e usabilidade da aplicação BYU

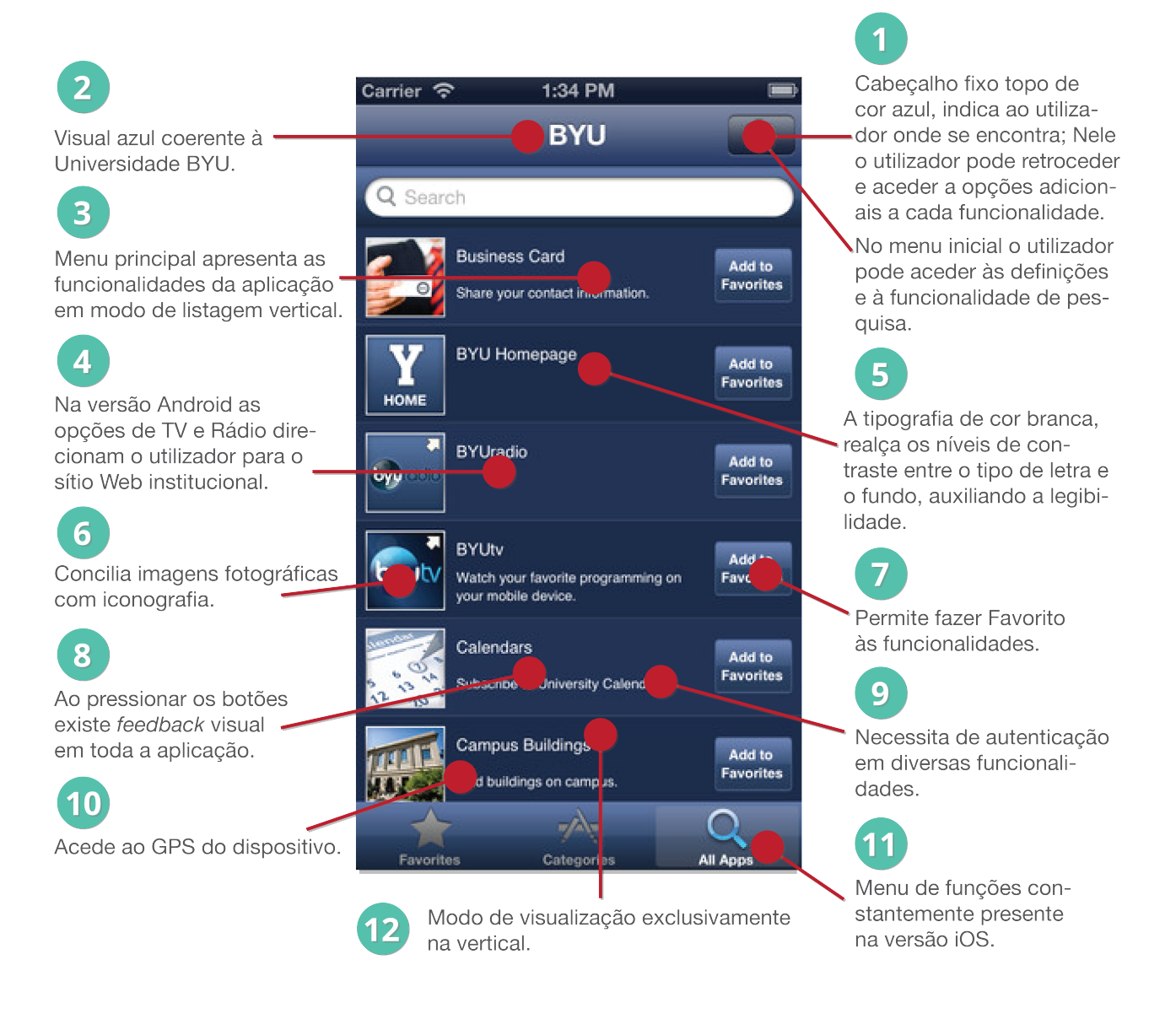

**Figura 9** – Elementos da interface da aplicação BYU - versão iOS (fonte: AppStore, 2012).

### **Harvard Mobile18 – Universidade de Harvard**

A Universidade de Harvard oferece aos seus alunos uma aplicação móvel com grande detalhe técnico no formato nativo para a versão iOS e Android. Adicionalmente, disponibiliza ainda aos estudantes um modelo passível de ser acedido de forma alargada, uma aplicação Web. Esta *web app* apresenta todas as funcionalidades passíveis de serem encontradas nas versões nativas. Numa análise global, a aplicação procura agregar e disponibilizar aos utilizadores conteúdos e informação de forma fluida e objetiva, importando realçar o detalhe com que a função de acesso aos transportes públicos permite obter horários e ainda a informação em tempo real, correspondente ao posicionamento geográfico do transporte em questão.

Da sua composição funcional fazem parte os seguintes conteúdos (cf. Tabela 6):

### **Tabela 6** – Composição das funcionalidades da aplicação Harvard Mobile (*versão 2.1.2*).

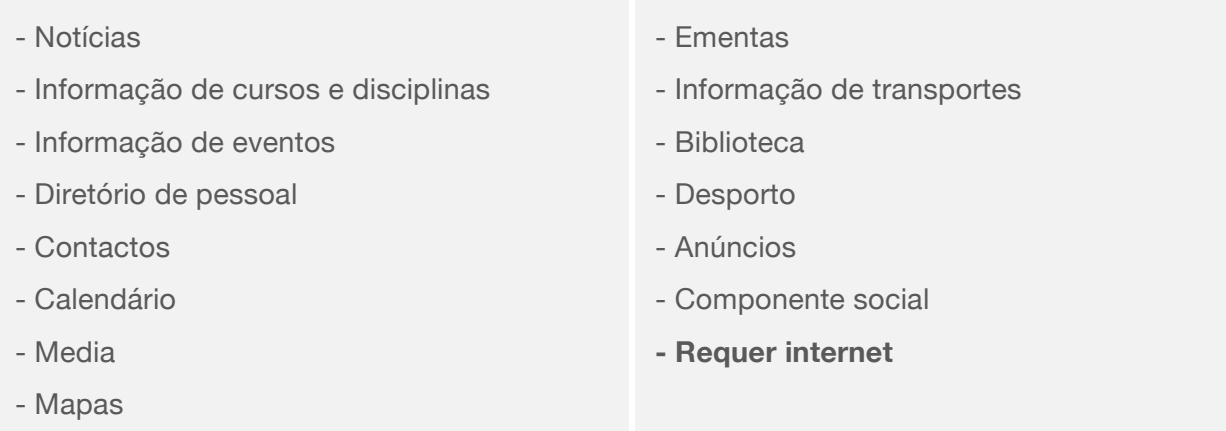

**\* O sitio Web institucional também se encontra otimizado para dispositivos móveis.**

<sup>18</sup> Cf. *Harvard University* - http://goo.gl/9BozH

De seguida apresentam-se algumas características de interface e usabilidade que compõem a aplicação Harvard Mobile (cf. Figura 10):

# Elementos de interface e usabilidade da aplicação Harvard Mobile

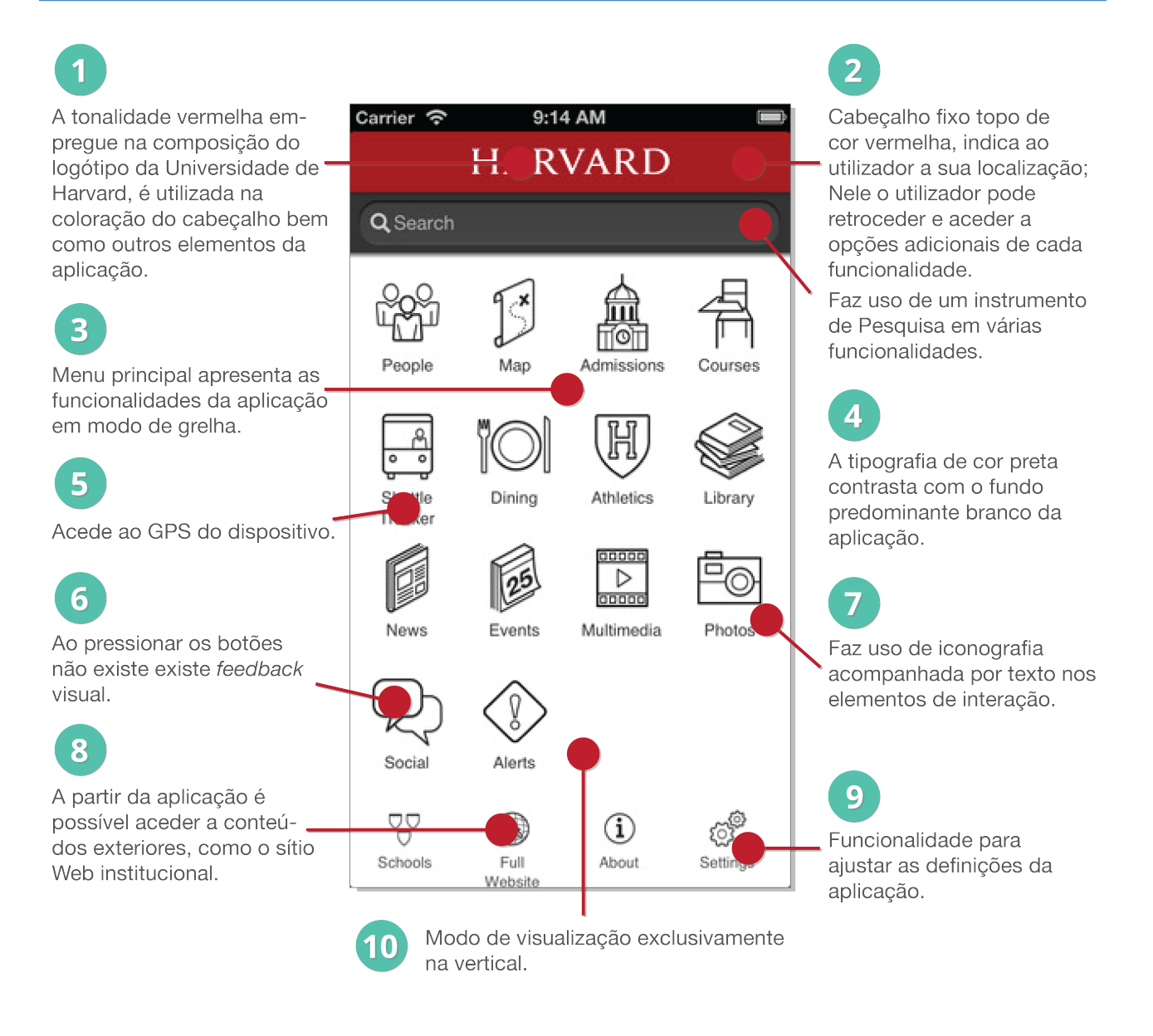

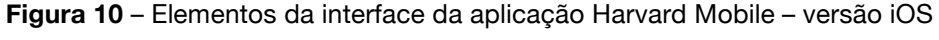

(fonte: AppStore, 2012).

### **MIT Mobile19 – Instituto de Tecnologia de Massachusetts**

Quando comparada com as aplicações anteriores, a MIT Mobile pode revelar-se mais limitada a nível de funcionalidades, no entanto possui alguns aspetos merecedores de destaque. A secção relativa aos transportes está muito bem conceptualizada, sendo de fácil interpretação. O utilizador pode receber informação correspondente aos minutos que faltam para um dado meio de transporte chegar a cada uma das estações, existindo ainda a opção de definir alertas sonoros para certos eventos, como por exemplo a chegada de transportes públicos a determinados pontos.

A versão iOS da aplicação conta com 2 funções adicionais no menu em relação à versão Android, sendo estas correspondentes às definições e informação auxiliar sobre a aplicação. Finalmente, qualquer uma delas dispõe de uma funcionalidade de leitura de *QR Codes*.

Da sua composição funcional fazem parte os seguintes conteúdos (cf. Tabela 7):

**Tabela 7** – Composição das funcionalidades da aplicação MIT Mobile (*versão 3.4.1*).

| - Notícias              | - Visita guiada             |
|-------------------------|-----------------------------|
| - Informação de eventos | - Informação de transportes |
| - Diretório de pessoal  | - Biblioteca                |
| - Contactos             | - Leitor de QR Codes        |
| - Mapas                 | - Requer internet           |

**\* Nota: As 2 funcionalidades exclusivas de iOS não foram consideradas nesta tabela.**

<sup>19</sup> Cf. *Massachusetts Institute of Technology* - http://goo.gl/pCkRJ

De seguida serão apresentadas algumas características de interface e usabilidade que compõem a aplicação MIT Mobile (cf. Figura 11):

# Elementos de interface e usabilidade da aplicação MIT Mobile

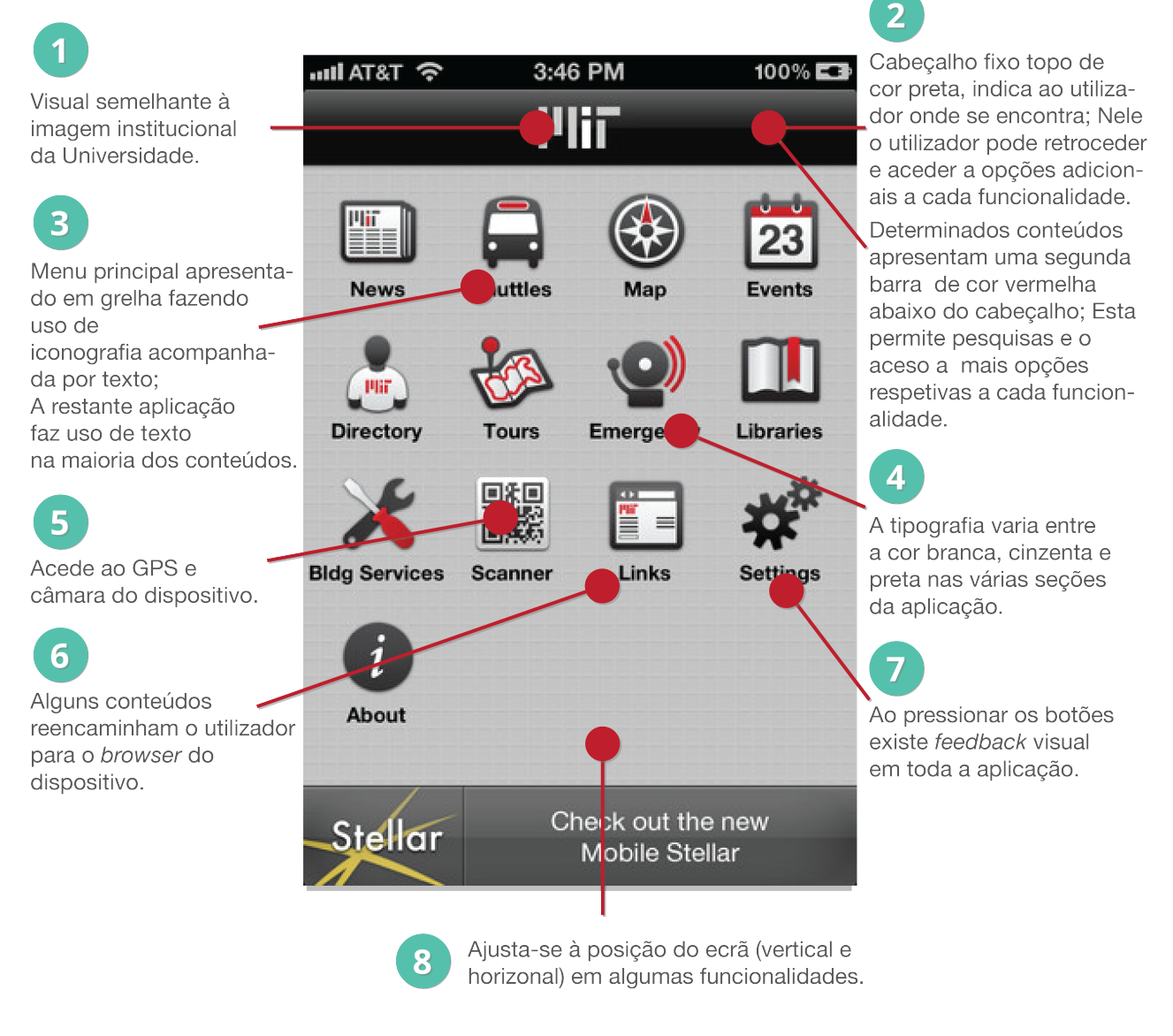

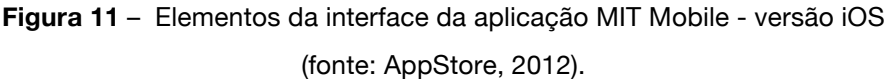

Após abordar neste capítulo os principais conceitos teóricos da investigação, no qual se procurou construir um referencial teórico respeitante às tecnologias móveis, à sua evolução, aos métodos de desenvolvimento e levantamento do estado da arte, deu-se início à estruturação do procedimento metodológico orientador da presente investigação.

# **3 Metodologia**

Neste capítulo explicitam-se as várias fases do procedimento metodológico relativos ao processo de investigação e que neste caso particular passaram pela conceptualização, desenvolvimento e avaliação do design de interface e interação da aplicação móvel universitária *welcomeUA*.

# 3.1 Procedimento metodológico

O procedimento metodológico adotado no presente estudo foi de **Investigação de Desenvolvimento**, uma vez que o seu objetivo primordial passou pela concepção, desenvolvimento e avaliação da interface e interação de uma aplicação móvel universitária destinada à Universidade de Aveiro, com base nas funcionalidades essenciais para a comunidade académica.

*"(...) seguindo um percurso próximo da resolução de problemas (...) começa, de forma geral, por analisar o possível objeto (que possa responder a uma necessidade identificada), conceptualizar esse objeto para poder elaborar um modelo (uma representação dos elementos que o vão compor), elaborar estratégias de realização, avaliar as possibilidades de concretização, proceder à construção de uma forma provisória desse objeto (protótipo) e implementá-lo" (Van Der Maren, 1996 apud Oliveira, 2006).*

A enfâse deste tipo de metodologia baseia-se no estudo de produtos com um enfoque específico, bem como no seu desenvolvimento e/ou avaliação. Uma vez avaliados, os resultados destes testes sustentam conclusões que podem ser consideradas válidas para contextos próprios.

Este tipo de metodologia divide-se em três etapas complementares e que incluem a análise e avaliação da situação, a concepção e realização de um modelo e, por fim, a sua implementação e avaliação.

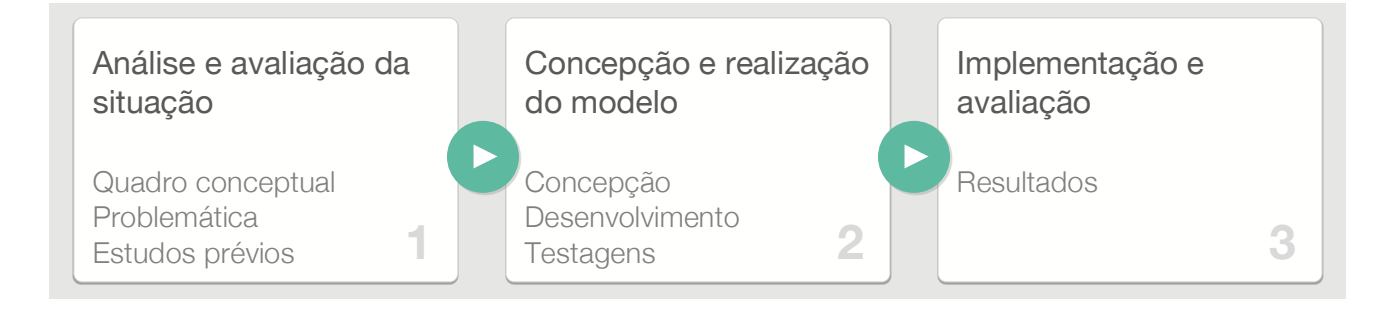

**Figura 12** – Definição das etapas do processo metodológico (adaptado de Oliveira, 2006).

Com o propósito de auxiliar a compreensão dos momentos que definem o projeto, elaborou-se um esquema sintetizado das diferentes etapas e respetivos objetivos, como observado na Tabela 8.

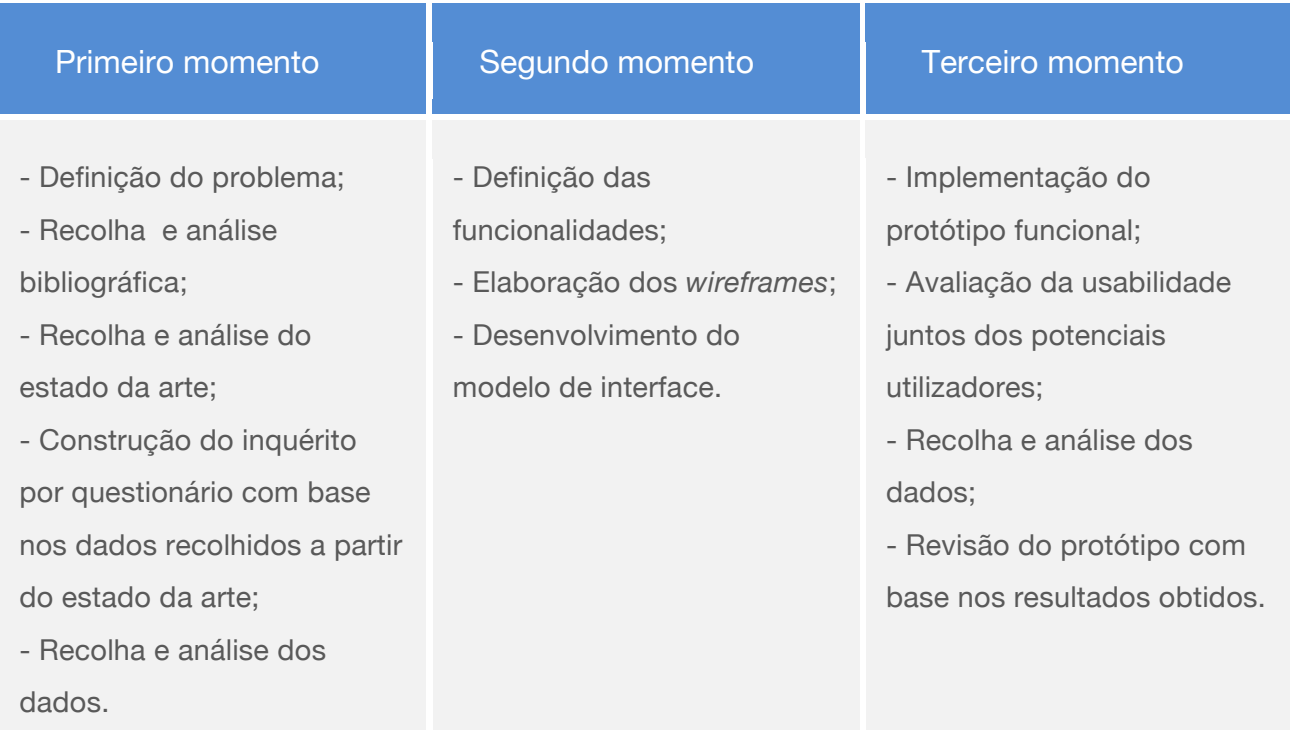

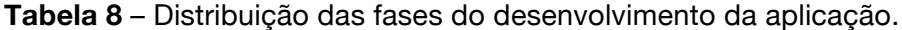

#### **Primeiro momento – Análise e avaliação da situação**

A primeira fase da investigação focou-se essencialmente na análise e avaliação do problema.

Após a fase da clarificação, delimitação e definição concreta do problema iniciou-se a revisão da literatura, dando enfâse à recolha e análise de material pertinente para o contexto de investigação, i.e., trabalhos sobre a evolução e utilização dos dispositivos móveis em contexto universitário. Nesta etapa procedeu-se ainda à análise detalhada dos relatórios da ANACOM, OberCom e Marktest com o intuito de recolher dados relativos a informação demográfica relativa à utilização de dispositivos móveis. No que diz respeito à recolha de dados orientada para os estudantes universitários recorreu-se à análise dos relatórios do Google Analytics referentes ao site da UA, e ainda aos sites OnlineDegree e OnlineCollege a partir dos quais foi possível avaliar que tipos de terminais os alunos utilizam com maior frequência para aceder à informação e como fazem uso dos seus dispositivos móveis. Ainda nesta etapa foram recolhidas referências bibliográficas centradas essencialmente em matérias de design para aplicações móveis com especial atenção para o desenvolvimento de interface, interação, usabilidade e experiência de utilizador.

Paralelamente a este período de recolha de dados foi efetuado um estado da arte com base nas aplicações móveis disponibilizadas por instituições de ensino superior nacionais e internacionais. Esta tarefa permitiu compreender quais os conteúdos que mais frequentemente marcam presença nas aplicações orientadas para o contexto universitário, possibilitando a seleção de um conjunto de funcionalidades que viria posteriormente a ser utilizado na construção do inquérito por questionário que procurou compreender quais as funcionalidades essenciais de uma aplicação móvel orientada para dos alunos da UA.

A recolha e análise dos dados obtidos através do inquérito por questionário prédesenvolvimento permitiu obter um panorama geral do interesse dos potenciais utilizadores no desenvolvimento duma aplicação móvel para utilização em contexto universitário, as perspetivas de uso de uma aplicação desta natureza e, finalmente, identificar quais as funcionalidades mais pertinentes que a deverão integrar.

#### **Segundo momento – Concepção e realização do modelo**

Recolhida a informação necessária ao nível do quadro teórico, do estado da arte e das expetativas da comunidade académica da UA, procedeu-se à fase de concepção e desenvolvimento do modelo de interface e de interação.

A fase inicial do segundo momento do trabalho de investigação teve como objetivo a definição das funcionalidades essenciais do protótipo, com base na informação recolhida na etapa anterior – as necessidades identificadas amostra de estudantes da UA. Uma vez que a aplicação apresenta um conjunto considerável de funcionalidades, tornou-se imperativo apresentar os conteúdos aos utilizadores de forma clara e intuitiva, primando pela simplicidade e procurando um nível elevado de usabilidade. Neste sentido, e de forma a facilitar todo o processo de desenvolvimento do protótipo de interface, passou-se à estruturação dos *wireframes,* os quais serviram de matriz orientadora nos períodos de desenvolvimento do modelo.

Concluído este momento, foi desenvolvido o modelo do protótipo visual da aplicação, para *smartphone,* no qual houve um especial enfoque no que diz respeito à interface e interação. O protótipo veio a permitir que os utilizadores, pudessem navegar entre as funcionalidades disponibilizadas, aceder aos diferentes níveis de informação e interagir com grande parte dos elementos disponibilizados. O objetivo foi o de oferecer aos utilizadores uma experiência visual e de interação muito próxima do produto final, sendo perceptível, de forma geral, como funcionaria a aplicação uma vez funcional.

#### **Terceiro momento – Implementação e avaliação**

Após o desenvolvimento do modelo de interface procedeu-se à sua implementação com recurso ao software *Fireworks20*, resultando este trabalho num protótipo funcional. Posteriormente, foi realizada a avaliação quanto à usabilidade do protótipo, por recurso a uma amostra composta por estudantes da UA. A realização dos testes teve lugar em contexto laboratorial fazendo uso de um *smartphone* Sapo A5 composto pelo sistema operativo Android 2.2 com ligação Wi-Fi à Internet. O teste consistiu num guião de tarefas que os utilizadores deveriam completar, preferencialmente num espaço temporal de 15 minutos, enquanto os seus movimentos de interação com o protótipo foram registados em vídeo e os seus comportamentos (verbais e não-verbais) foram assinalados numa grelha de observação. Uma vez concluído o teste, os utilizadores preencheram um questionário relativamente à sua experiência.

Finalmente, procedeu-se à análise e avaliação dos dados recolhidos. Com base nos resultados obtidos prosseguiu-se à revisão do protótipo e apresentação das conclusões.

# 3.2 Participantes

Uma vez que a aplicação *welcomeUA* é direcionada para qualquer aluno da Universidade de Aveiro, o primeiro momento de recolha de informação consistiu na aplicação de um inquérito por questionário aos estudantes da UA e que resultou num total de 170 respostas válidas. O objetivo passou por compreender quais as funcionalidades mais pertinentes para a aplicação *welcomeUA*, solicitando a opinião dos estudantes da UA, em todos os polos a si associados, garantido a todos os alunos a oportunidade de manifestarem a sua opinião. Uma vez analisados os resultados do questionário, os respondentes foram repartidos em dois grupos: os respondentes que aceitaram ser contactados através de *e-mail* para futuros testes de usabilidade e os que optaram por não o ser. Recorrendo ao método de amostragem não-aleatória de carácter intencional – que deve ser utilizado quando é feita uma seleção intencional dos elementos da amostra (Domingues, 2004) –, qualquer participante que tenha aceite, através da inserção do seu *e-mail* pessoal (67 participantes) participar nos testes de usabilidade, passou a fazer parte dos potenciais eleitos para essa fase de avaliação.

De todos os participantes da primeira fase que foram convidados por correio electrónico para fazer parte dos testes de usabilidade, apenas um elemento compareceu originando a necessidade de selecionar participantes fazendo uso do método de amostragem por conveniência, o que significa que a base de amostragem consistiu num grupo de alunos que se encontravam disponíveis no momento da investigação. Ainda que selecionados por

<sup>20</sup> Cf. *The Power Of Adobe Fireworks* - http://goo.gl/Xx1kJ

<sup>50 |</sup> Mestrado em Comunicação Multimédia – DeCA/UA, 2013
conveniência, os participantes escolhidos em relação à população enquadraram-se no públicoalvo como estudantes da Universidade de Aveiro e potenciais utilizadores.

Embora se considere necessário um grande número de participantes na amostra para recolher dados fidedignos relativamente à avaliação da usabilidade, muitos estudos são efetuados com amostras reduzidas. É certo que recolhendo dados a partir duma amostra de maiores dimensões o nível de segurança dos resultados pode ser mais representativo, porém para realizar uma avaliação credível basta uma amostra composta por 5 utilizadores que se insiram no contexto da aplicação e que façam parte dos potenciais utilizadores (Nielsen, 2009). Amostras pequenas (até 20 participantes) podem ser significativas uma vez que os resultados de usabilidade mais significativos serão observados dentro dos primeiros seis participantes (Tullis & Albert, 2008) e mais de 80% dos problemas de usabilidade são encontrados com um grupo de 5 elementos (Spool & Schroeder, 2001).

Neste sentido, existem estudos de usabilidade com amostras pequenas, concluindo que não só é possível analisar dados referentes a amostras menores, como é prática comum. No entanto, a variância dos dados poderá revelar-se inconstante, tornando difícil a generalização dos resultados para a população geral. Assim optou-se por assumir uma amostra de 35 alunos da Universidade de Aveiro como participantes nos testes de usabilidade.

#### 3.3 Técnicas e instrumentos de recolha de dados

A recolha de dados foi realizada com o auxílio de um conjunto de diferentes técnicas e instrumentos que se adaptaram às etapas em que foram empregues. A sua escolha dependeu essencialmente do objetivo que se pretendeu atingir o qual está, por sua vez, ligado ao método de trabalho (Carmo & Ferreira, 1998). Considerando que os instrumentos de recolha de dados são um dos aspetos cruciais de qualquer investigação uma vez que todas as conclusões alcançadas são fruto desses dados recolhidos (Kumar, 2005), é pertinente que sejam executados e aplicados de forma rigorosa perante o público a que o produto se direciona com o propósito de compreender as suas verdadeiras necessidades.

Cada um dos instrumentos desenvolvidos e utilizados está associado à respetiva fase de recolha de dados, conforme apresentado na tabela abaixo (cf. Tabela 9), disponibilizando-se os documentos concebidos no Anexo III e Anexo V.

**Tabela 9** – Instrumentos de recolha de dados.

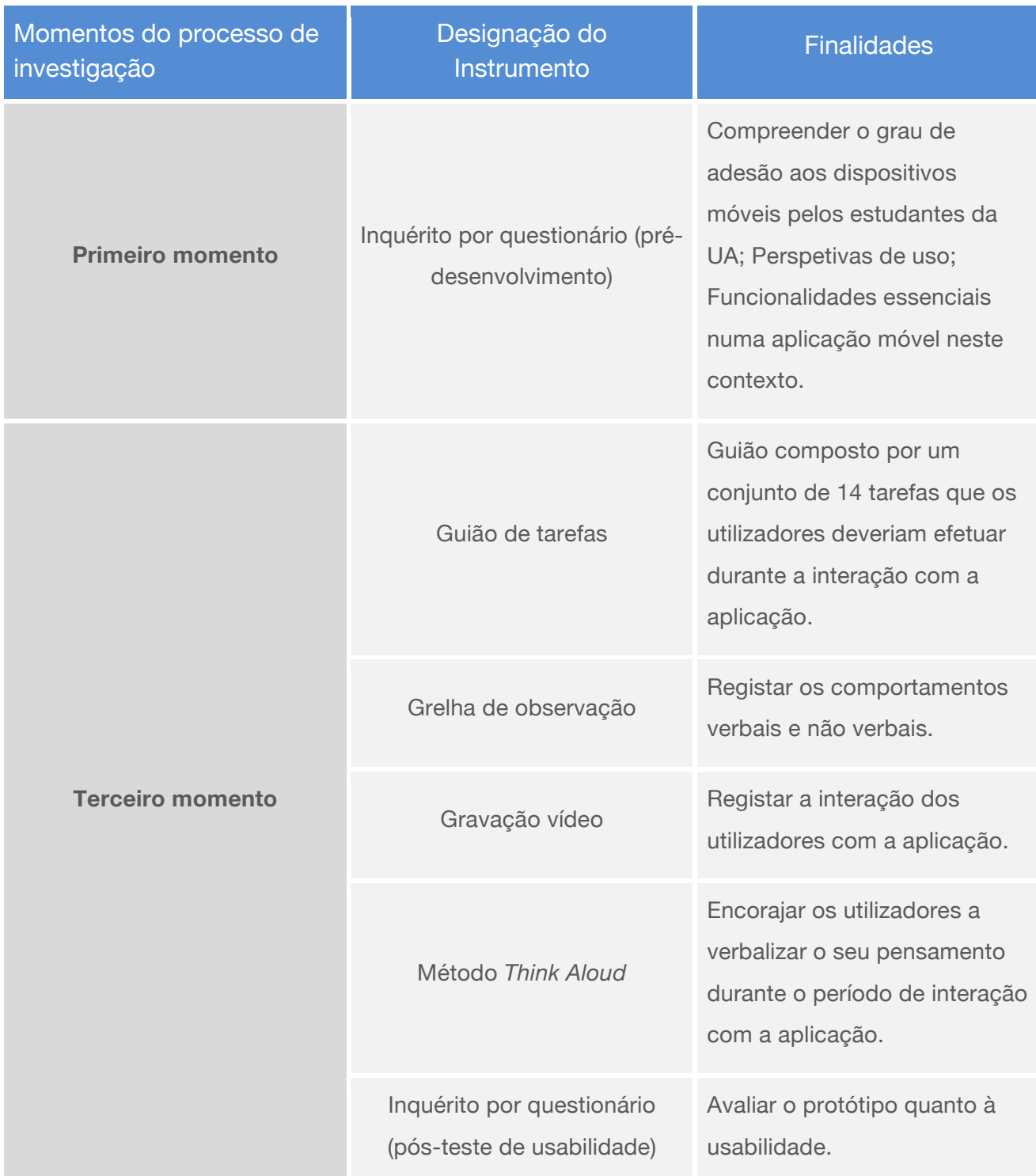

### 3.3.1 Inquérito por questionário pré-desenvolvimento

O inquérito por questionário pré-desenvolvimento permitiu, na fase inicial, recolher dados essenciais ao nível das funcionalidades constituintes da aplicação. Ainda que, na generalidade, o inquérito seja composto por perguntas de resposta fechada às quais foi pretendida uma resposta objetiva e direta, foi também facultada a possibilidade de resposta aberta a determinadas questões, possibilitando aos respondentes expressarem-se de forma livre em determinados momentos e particularmente na apresentação de sugestões de funções para a aplicação *welcomeUA*.

A primeira secção, Dados Pessoais, visou a recolha de informação de carácter geral dos participantes, particularmente a sua idade, género, nacionalidade, grau académico que se encontram a frequentar e o meio de transporte para a Universidade. A segunda secção, Uso de Tecnologias Móveis, pretendeu aferir o nível de apropriação de dispositivos móveis pelos estudantes da Universidade de Aveiro, como estes acedem à Internet a partir do *smartphone* e ainda obter uma previsão de compra de um aparelho desta natureza. A terceira secção, Conteúdos da Aplicação, pretendeu recolher informação orientada para compreender a pertinência de uma aplicação desta natureza para a Universidade de Aveiro e o conjunto de funcionalidades que, idealmente, deveriam fazer parte da aplicação. Para tal recorreu-se à utilização de uma escala de *Likert*, baseada na suposição de que cada frase/afirmação tem igual valor, importância ou peso em termos de refletir uma atitude em relação ao tema em questão (Kumar, 2005). Nesta escala os inquiridos puderam manifestar a sua atitude em relação aos conteúdos apresentados no questionário, posicionando-se numa escala em que os valores variavam entre 5=Essencial e 1=Irrelevante. A importância de fazer uso de uma numeração ímpar de respostas possíveis teve como propósito permitir um posicionamento neutro (3=Neutro) (Tullis & Albert, 2008) por parte dos respondentes. Adicionalmente a estas secções, o questionário contou ainda com um campo para os inquiridos, caso assim o pretendessem, deixarem o seu contacto de correio electrónico com o intuito de mais tarde serem convidados para efetuar os testes de usabilidade do protótipo funcional. Finalmente, a divulgação do inquérito foi feita através de redes sociais e correio electrónico, convidando à participação de qualquer estudante da Universidade de Aveiro (Anexo III – Inquérito pré-desenvolvimento).

#### 3.3.2 Guião de tarefas

O guião de tarefas foi conceptualizado de modo a garantir que os utilizadores, durante a fase de teste de usabilidade, percorressem as várias seções da *welcomeUA*. O modelo apresenta-se composto por 14 ações distintas que foram verbalizadas pelos investigadores e que deveriam ser seguidas de forma ordenada antes dos participantes avançarem para a próxima tarefa. Deste modo pretendeu-se assegurar que os intervenientes navegassem nas áreas mais importantes da aplicação de modo a poder avaliar os seus comportamentos verbais e não-verbais ao fazê-lo (Anexo V – Guião de Tarefas).

#### 3.3.3 Grelha de observação

Com o objetivo de recolher dados pertinentes que possibilitassem avaliar a aplicação quanto ao seu nível de usabilidade, como referido, foi pedido aos participantes para efetuarem algumas tarefas estruturadas a partir de um guião sendo este processo, paralelamente, observado de forma direta pelos investigadores. Este tipo de observação possibilita a recolha direta de dados sem a intervenção dos participantes, tendo por base uma grelha de observação direcionada para a anotação de indicadores úteis (Quivy, 2008) como reações, sugestões e críticas de elementos positivos e negativos, sem interromper a interação do utilizador com o protótipo. Neste caso, foram observados e anotados comportamentos verbais e não-verbais (Anexo V – Grelha de Observação).

#### 3.3.4 Gravação vídeo

Durante o período de interação com o protótipo a técnica de observação foi complementada com um meio de registo adicional, neste caso com recurso a gravação vídeo aquando da realização de tarefas por parte dos participantes no estudo. Pretendeu-se, desta forma, captar interações que possam ter passado despercebidas aos investigadores assim como obter possíveis informações adicionais acerca dos comportamentos e reações dos utilizadores, como o registo de movimentos de indecisão (Tullis & Albert, 2008) (Anexo V – Vídeos).

#### 3.3.5 Método think aloud

O método *Think Aloud* foi utilizado no sentido de permitir aos utilizadores exprimirem as suas percepções acerca do protótipo à medida que interagiam com o mesmo. Assim sendo, incentivou-se a verbalização do pensamento dos participantes, estimulando a comunicação das interações efetuadas, como atingiam certos resultados, porque executavam determinadas ações da forma como o fizeram e as suas expetativas em relação a determinadas funcionalidades (Tullis & Albert, 2008). Simultaneamente, procedeu-se ao registo na grelha de observação das verbalizações que se consideraram pertinentes para o contexto da investigação, num espaço próprio para o efeito (Anexo V – Grelha de Observação no campo *Notas sobre a tarefa*).

#### 3.3.6 Inquérito por questionário pós-teste de usabilidade

No que diz respeito ao inquérito pós-teste ministrado após a experiência de utilização com o protótipo, os utilizadores foram convidados a responder a um questionário com o propósito de avaliar sua opinião relativamente à utilização do modelo desenvolvido. Segundo (Tullis & Albert, 2008), a melhor forma de compreender o grau de usabilidade de algo é questionar os utilizadores no que diz respeito à sua experiência.

À semelhança do procedimento descrito para o questionário pré-desenvolvimento, o questionário pós-teste de usabilidade foi dividido em diferentes seções as quais tiveram como objetivo compreender a perspetiva do utilizador em relação à aplicação anteriormente utilizada no que diz respeito à interface, interação, usabilidade, funcionalidades. O questionário continha ainda uma secção que incentivava os participantes a relatar elementos do seu agrado e desagrado e as suas perspetivas de utilização futura.

A primeira secção, Dados pessoais, visou a recolha de informação de carácter pessoal nomeadamente a idade do utilizador, o género, a instituição da UA que frequenta, nível de ensino, que tipo de dispositivos móveis possui e o sistema operativo. Relativamente à segunda secção, Interface e Usabilidade, questionou-se os utilizadores sobre a experiência geral de utilização abordando diversos aspetos da mesma. Este questionário fez uso de duas tabelas com escalas de atitude*,* sendo que a primeira tabela era composta por 15 afirmações relativamente à interface, interação e usabilidade nas quais o utilizador deveria assinalar o seu nível de concordância. De seguida, os utilizadores deveriam preencher outra tabela, composta por 10 afirmações relativas às diferentes ações que tiveram lugar durante a fase de interação com o protótipo funcional, assinalando o seu grau de dificuldade numa escala. Existiu o cuidado de apresentar uma numeração ímpar, a fim de permitir um posicionamento neutro. Na última secção, Satisfação e Perspetiva de uso, pretendeu-se saber, através de um grupo de três questões de resposta aberta, 3 das características que os utilizadores mais tinham gostado no protótipo e 3 que não tinham gostado, tendo-lhes sido ainda solicitado o relato de algo sobre a aplicação que não tenha sido devidamente abordado no questionário. Finalmente, os participantes foram questionados relativamente à perspetiva de uso futuro da aplicação, quando e se esta fosse disponibilizada. Para além destas secções, o questionário apresentou um campo para os utilizadores, se assim o pretendessem, deixarem o seu contacto de correio electrónico caso tivessem interesse em ser convidados para futuros testes já no protótipo funcional (Anexo V – Questionário pós-testes de Usabilidade).

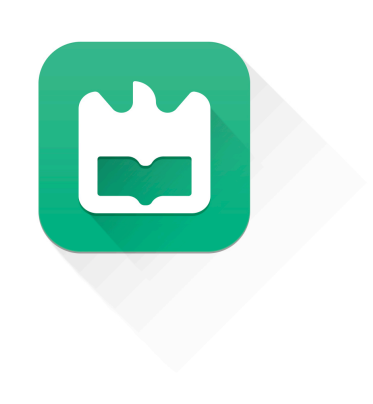

# **4 Desenvolvimento do protótipo**

O processo de desenvolvimento do protótipo teve início com a primeira fase de recolha de dados, através de um inquérito por questionário que teve como objetivo principal recolher informação essencial para a conceptualização e estruturação do protótipo, atendendo às necessidades expressas pelos potenciais utilizadores. Segue-se a descrição detalhada desta fase de investigação e desenvolvimento.

#### 4.1 Recolha de dados e análise dos requisitos funcionais

O processo de recolha de dados teve como objetivo identificar a pertinência de uma aplicação móvel para a comunidade académica da UA tal como compreender o nível de apropriação destas tecnologias pelos alunos e, essencialmente recolher informação relativamente aos conteúdos e funcionalidades que devem compor um produto destinado aos estudantes e futuros estudantes. Para tal, recorreu-se ao uso de um inquérito por questionário divulgado online como prontamente detalhado.

#### 4.1.1 Inquérito por questionário pré-desenvolvimento

Uma vez que a aplicação *welcomeUA* é direcionada para qualquer aluno da Universidade de Aveiro, a divulgação do inquérito por questionário pré-desenvolvimento foi feita online e decorreu no período compreendido entre os meses de novembro de 2012 e janeiro de 2013.

O questionário foi construído recorrendo à plataforma GoogleDocs<sup>21</sup> e divulgado através de rede sociais, *e-mail* e convite de participantes de forma verbal resultando numa amostra de 170 participantes de 53 cursos diferentes. Para o tratamento e análise dos dados recolhidos foi utilizado o software Statistical Package for the Social Sciences (SPSS), através do qual foi feita uma análise estatística descritiva. Com base na informação recolhida pôde verificar-se que a amostra era constituída por 58,8% dos estudantes da UA, 27,1% da Escola Superior de Tecnologia e Gestão de Águeda (ESTGA) e 14,1% da Escola Superior Aveiro Norte (ESAN), sendo detalhados de seguida os aspetos relativos à faixa etária, género, grau académico e nacionalidade (cf. Tabela 10).

<sup>21</sup> Cf. *Google docs* - http://goo.gl/JvL0cp

#### **Tabela 10** – Caracterização geral da amostra.

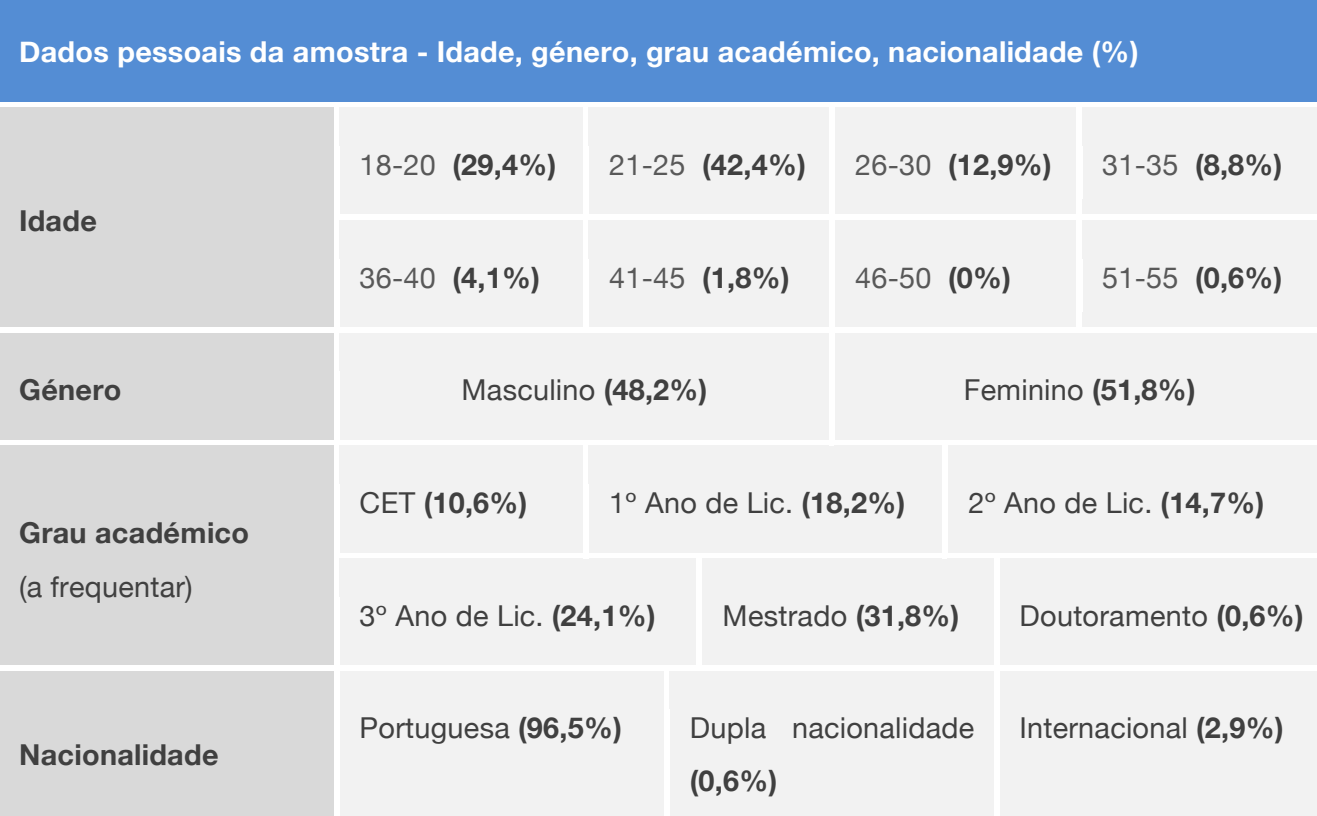

Como é possível verificar na tabela anterior as faixas etárias predominantes na amostra, correspondendo a um total de 84,7%, integram os intervalos de idades entre os 18 e 20 anos com 29,4%, 21 e 25 com 42,4% e entre 26 e 30 com 12,9%. Adicionalmente, os restantes grupos etários de idades compreendidas entre 31 e 55 anos apresentam valores na ordem dos 15,3%.

Relativamente ao género, verifica-se que a amostra que 48,2% dos inquiridos pertenciam ao sexo masculino e 51,8% ao feminino.

No que diz respeito ao grau académico da amostra, 10,6% correspondem a alunos dos CET<sup>22</sup>, 18,2% ao 1º ano de licenciatura, 14,7% 2º ano de licenciatura, 24,1% ao 3º ano de licenciatura, 31,8% a mestrado e 0,6% a doutoramento.

Finalmente, com base nos dados recolhidos foi possível observar que a grande maioria dos participantes no estudo eram indivíduos de nacionalidade portuguesa com 96,5%, 2,9% eram de alunos internacionais e um inquirido (0,6%) apresentava dupla nacionalidade.

Ao analisar com maior detalhe os resultados associados à comunidade internacional que respondeu ao inquérito, pode considerar-se que os valores não se apresentam suficientemente significativos para concluir que a aplicação deva ostentar uma linguagem adicional ao idioma português. Este resultado pode ter sido diretamente influenciado pelo facto do questionário ter

<sup>22</sup> Cf. CET - *Cursos de Especialização tecnológica* - http://goo.gl/VSutrP

<sup>58 |</sup> Mestrado em Comunicação Multimédia – DeCA/UA, 2013

sido divulgado unicamente na língua portuguesa e, deste modo, ter colocado entraves aos alunos internacionais enquanto potenciais participantes. No entanto, com base nestes valores (2,9%), juntamente com os resultados obtidos através da análise dos acessos ao sítio Web institucional da UA (no tópico – 2.1.3.2 Caso português – Universidade de Aveiro), pode verificar-se a existência de uma quantidade considerável de utilizadores que necessitam de recorrer a outra linguagem. Neste sentido, torna-se pertinente destacar a comunidade internacional que frequenta a Universidade de Aveiro e considerar a disponibilização na aplicação, de um idioma suplementar ao português.

Quando apresentada a questão relacionada com a posse de *smartphones*, mais de metade dos inquiridos afirmou possuir um dispositivo inteligente, tal como pode ser observado no Gráfico 19.

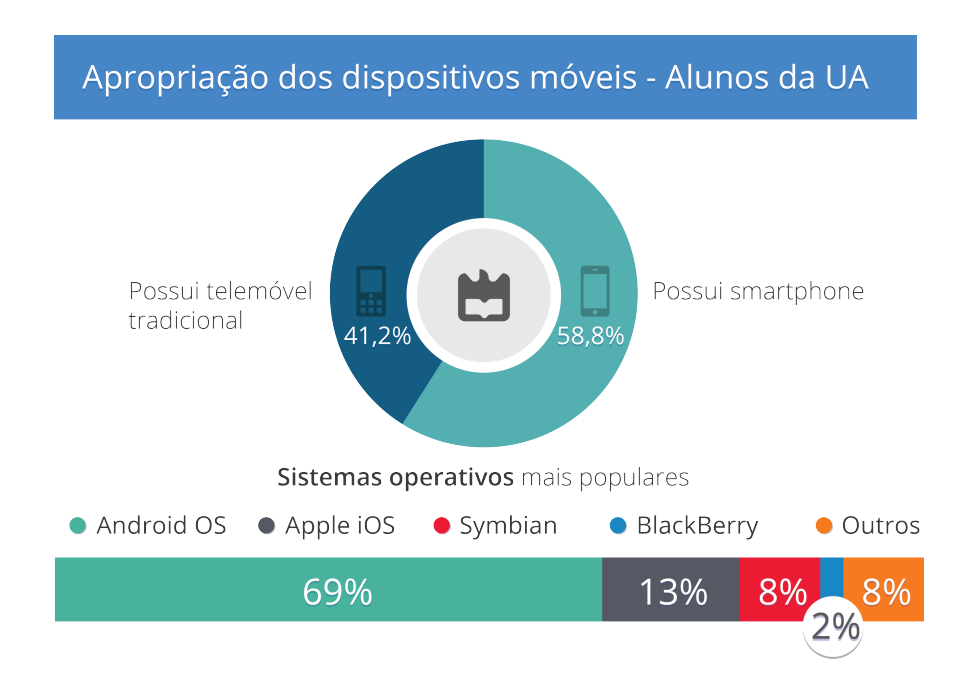

**Gráfico 19** – Apropriação dos dispositivos móveis por parte dos participantes no estudo.

Como é possível verificar, 58,8% dos estudantes da UA que participaram no questionário possuem um *smartphone,* em oposição aos 41,2% que ainda possuem um telemóvel tradicional. Quando questionados sobre a perspetiva de adquirir um destes produtos no espaço de 1 ano, 31,4% dos participantes que não detêm um dispositivo móvel inteligente afirma positivamente que pretende fazê-lo. Assim, com base nesta amostra, tal poderá resultar num cenário de 71,8% dos estudantes com dispositivo móvel já no ano letivo de 2013/2014. Ao nível dos sistemas operativos denota-se alguma fragmentação e confirma-se uma preferência por equipamentos equipados com o SO Android com 69%, seguindo-se o iOS com 13%, Symbian com 8%, RIM BlackBerry com 2% e finalmente outras plataformas com 8%.

Relativamente à utilização destes dispositivos, 74% admite fazer uso de aplicações móveis enquanto que 70% afirma utilizar estes aparelhos para aceder à Internet. Quando questionados sobre o método de acesso, a análise dos dados demonstrou que 48% dos detentores de *smartphone* acedem à Internet através de Wi-Fi, 2% recorrendo às tecnologias 3G/4G e 50% admite ligar-se de ambas as formas. A análise dos dados revelou ainda que 74,1% dos alunos pesquisa informação universitária através de conteúdos online.

Quando questionados sobre a utilidade de uma possível aplicação móvel para a Universidade de Aveiro, os inquiridos demonstraram interesse sendo que para 40,6% esta plataforma seria útil enquanto que 39,4% admite que poderia ser muito útil. Relativamente à perspetiva de uso foi possível verificar que 87,6% dos participantes no estudo admite que utilizaria a aplicação em contexto real, dos quais 38,8% julgam faze-lo algumas vezes por semana e 21,8% várias vezes ao dia. Considerando que a aplicação pretende acompanhar o percurso académico dos alunos vindouros, foi realizada uma observação mais atenta das frequências da perspetiva de uso da aplicação por alunos do primeiro ano, verificando-se que estes preveem recorrer à aplicação várias vezes por dia (29%).

Com o objetivo de identificar os conteúdos que os potenciais utilizadores consideravam mais adequados e os que seriam dispensáveis para uma aplicação móvel da UA, foi apresentada uma escala ostentando um conjunto de funcionalidades compiladas a partir das categorias identificadas durante o processo de análise do estado da arte. Assim, com base numa listagem de 23 funcionalidades distintas apresentam-se as escolhidas como mais relevantes no gráfico seguinte (cf. Gráfico 20).

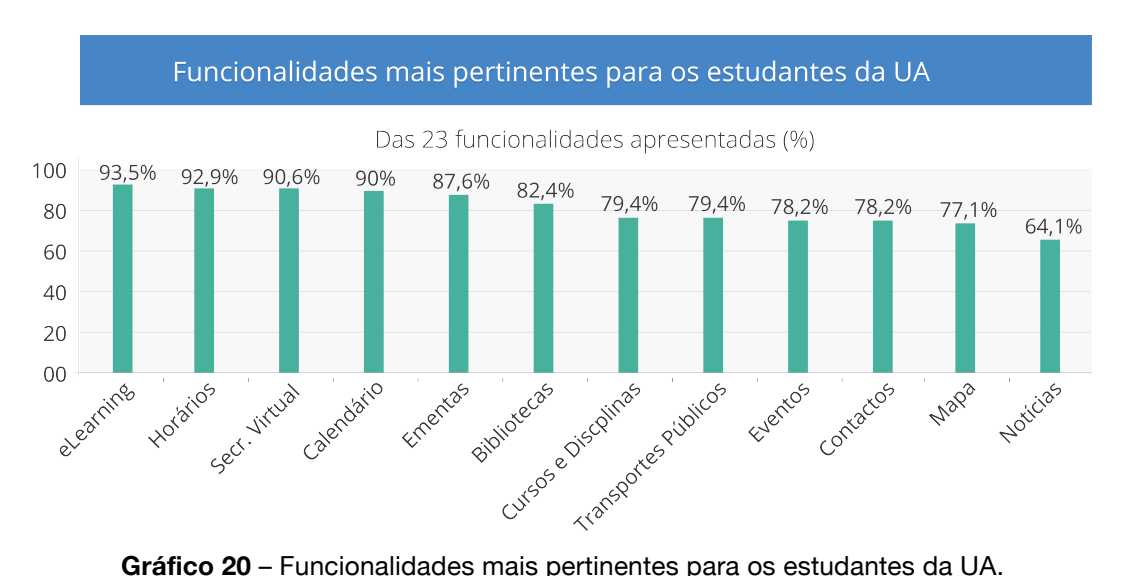

Das funcionalidades apresentadas no inquérito, os participantes indicaram com maior frequência funcionalidades como o acesso à plataforma de *elearning* com 93,5%, horários com 92,9%, secretaria virtual com 90,6%, calendário académico com 90%, ementas com 87,6%,

biblioteca com 82,4%, cursos, disciplinas e transportes com 79,4%, eventos e contactos com 78,2%, mapa com 77,1% e finalmente notícias com 64,1%. Em oposição, verificou-se que algumas funcionalidades como o acesso a imagens de vídeo capturadas em tempo real em diferentes locais do campus com 51,6%, diretório de pessoal com 41,9%, dados estatísticos com 38,7%, história da Universidade de Aveiro com 29% e finalmente publicações com 25,8% foram bastante menos mencionadas pelos participantes. Adicionalmente, a questão de resposta aberta permitiu aos inquiridos propor qualquer função que não fizesse parte dos conteúdos enunciados. A sua análise concluiu que 27,8% das respostas foram referentes à integração de serviços, tais como, sincronizar o possível calendário da aplicação com outros serviços semelhantes, a possibilidade de aceder ao correio electrónico da UA, serviços do MyUA, Moodle e a plataforma da secretaria virtual PACO. Com base nas mesmas, foi ainda possível analisar propostas relacionadas com a calendarização de eventos, acesso às localizações georreferenciadas do campus, consulta em tempo real das filas de espera de serviços na Universidade com 16,7% e por fim uma plataforma de comunicação entre alunos com 11,1%. É pertinente ainda referir que, embora tenha sido mencionada apenas uma vez, foi proposto um serviço de partilha de habitação e transportes e a possibilidade de tirar as senhas em formato digital de alguns serviços.

Finalmente, quando questionados sobre o interesse em receber notificações da aplicação nos seus dispositivos móveis, 87,1% dos inquiridos respondeu afirmativamente a esta questão. Já no que diz respeito ao formato das notificações 65,1% manifestou interesse em recebe-las através do próprio sistema de notificações do sistema operativo do seu aparelho, 40,3% a partir de *e-mail* e 28,9% através de mensagem (*SMS*).

Os dados recolhidos a partir deste inquérito por questionário, permitiram compreender o interesse do público-alvo em utilizar uma aplicação desta natureza assim como delinear as funcionalidades e características essenciais para os potenciais utilizadores da *welcomeUA* e, com base nessa informação, dar início ao processo de definição da estrutura funcional da aplicação. Os dados recolhidos e analisados podem ser consultados ao pormenor no Anexo III – Análise do questionário pré-desenvolvimento.

#### 4.2 Funcionalidades da aplicação

Sendo que a aplicação *welcomeUA* tem como principal objetivo disponibilizar informação, em tempo real e através de um dispositivo móvel, à comunidade académica da Universidade de Aveiro, foi necessário conceptualizar uma estrutura que contemplasse as necessidades do público-alvo. Para tal, os resultados do inquérito por questionário pré-desenvolvimento foram analisados e ponderados e a partir desses dados foram destacadas as funcionalidades mais pertinentes a incluir na aplicação.

Deste conjunto é importante destacar que 3 das funcionalidades mais apontadas pelos participantes (acesso à plataforma de *elearning*, serviços de biblioteca e secretaria virtual) acabaram por não ser adicionadas ao protótipo. A existência de outras plataformas já concebidas para o efeito na UA, assim como algumas limitações de carácter técnico e de segurança, nomeadamente implementadas por restrições de acesso à informação disponibilizada na plataforma PACO<sup>23</sup>, levaram a que estes conteúdos não fossem selecionados para fazer parte do leque definitivo de funcionalidades.

Assim para a composição da aplicação foram selecionadas as seguintes funcionalidades: notícias, informação dos cursos, horários, contactos gerais dos serviços universitários, ementas das cantinas, consulta atualizada das senhas de atendimento dos serviços académicos, informação geográfica (mapa do campus), calendário académico e finalmente uma plataforma de anúncios. Importa explicar o processo de decisão que conduziu à inclusão desta última funcionalidade. Do conjunto geral de funcionalidades apresentadas, a funcionalidade de *Anúncios* não obteve um nível de preferência muito relevante por parte dos utilizadores (ainda que tenha obtido 52.4% de opiniões positivas nos resultados do questionário prédesenvolvimento). No entanto, optou-se pela sua permanência por se acreditar na sua relevância, particularmente para os alunos vindouros na procura de habitação. O facto da Universidade de Aveiro não disponibilizar uma plataforma única de divulgação de anúncios, estando estes dispersos pelo campus e redes sociais, fundamentou esta opção de disponibilizar esta funcionalidade na grelha de conteúdos da aplicação *welcomeUA*. Neste sentido, os alunos terão à sua disponibilidade um espaço único no qual poderão encontrar anúncios relativos a arrendamentos, troca de material escolar e partilha de transportes.

De modo a disponibilizar aos estudantes conteúdos personalizados dentro das várias funcionalidades, foi ainda conceptualizado um sistema de registo e autenticação que proporciona aos utilizadores autenticados o acesso a funcionalidades adicionais e informação académica centrada no seu perfil. Adicionalmente a aplicação dispõe de uma alternativa que não implica registo e/ou *login* permitindo o acesso rápido a informação diversificada.

De seguida são apresentadas e descritas pormenorizadamente (cf. Tabela 11), as funcionalidades selecionadas para a aplicação.

<sup>&</sup>lt;sup>23</sup> Cf. PACO – Portal Académico Online - http://goo.gl/bJuqV

**Tabela 11** – Funcionalidades da aplicação.

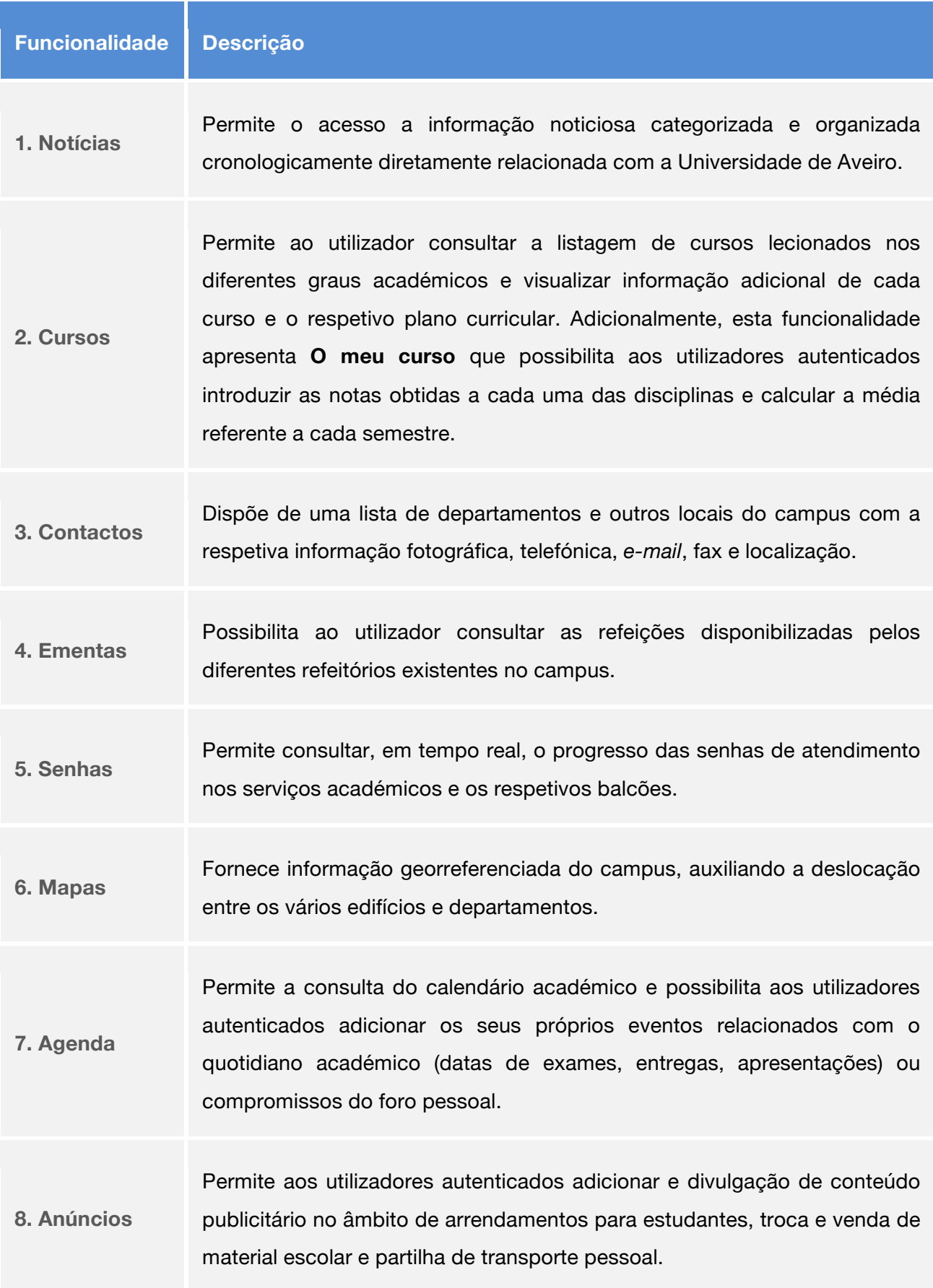

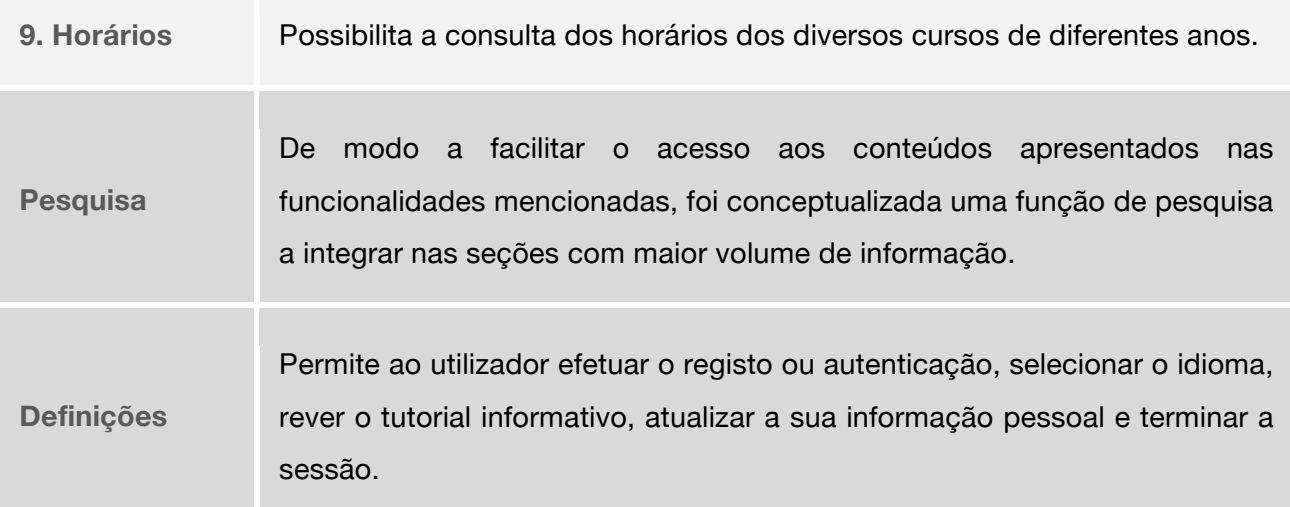

Uma vez que a Universidade de Aveiro está presente em diversos polos situados em Águeda e Oliveira de Azeméis (ESTGA e ESAN, respetivamente), e considerando a participação dos alunos destas outras instituições no inquérito por questionário com 41,2% de respostas, a aplicação apresenta ainda a possibilidade de alternar os conteúdos entre os vários polos.

Por fim, com base nos dados analisados no tópico Caso português – Universidade de Aveiro, particularmente em relação ao idioma de acesso ao sítio Web institucional, é igualmente pertinente mencionar que a aplicação deverá permitir aos utilizadores selecionarem o idioma da aplicação (Português ou Inglês) com o intuito de abranger a comunidade de alunos internacionais a frequentar (ou que pretendem frequentar no futuro) a UA.

#### 4.3 Planeamento da interface

Com base nas etapas anteriores foi possível caracterizar e definir as funcionalidades mais pertinentes para o público-alvo e iniciar o processo de conceptualização da interface e esquematização dos elementos da sua composição. Como primeira abordagem a este processo foram delineados esquissos em papel.

#### 4.3.1 Esquissos

Os esquissos são, frequentemente, a primeira realização ao nível da conceptualização gráfica de qualquer produto sem recorrer a tecnologia digital. No contexto das aplicações móveis esta abordagem proporciona uma excelente estratégia para explorar novas ideias e delinear conceitos de forma a aperfeiçoar características e objetivos fundamentais para a interface (Koch et al., 2012). Este processo é, igualmente, um método que possibilita compartilhar o pensamento conceptual de forma a envolver a participação de vários intervenientes, que podem ajudar a definir características do protótipo de forma mais rápida e eficaz (Buick, 2011). Estes esquissos funcionaram ainda como auxilio à fase de *wireframing* enquanto processo criativo e podem ser consultados em anexo (Anexo IV – Esquissos).

Esta fase teve início com o procedimento de esquissar o logótipo da aplicação *welcomeUA* como visível na figura seguinte (cf. Figura 13).

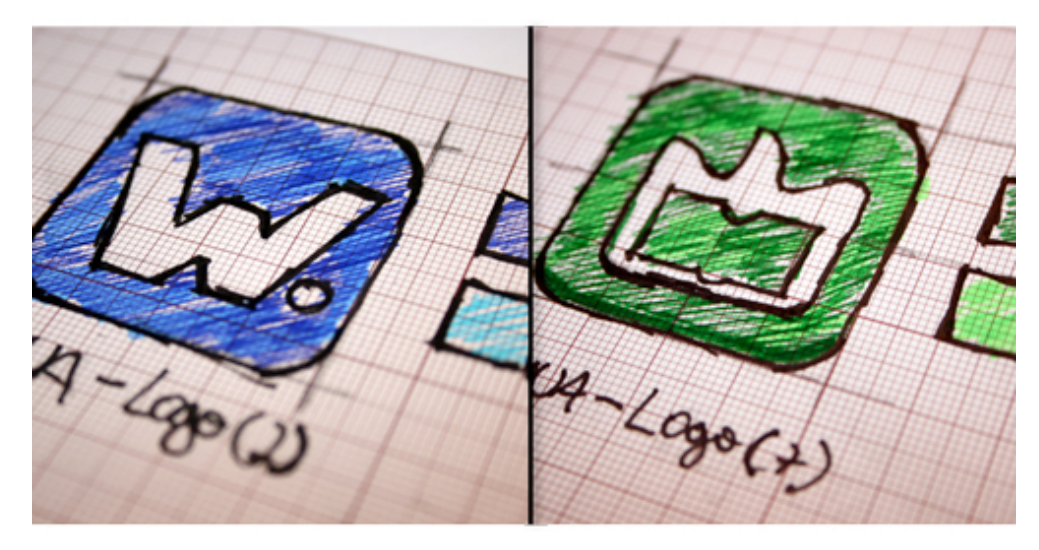

**Figura 13** – Esboços do logótipo da aplicação.

Considerando o desígnio do projeto *welcomeUA*, os exemplos de logótipo inicialmente idealizados apresentavam essencialmente tonalidades azuis e eram ilustrados pela letra *W*, sigla inicial da palavra *welcome* (imagem da esquerda). Contudo, observando que a cor do logótipo institucional da Universidade de Aveiro é predominantemente o verde, esta estratégia poderia não se revelar a mais indicada ao nível do reconhecimento da aplicação por parte dos potenciais utilizadores. Com o intuito de aproximar a linguagem visual do exemplo desenvolvido às cores do logótipo da UA, foi desenvolvida uma nova variante. Esta versão, que viria a ser selecionada como definitiva, recorre essencialmente a tonalidades verdes e a sua composição apresenta o atual logótipo institucional da UA (imagem da direita).

Concluído este momento, foi concebida a estrutura de informação da aplicação a partir da qual se procedeu ao desenvolvimento dos primeiros esboços visuais da interface e dos elementos que devem compor cada ecrã (cf. Figura 14). De modo a que esta estrutura fosse ao encontro das necessidades dos potenciais utilizadores, foi necessário delinear características com base nos resultados do inquérito por questionário nomeadamente ao nível dos conteúdos. Uma vez que a aplicação é composta por um número considerável de funcionalidades, foi desenhado um menu principal em grelha de modo a agrupar todos os conteúdos como observado na Figura 15.

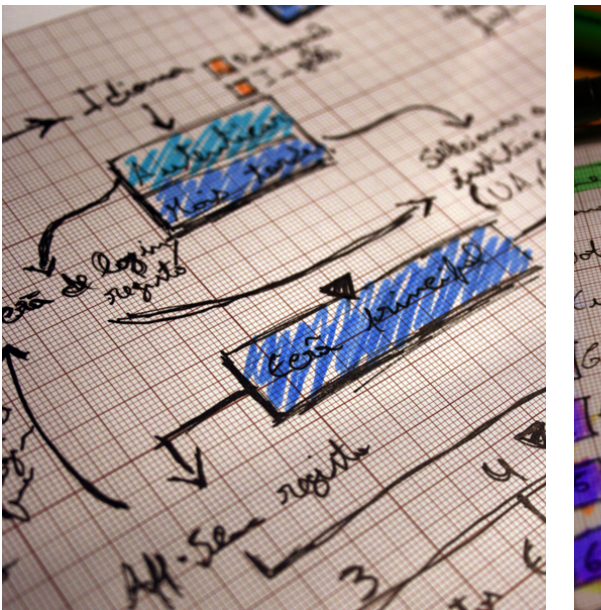

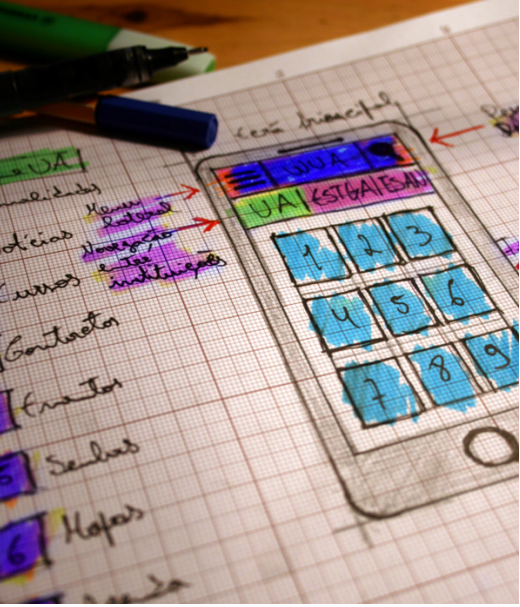

**Figura 14** – Arquitetura de informação. **Figura 15** – Esboço do ecrã inicial.

Sendo que é a partir do ecrã principal que os utilizadores visualizam e acedem inicialmente às outras áreas da aplicação, a sua conceptualização primou pela simplicidade e eficácia do acesso aos conteúdos. Este ecrã apresenta ainda uma barra localizada acima dos botões que permite aos utilizadores selecionar uma das três instituições, UA, ESAN e ESTGA, adaptando os conteúdos informativos da aplicação. Foram ainda conceptualizados dois instrumentos auxiliares: o menu lateral e uma função de pesquisa (cf. Figura 16).

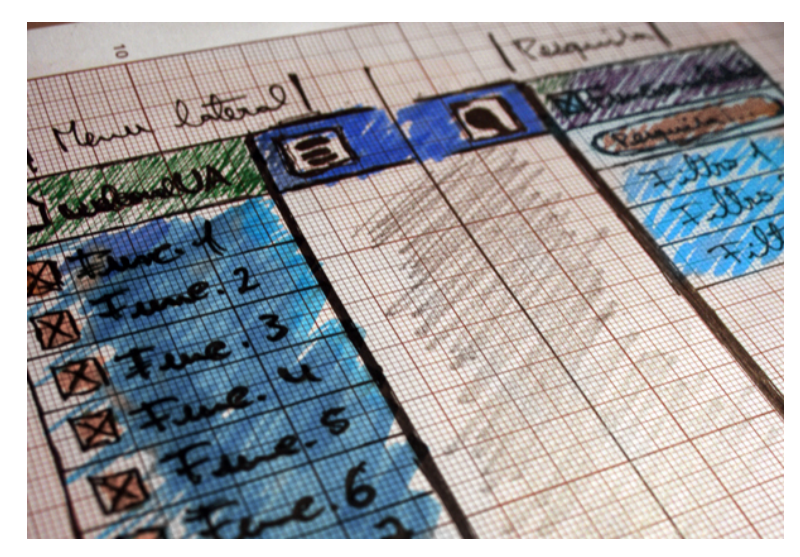

**Figura 16** – Conceptualização do menu lateral e da pesquisa.

O menu lateral, situado no canto superior esquerdo da interface permite ao utilizador aceder a qualquer funcionalidade a partir dos diferentes níveis de informação. Relativamente à função de pesquisa, situada no canto superior direito, esta possibilita ao utilizador pesquisar por informação específica dentro dos conteúdos.

No momento seguinte foram desenhados os primeiros esquissos dos ecrãs das várias funcionalidades e os elementos da sua composição como é possível observar na Figura 17.

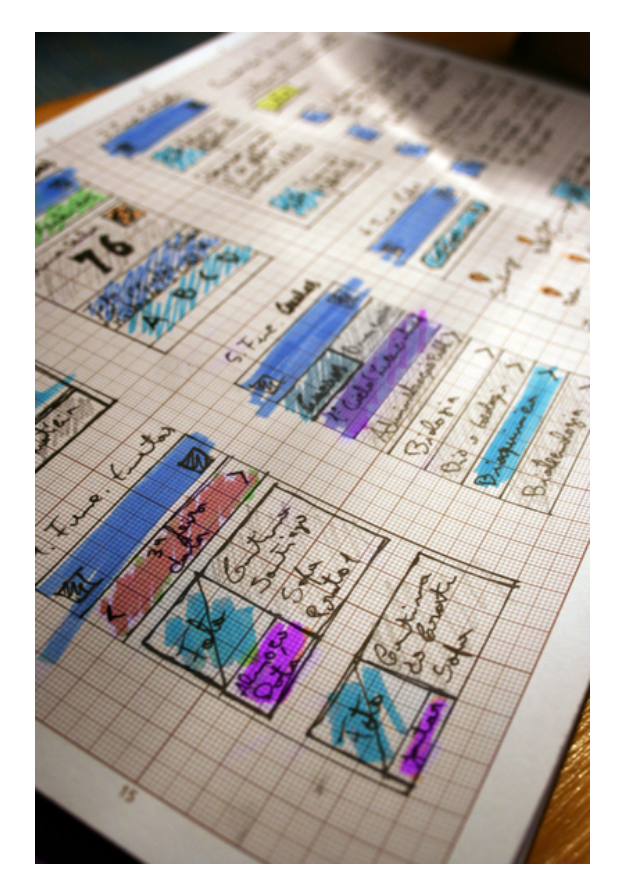

**Figura 17** – Esboços das várias funcionalidades da aplicação.

Neste momento foi estruturada a composição das várias funcionalidades e definida a primeira representação da distribuição dos elementos em cada ecrã. Desta forma foi possível simular a ligação entre os diferentes níveis de informação e identificar e corrigir as potenciais fragilidades da estrutura conceptualizada.

#### 4.3.2 Processo de wireframing

Após projetada a estrutura da aplicação e os vários ecrãs no formato de papel, deu-se início ao momento seguinte que consistiu em representar estes elementos de forma digital, recorrendo aos *wireframes*. No contexto das aplicações móveis, estes possibilitam representar a composição de cada ecrã e também demonstrar a navegação da aplicação. Uma utilização adequada desta estratégia permite assim verificar as várias ligações entre as funcionalidades da aplicação e observar o que ocorre quando o utilizador interage com os elementos da interface (Keatley, 2012). Este processo é reconhecido como um método elementar do design de interface, contudo é um excelente método para definir também a forma como o utilizador irá interagir com a aplicação (Fling, 2009). Assim sendo, foram desenvolvidos os *wireframes* da aplicação, nos quais é representada a navegação entre as várias seções e funcionalidades que o utilizador poderá efetuar na aplicação e como pode ser observado de forma geral na Figura 18 e ao pormenor em anexo (Anexo IV – *Wireframes*).

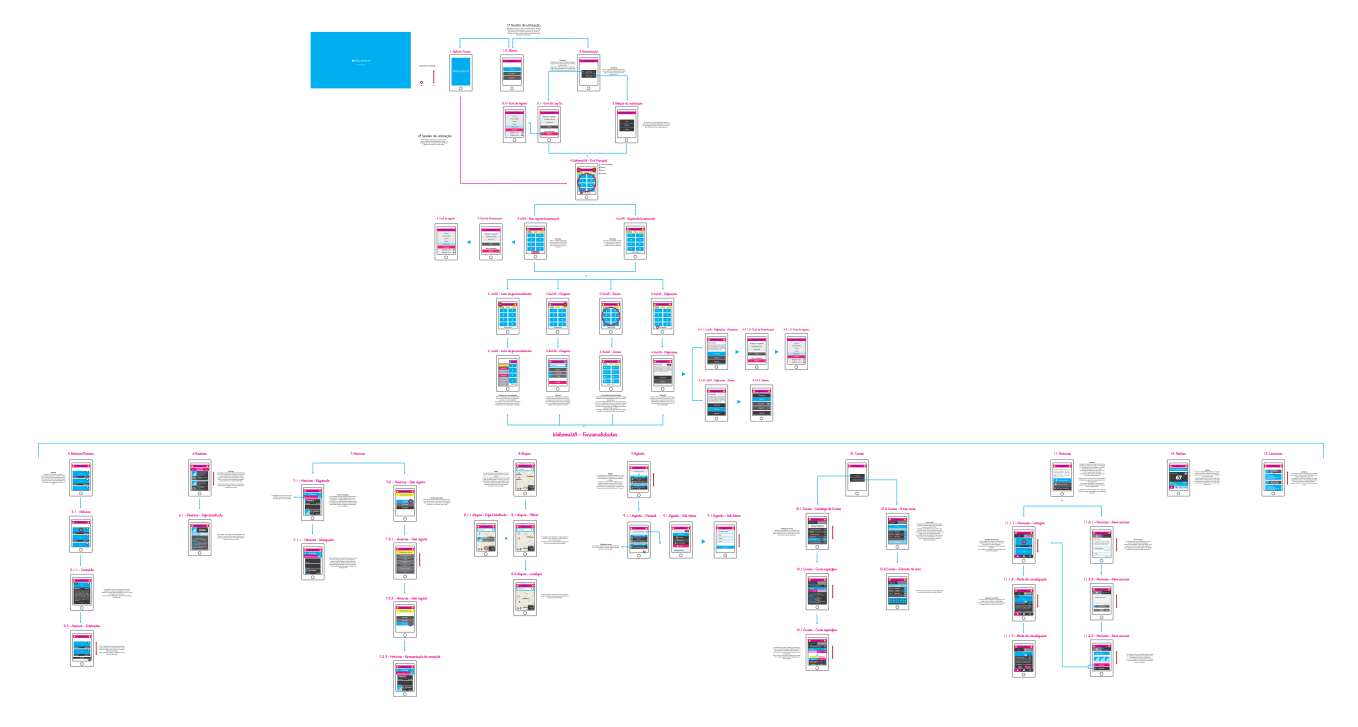

**Figura 18** – Estruturação dos *wireframes*.

Embora a imagem apresentada não englobe todas as interfaces disponíveis no protótipo final, uma vez que ao longo do processo de desenvolvimento estas foram sujeitas a pequenos ajustes, são apresentadas as ligações da aplicação e definidas as interações entre elas. Esta fase de planeamento serviu de alicerce para o desenvolvimento detalhado do modelo de interface e de interação da aplicação *welcomeUA*.

## 4.4 Desenvolvimento do modelo de interface e interação

Na sequência dos esquissos e dos *wireframes*, procedeu-se à incrementação detalhada do modelo de interface e da interação da aplicação *welcomeUA*. Este processo teve como objetivo o desenvolvimento de um produto visualmente apelativo para a comunidade académica da Universidade de Aveiro, aliando eficácia e simplicidade de interação e procurando um elevado nível de usabilidade.

#### 4.4.1 Design de interface (UI)

Uma vez definido o conjunto de funcionalidades para a aplicação, tornou-se imperativo apresentar estes conteúdos aos futuros utilizadores de forma clara e intuitiva. Desta necessidade resultou o desenvolvimento do *layout* gráfico e linguagem visual da aplicação *welcomeUA*. Com o auxílio dos instrumentos desenvolvidos nas etapas anteriores (esquissos e *wireframes*) foi possível desenhar o modelo de interface ostentando as características e conteúdos pertinentes e atender às necessidades apresentadas pelos inquiridos. Para a efetivação deste momento estiveram ainda presentes os resultados do questionário a partir do qual se verificou a fragmentação dos sistemas operativos que constituem os dispositivos móveis da amostra, uma das razões que motivou o desenvolvimento de uma aplicação Web. Com base nesta característica optou-se por conceptualizar uma aplicação com uma linguagem visual própria e independente dos padrões gráficos dos sistemas operativos nativos, atribuindo um carácter visualmente distinto à aplicação. Contudo, embora este fosse o objetivo conceptual, durante o processo criativo não foi descurado o seguimento das normas e padrões gerais que visam criar aplicações de alto nível de usabilidade. Adicionalmente, foram ainda considerados alguns exemplos de interface das aplicações universitárias analisadas no estado da arte relativamente à apresentação dos conteúdos aos utilizadores.

Após a reflexão destes elementos deu-se início ao desenvolvimento da interface começando pela seleção do estilo visual. Com base no propósito de tornar a aplicação um produto com um grande nível da eficácia aliado a um visual apelativo adotou-se uma estratégia focada no método de *flat design24* com alguns elementos de *skeuomorphism25*. O *flat design* é uma técnica minimalista representada visualmente por efeitos simples, ou até mesmo a ausência dos mesmos, que faz uso de tonalidades garridas para destacar os elementos de interação e apresenta um esquema de *layout* bidimensional realçando a clareza e simplicidade. Nesta técnica, efeitos como sombras, gradientes, texturas e relevos não são utilizados. Já o *skeuomorphism* é um estilo de design mais realista, uma vez que representa elementos do contexto físico real, recorrendo a sombras, texturas e luminosidade (Lenaerts, 2013). Segundo Jakob Nielsen (2013), as interfaces de aplicações móveis que recorrem exclusivamente ao *flat design* podem apresentar problemas de usabilidade devido à ausência de elementos visuais que destaquem os elementos de interação. O autor defende, deste modo, a existência de um equilíbrio entre os dois estilos visuais. Deste modo, para realçar a experiência dos utilizadores, a interface da aplicação *welcomeUA* apresenta uma linguagem visual cujas características se inserem predominantemente no modelo *flat*, juntamente com algumas estratégias visuais do estilo *skeuomorph.* O objetivo de introduzir alguns elementos do segundo conceito passa por

<sup>24</sup> Cf. *What is flat design* - http://goo.gl/Vavc6

<sup>25</sup> Cf. *What is skeomorphism* - http://goo.gl/KnVal

salvaguardar potenciais problemas de usabilidade, ao auxiliar o utilizador a identificar as áreas sensíveis à interação. A Figura 19 apresenta um exemplo da linguagem visual conceptualizada.

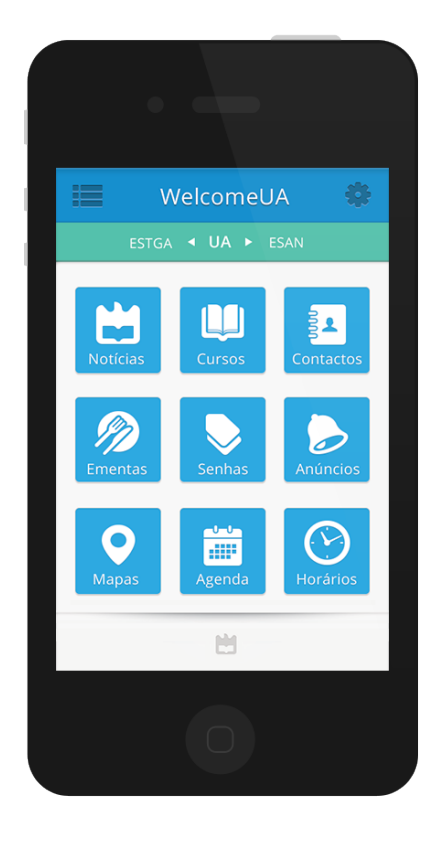

**Figura 19** – Aspeto visual da aplicação.

Este modelo de interface é o resultado final de um processo iterativo no qual foram consideradas diversas tonalidades e diferentes composições dos elementos apresentados em cada ecrã, podendo esses exemplos ser consultados ao pormenor em anexo (Anexo VI – Protótipo versão de teste).

Relativamente às dimensões do *layout* da aplicação, esta foi conceptualizada para se adaptar aos ecrãs dos diferentes *smartphones* e *tablets* de forma flexível<sup>26</sup>, garantindo uma experiência de visualização optimizada independentemente do dispositivo. No entanto, é pertinente destacar que o protótipo foi desenhado com as características dimensionais de 480px por 800px de acordo com o *smartphone* que seria utilizado para a fase de avaliação da usabilidade.

A interface apresenta uma palete de cores sólidas, com base nas Flat UI Colors<sup>27</sup>, na qual predominam o azul, o verde e o cinzento, garantido consistência visual e contraste adequado para a distinção entre os elementos e a legibilidade das diversas seções informativas da

<sup>26</sup> Cf. *Responsive Web Design* - http://goo.gl/o8VpL

<sup>27</sup> Cf. *Flat UI Colors* - http://goo.gl/e0eH6

<sup>70 |</sup> Mestrado em Comunicação Multimédia – DeCA/UA, 2013

aplicação. Estas tonalidades atribuem ao produto um aspeto simples e permitem a rápida identificação dos elementos de interação (cf. Figura 20).

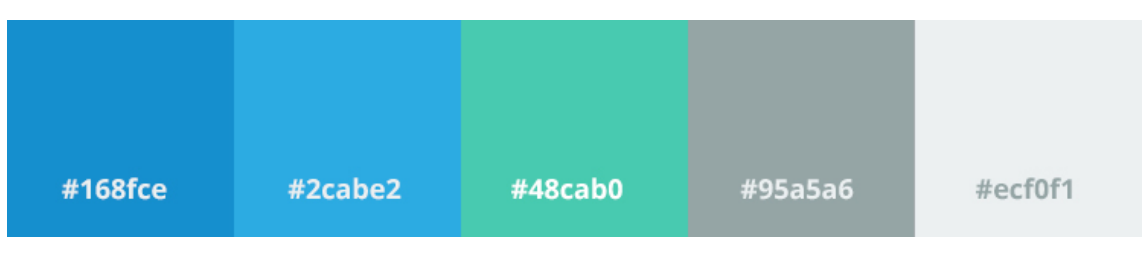

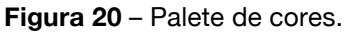

Para além destes fatores considerou-se ainda pertinente adicionar a tonalidade verde, uma vez que representa a cor do logótipo da Universidade de Aveiro, com o intuito de reforçar a relação entre a identidade visual da aplicação e a instituição a que pertence.

No que diz respeito à tipografia selecionada recorreu-se ao uso de um tipo sem serifa e gratuita, denominada de *Open Sans28*. Uma vez que esta aplicação visa disponibilizar os seus conteúdos aos estudantes de forma imediata e eficaz, esta revelou-se uma escolha que nos pareceu adequada no sentido em que realça a legibilidade mesmo em ecrãs de dimensões reduzidas e em situações de luminosidade adversa (Fling, 2009). Este modelo apresenta uma considerável variedade de estilos, dentro dos quais se recorreu de forma geral à utilização da versão *Light*, *Regular* e *Semibold* e a dimensões entre os 18px para os conteúdos e 36px para os cabeçalhos (cf. Figura 21).

# Open Sans .font

Light - abcdefghijklmnopqrstuvwxyz - 123456789 ABCDFFGHIJKI MNOPORSTUWWXYZ

Regular - abcdefghijklmnopqrstuvwxyz - 123456789 ABCDEFGHIJKLMNOPORSTUVWXYZ

Semibold - abcdefghijklmnopqrstuvwxyz - 123456789 ABCDEFGHIIKLMNOPORSTUVWXYZ

**Figura 21** - Diferentes versões da tipografia utilizada.

<sup>28</sup> Cf. *Google Fonts: Open Sans* - http://goo.gl/HaJ3j

Relativamente às áreas clicáveis, procurou-se garantir que estas sejam facilmente perceptíveis para que os utilizadores interajam com os conteúdos sem ocorrência de erros, pelo que se respeitaram algumas normas gráficas e dimensionais. Deste modo, obedeceu-se, na generalidade, às regras das diretrizes da Apple, as quais recomendam uma área sensível à interação com as dimensões mínimas de 44x44px com o propósito de garantir que o utilizador navegue na aplicação sem problemas acrescidos (Wroblewski, 2011). Adicionalmente, recorreuse ao uso da estratégia de design *skeoumorph*, com o objetivo de realçar os botões aos quais foram adicionados elementos subtis, como sombras, destacando assim as áreas possíveis de interação. Outro aspeto essencial para as áreas da interface é o *feedback* que deve oferecer aos utilizadores ao clicarem numa determinada área (Koch et al., 2012). Estes necessitam constantemente de ter conhecimento se a ação que praticaram surtiu algum efeito, pelo que os elementos de interação devem exibir uma reação visual em tempo oportuno (Tidwell, 2009). Tal como J. Nielsen (1995) afirma numa das suas heurísticas *"The system should always keep users informed about what is going on, through appropriate feedback within reasonable time".* A figura seguinte exemplifica como estes elementos são utilizados nos botões da aplicação (cf. Figura 22).

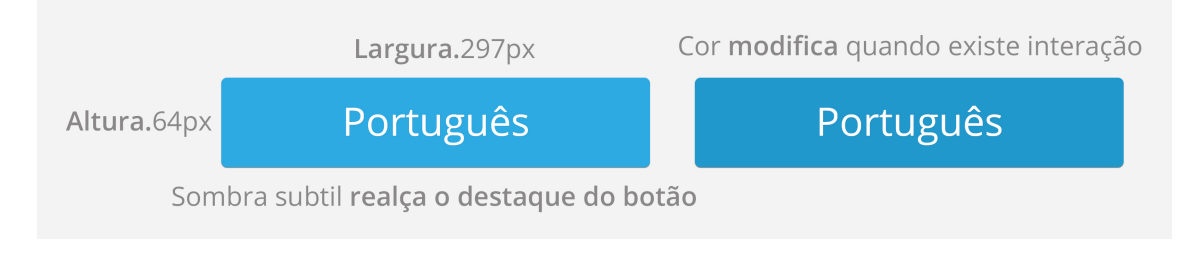

**Figura 22** – Exemplo dos componentes dos botões.

Outro dos elementos gráficos de maior destaque que compõe a interface são os ícones. Estes elementos podem ser um fator determinante na forma como os utilizadores acedem à informação, sendo que se forem devidamente conceptualizados podem auxiliar a compreensão dos conteúdos de forma mais eficaz e imediata. Neste sentido, o conjunto iconográfico da aplicação *welcomeUA* foi selecionado de forma cuidada e rigorosa, com o propósito de facilitar ao utilizador a tarefa de compreender o conteúdo da página e, consequentemente, chegar à seção pretendida com o mínimo de ações de navegação (Fling, 2009). O conjunto de ícones pode observar-se ao longo da aplicação, por norma acompanhado de texto, de forma a reforçar a comunicação para com o utilizador, como observado na figura seguinte (cf. Figura 23).

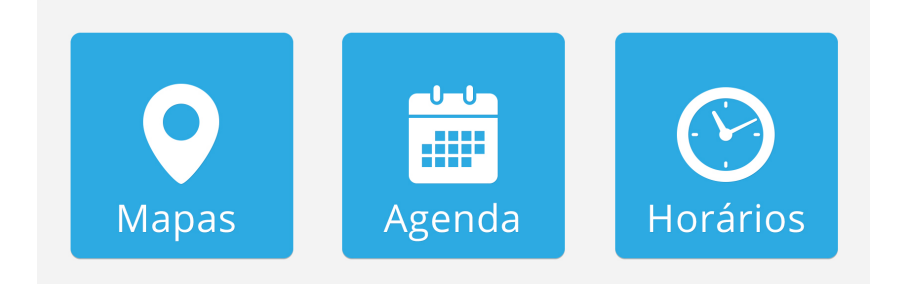

**Figura 23** - Exemplos de ícones acompanhados por texto nos botões da aplicação.

Em relação à composição do *layout* da aplicação, os conteúdos apresentam-se em dois formatos: em grelha (*grid*) e em lista (*list*). O formato grelha permite expor os conteúdos de forma simples e intuitiva, proporcionando ao utilizador um acesso rápido e objetivo à informação desejada (Hoober & Berkman, 2012). Adicionalmente, esta estratégia é ainda preferencial quando a informação tipográfica é ilustrada por imagens, na medida em que faculta áreas de dimensões mais adequadas para este modelo de conteúdos (cf. Figura 24). Assim, optou-se por utilizar esta abordagem para o *Ecrã Principal* e para a funcionalidade de *Anúncios*, particularmente a secção de *Arrendamento* e *Troca de Material*. Relativamente às restantes funcionalidades (excluindo os *Mapas* e as *Senhas*, que apresentam *layouts* distintos de todos os outros), a disposição dos elementos apresenta-se no formato de lista, permitindo englobar uma grande quantidade de informação. Estas listas são apresentadas verticalmente, uma vez que os formatos horizontais podem resultar em experiências frustrantes para os utilizadores e, consequentemente, menos eficazes que as verticais (Hoober & Berkman, 2012) (cf. Figura 25).

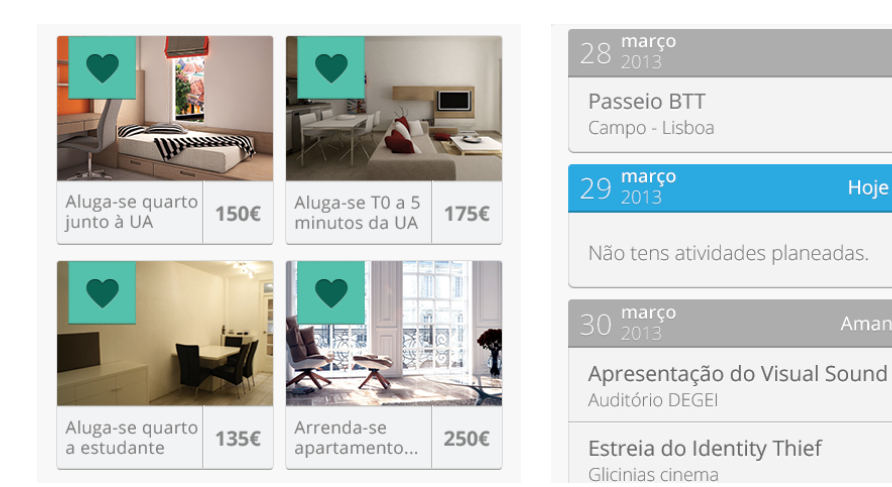

**Figura 24** – Exemplo em grelha*.* **Figura 25** – Exemplo em lista.

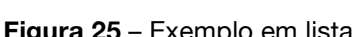

 $\odot$ 

08:45AM

 $\overline{e}$ 

15:00PM

 $\odot$ 

21:00PM

Hoje - Sexta-feira

Com base nestas estratégias foi possível desenvolver um produto graficamente consistente ao longo das várias seções da aplicação, como pode ser observado na figura seguinte (cf. Figura 26), e em pormenor no Anexo VI – ProtótipoV1.

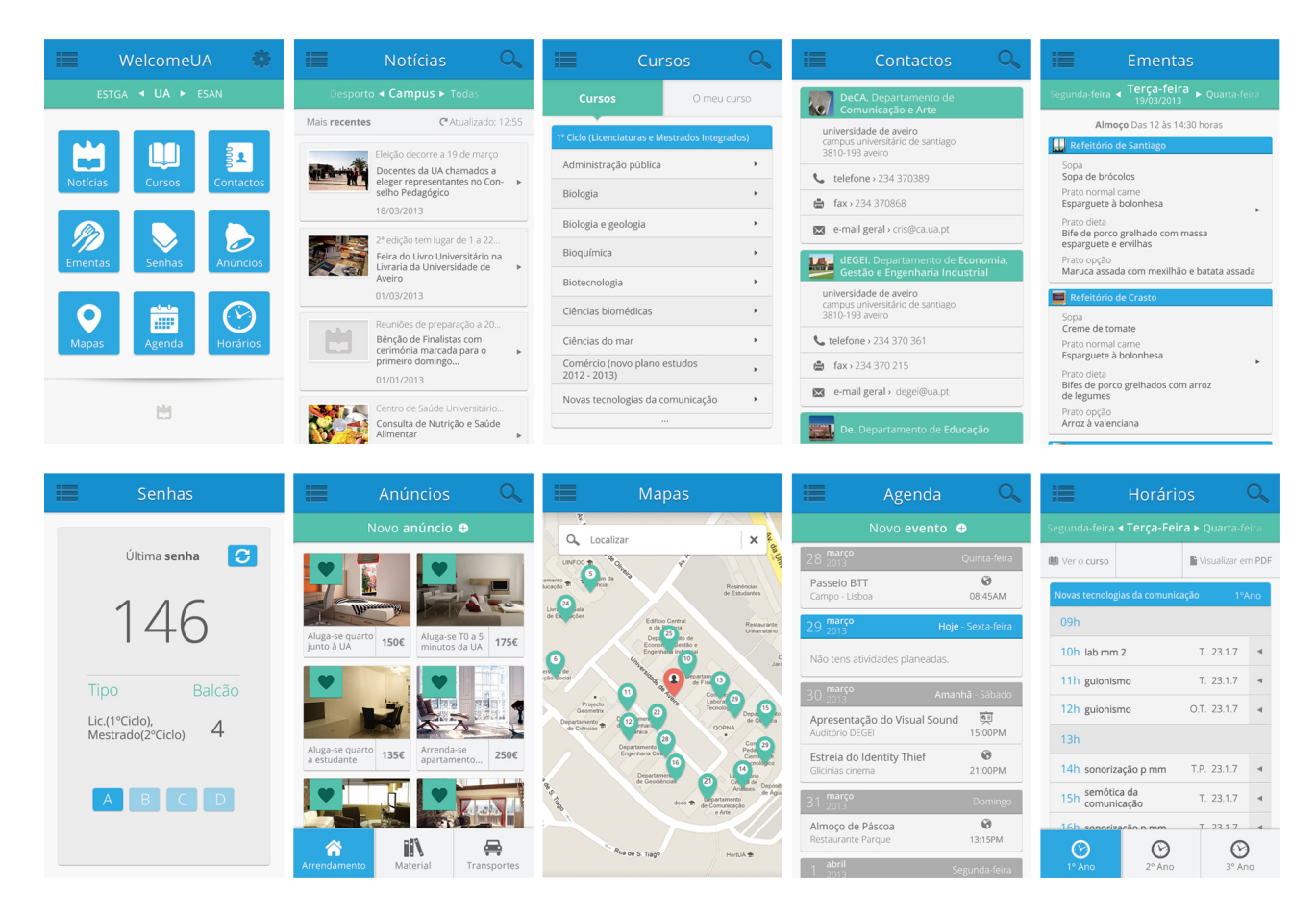

**Figura 26** – Exemplo de vários ecrãs da aplicação *welcomeUA.*

Cada ecrã exibe um cabeçalho fixo que está presente em toda a aplicação, conferindo ao utilizador o conhecimento da sua localização através do título (a). Adicionalmente o mesmo é composto, do lado esquerdo, pelo ícone do *Menu lateral* (b) e do lado direito pelo ícone das *Definições* (c). No caso das funcionalidades que o permitem (todas à exceção das *Ementas*, *Senhas* e *Mapas*) revela-se ainda neste espaço o ícone da função de *Pesquisa*. É ainda pertinente referir que em alguns ecrãs foi implementado, imediatamente abaixo do cabeçalho principal, um segundo menu informativo (d), podendo este ser utilizado para funções como alterar a categoria dos conteúdos ou adicionar uma nova informação às funcionalidades que o possibilitam (cf. Figura 27).

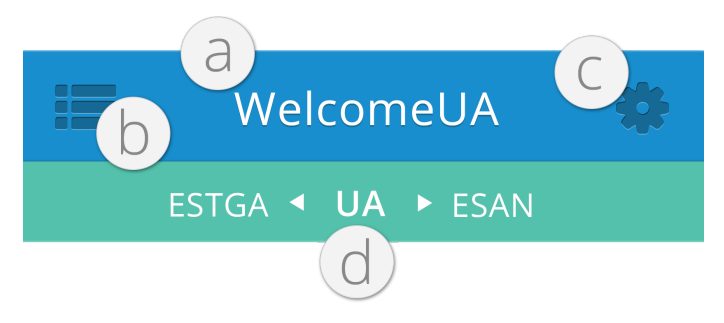

**Figura 27** – Composição do cabeçalho da aplicação.

Ainda relativamente aos elementos do *layout* que compõem a interface, foi conceptualizado um menu de rodapé (*tab bar*) nas funcionalidades *Anúncios* e *Horários*. As áreas de interação obedecem às dimensões recomendadas e apresentam um contraste adequado, destacando desta forma a área selecionada e que representa o ecrã em que o utilizador se encontra como pode ser observado na figura seguinte (cf. Figura 28).

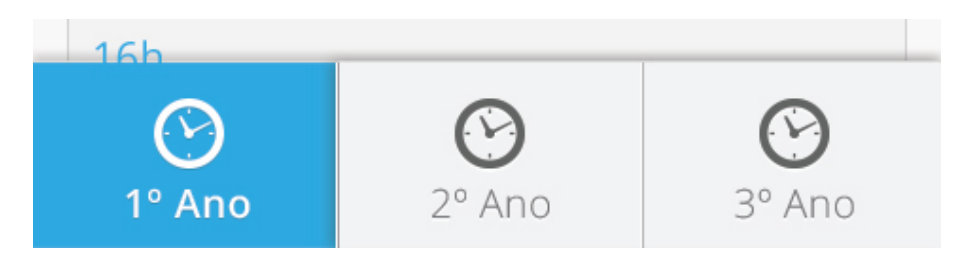

**Figura 28** – Composição do menu de rodapé.

Adicionalmente ao processo de conceptualização da interface foi desenvolvido o ícone que representará a aplicação nos dispositivos móveis dos futuros utilizadores. Com base no esboço já apresentado, o ícone foi adaptado ao estilo visual da aplicação, apresentando um fundo de tonalidade verde e exibindo o logótipo institucional em cor branca no seu interior com o intuito de reforçar a imagem da aplicação (cf. Figura 29).

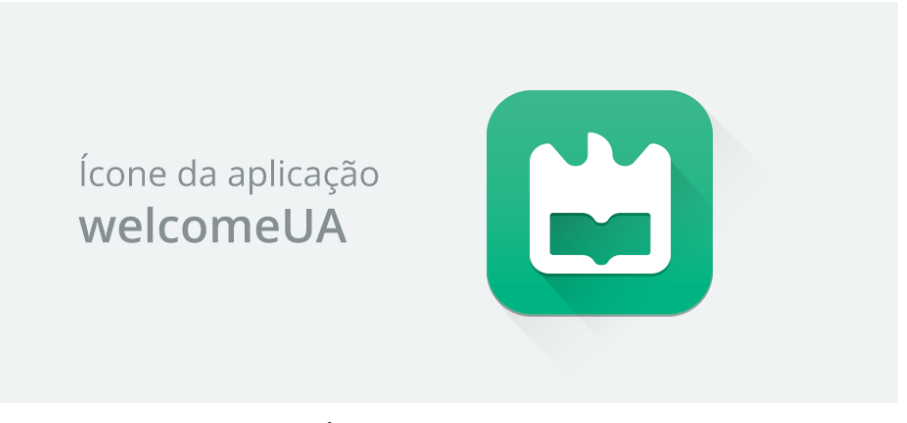

**Figura 29** – Ícone da aplicação *welcomeUA.*

Depois do acesso online à aplicação através do *browser*, os utilizadores poderão adicionar o seu ícone ao *homescreen* do dispositivo móvel ao marcarem como favorito o endereço da mesma e podendo, deste modo, passar a aceder de forma imediata à aplicação. No que diz respeito à denominação da aplicação, após ponderação entre *UAMobile* e *welcomeUA*, optou-se por manter a designação original do projeto - *welcomeUA*. A palavra *welcome* significa bemvindo em português e, com base no objetivo de disponibilizar aos estudantes da UA uma plataforma que os acompanhe durante o seu percurso académico, optou-se por manter esta terminologia no sentido da expressão "bem-vindo à Universidade de Aveiro".

#### 4.4.2 Design de interação (IxD)

Com o intuito de proporcionar aos estudantes da Universidade de Aveiro uma experiência simples e intuitiva quando navegam na aplicação, foi necessário garantir que esta apresenta um modelo de interação adequado aos hábitos dos utilizadores. Segundo Koch et al. (2012), os elementos essenciais para proporcionar ao utilizador uma experiência de interação adequada, devem atender às necessidades específicas dos indivíduos e do contexto em que a aplicação se vai inserir. Adicionalmente devem ser considerados fatores como a simplicidade e elegância do produto, para que o utilizador confie e sinta satisfação com a sua utilização (Flowers, 2012). Neste sentido, procurou-se desenvolver uma aplicação com um modelo de navegação simples e intuitivo e com um elevado nível de usabilidade que lhes permita receber a informação desejada de forma fácil e eficaz.

Ao aceder à aplicação, o utilizador depara-se com o ecrã de *splashscreen<sup>29</sup>* (cf. Figura 30) identificativo da aplicação *welcomeUA* durante breves instantes (2 segundos). Este é composto apenas pelo logótipo da Universidade de Aveiro e pela designação da aplicação.

Após a apresentação do *splashscreen* os utilizadores podem selecionar um dos dois idiomas da aplicação – português ou inglês (cf. Figura 31).

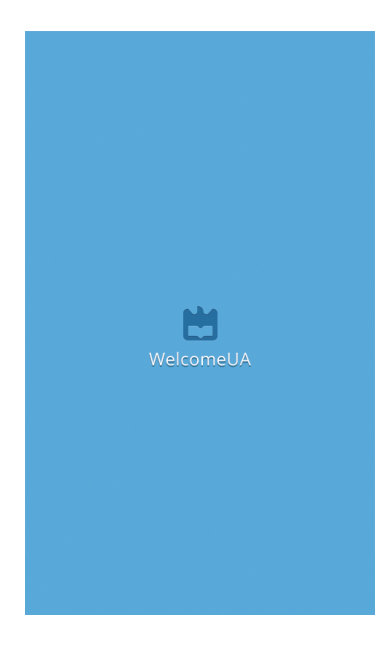

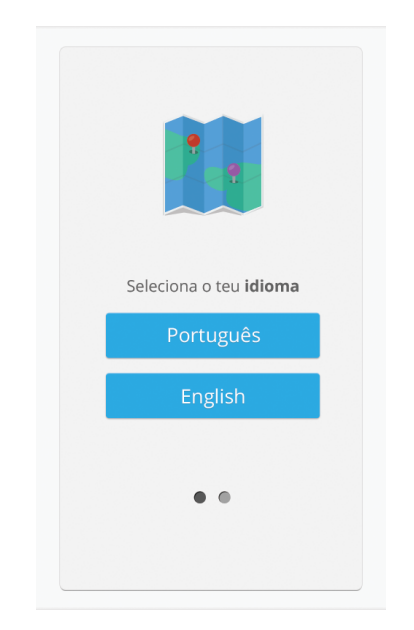

**Figura 30** – Ecrã de *splashscreen.* **Figura 31** - Ecrã de seleção de Idioma.

Seguidamente, os utilizadores podem proceder ao processo de autenticação ou registo. Para este processo foi conceptualizado um sistema de elementos de interação simples e direto, proporcionando ao utilizador uma compreensão imediata das áreas de interação e campos para

<sup>29</sup> Cf. *What is a splash screen* - http://goo.gl/ZU8Lb5

<sup>76 |</sup> Mestrado em Comunicação Multimédia – DeCA/UA, 2013

inserção de informação. Estes espaços contêm informação textual do conteúdo a inserir no seu interior e são acompanhados por um ícone ilustrativo do propósito do campo (cf. Figura 32).

Após completar um destes processos (registo ou autenticação), ou no caso do utilizador optar por avançar diretamente para a aplicação, ser-lhe-á apresentado na primeira utilização um ecrã de tutorial em forma de *pop-up* (cf. Figura 33). A adoção desta estratégia tem como objetivo salvaguardar potenciais problemas de usabilidade ao disponibilizar informação complementar no que diz respeito à forma de manuseamento das principais áreas da aplicação.

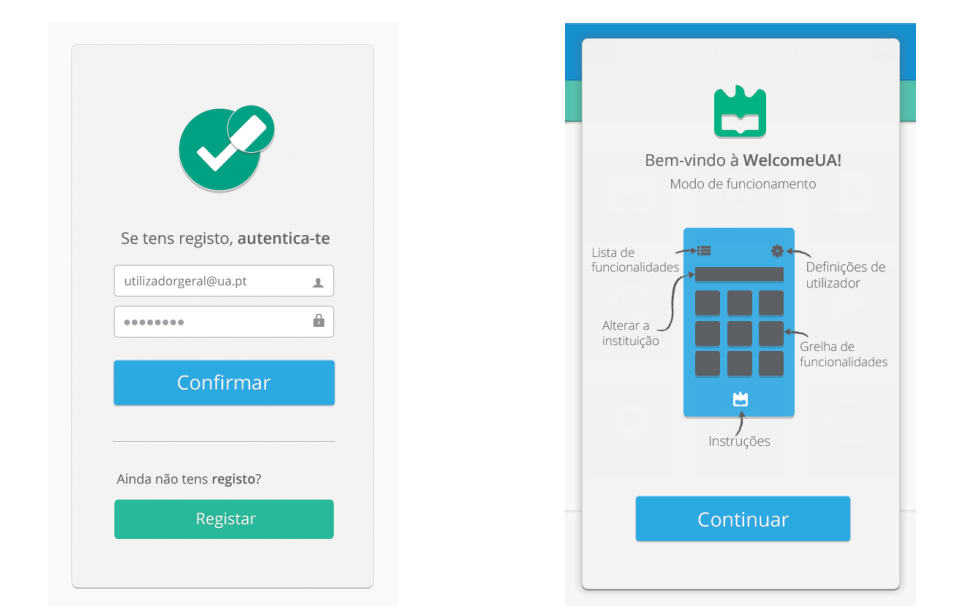

**Figura 32** - Ecrã de Autenticação. **Figura 33** - Ecrã de Tutorial.

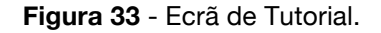

O ecrã principal é composto por todas as funcionalidades disponíveis, dispostas em grelha, representadas por ícones ilustrativos e acompanhados por texto, proporcionando uma visualização rápida dos serviços disponibilizados (a) (cf. Figura 34).

Após o menu principal, é observável em toda a aplicação um cabeçalho de posicionamento fixo (descrito no tópico - 4.4.1 Design de interface (UI)) que informa o utilizador da sua localização, dá-lhe acesso ao menu lateral (b) e às definições (c). No caso das funcionalidades que o permitem (todas à exceção das *Ementas*, *Senhas* e *Mapas*) é disponibilizado no espaço das definições, a opção de *Pesquisa*. Adicionalmente, em determinadas funcionalidades, é exibida abaixo do cabeçalho um segundo menu de informações que pode ser utilizado para funções extra como alterar as categorias informativas ou adicionar novos conteúdos (d). Para efetuar a navegação nesta barra, em caso de mudança de categoria (anterior ou posterior à presente), recorre-se ao gesto *drag*. Já para fechar os painéis laterais (menu lateral, pesquisa ou definições) pode-se recorrer ao gesto *flick*.

No que diz respeito à arquitetura da informação, de forma a garantir a simplicidade e fluidez da navegação e, simultaneamente, evitar que o utilizador se sinta disperso dentro de vários subníveis de conteúdos, a aplicação apresenta no máximo dois níveis de informação. Contribuindo ainda para este propósito, o menu lateral da aplicação está sempre presente, o que atualmente é um *standard* nas aplicações móveis (cf. Figura 35).

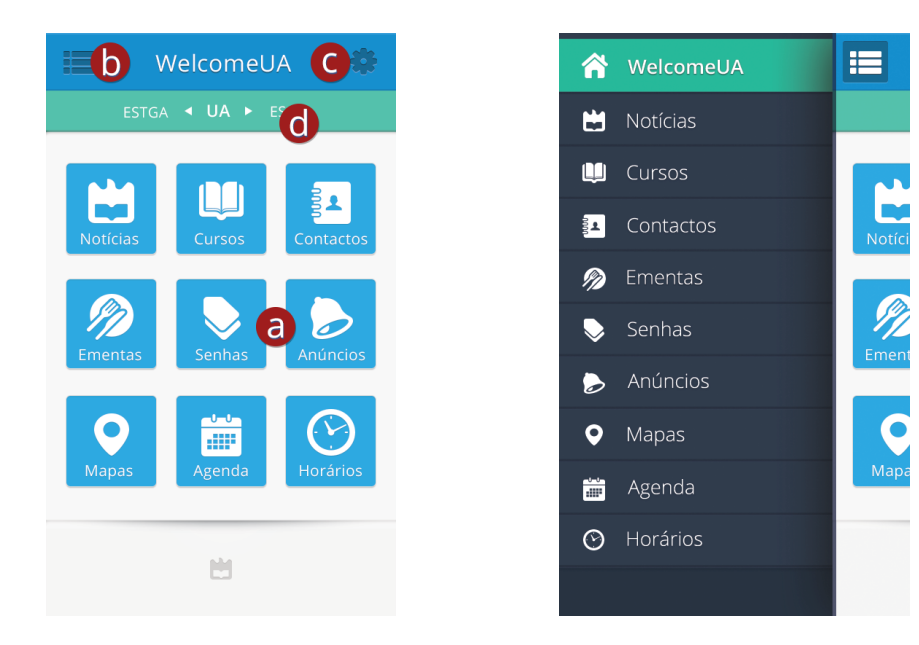

**Figura 34** – Ecrã Principal. **Figura 35** – Exemplo do Menu Lateral.

O menu permite ao utilizador navegar a partir de qualquer ponto da aplicação – independentemente do nível de informação onde este se encontre – para qualquer outra funcionalidade, garantindo um pronto de acesso a qualquer conteúdo (Lehtimaki, 2013). Nos conteúdos que requerem que o utilizador tenha que aceder a diversos níveis de informação foi ainda disponibilizado um botão de *Retroceder* (e) que permite regressar ao ecrã anterior (cf. Figura 36).

Relativamente às funções de *Definições* e *Pesquisa*, estas facultam ao utilizador dois instrumentos essenciais. A primeira função, *Definições*, apenas acessível no ecrã principal, permite efetuar o registo ou autenticação, selecionar o idioma, consultar o tutorial informativo, atualizar a informação pessoal e terminar a sessão. Já a função *Pesquisa* permite ao utilizador pesquisar por informação específica através de palavras-chave ou filtrando a informação dentro das funcionalidades (cf. Figura 37).

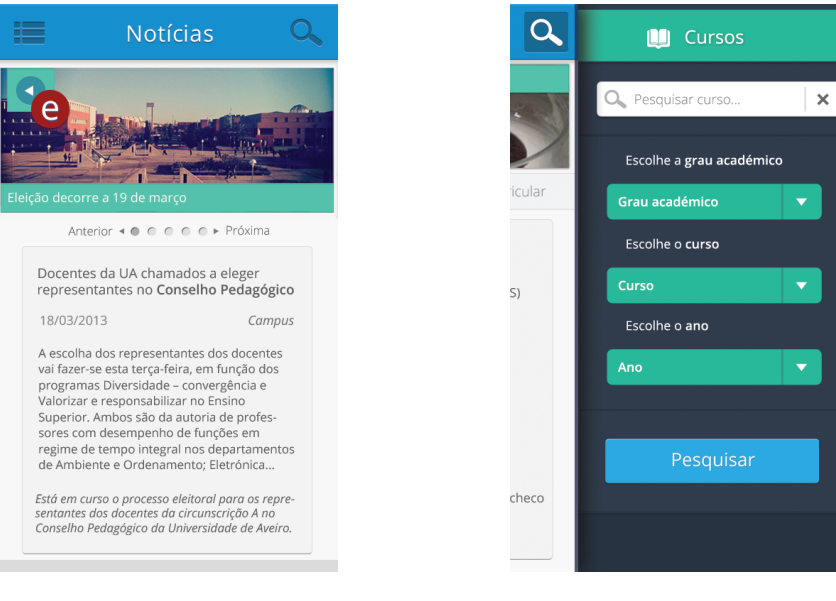

**Figura 36** – Exemplo de uma notícia com o botão de Retroceder.

**Figura 37** – Exemplo de ecrã de Pesquisa.

**Anúncios** Novo anúncio O

150€

135€

Aluga-se T0 a 5<br>minutos da UA

Arrenda-se<br>apartamento..

175€

250€

⊜

Trans

De um modo geral, como foi mencionado anteriormente, de forma a garantir uma navegação eficaz e intuitiva dentro das várias funcionalidades, os conteúdos apresentam-se organizados em lista (ex. nos *Cursos* ou nas *Notícias*) (cf. Figura 38) e em grelha (ex. no *Menu Principal* e *Anúncios*) (cf. Figura 39).

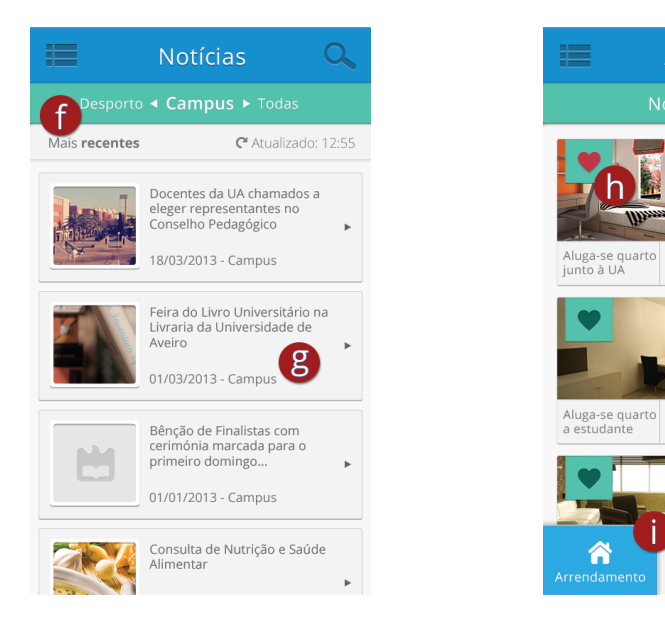

**Figura 38** – Ecrã de Notícias em lista. **Figura 39** – Ecrã de Anúncios em

grelha.

II)

Mat

Relativamente à funcionalidade *Notícias*, esta permite navegar entre as várias categorias noticiosas (f) e, ao selecionar um exemplo específico, ter acesso ao conteúdo detalhado do mesmo (g).

Adicionalmente, uma vez dentro de uma notícia ou anúncio, o utilizador poderá navegar entre os conteúdos ao selecionar *próxima* ou *anterior* sem a necessidade de retornar ao ecrã principal.

No que diz respeito à funcionalidade *Anúncios*, os utilizadores autenticados na aplicação podem adicionar os seus próprios anúncios respeitantes às categorias estabelecidas e marcar um item como *Favorito* em qualquer produto (h). Esta ação agrupará no topo da listagem os anúncios que o utilizador entenda como alvo de interesse. Quando o utilizador efetua esta ação, é gerado um *feedback* visual do ícone, que muda e permanece de cor diferente, identificando a ação efetuada e assinalando os conteúdos marcados como favoritos. No que diz respeito às funcionalidades *Anúncios* e *Horários*, estas apresentam um menu em rodapé que permite a navegação para outras seções da mesma funcionalidade (i). No que toca à funcionalidade *Horários,* o utilizador pode consultar os horários tal como navegar entre os dias da semana e os anos. Adicionalmente, poderá ainda aceder a uma imagem ilustrativa do local onde cada aula terá lugar, ao plano curricular do curso selecionado e descarregar o PDF do horário.

Relativamente à funcionalidade *Cursos*, o utilizador pode aceder a um curso específico e receber informação referente à apresentação do curso, plano curricular e ainda aceder diretamente ao horário do curso selecionado (j). Nesta funcionalidade poderá ainda aceder à área *O meu curso* (k), na qual conseguirá interagir com os espaços editáveis e adicionar a média relativamente à unidade curricular selecionada (cf. Figura 40).

A funcionalidade *Agenda* permite a consulta do calendário académico, tal como possibilita aos utilizadores autenticados na aplicação adicionar os seus próprios eventos relacionados com a vida académica ou pessoal (l). Quando o utilizador acede a este ecrã, a informação correspondente à data atual é automaticamente centralizada e apresentada de cor diferente de forma a destacar-se dos restantes dias (m) (cf. Figura 41).

|                                              | Cursos                           |                                                 |
|----------------------------------------------|----------------------------------|-------------------------------------------------|
| <b>Cursos</b>                                |                                  | O meu curso                                     |
|                                              |                                  | 1º Ciclo (Licenciaturas e Mestrados Integrados) |
| Administração pública                        |                                  |                                                 |
| Biologia                                     |                                  |                                                 |
| Biologia e geologia                          |                                  |                                                 |
| Bioquímica                                   |                                  |                                                 |
| Biotecnologia                                |                                  |                                                 |
| Ciências biomédicas                          |                                  |                                                 |
| Ciências do mar                              |                                  |                                                 |
| Comércio (novo plano estudos<br>2012 - 2013) |                                  |                                                 |
|                                              | Novas tecnologias da comunicação |                                                 |
|                                              |                                  |                                                 |

| Agenda                                          |                    |
|-------------------------------------------------|--------------------|
| Novo evento <b>O</b>                            |                    |
| março<br>28                                     | Quinta-feira       |
| Passeio BTT<br>Campo - Lisboa                   | Q<br>08:45AM       |
| 29 março                                        | Hoje - Sexta-feira |
| Não tens atividades planeadas.                  |                    |
| março<br>30                                     | Amanhã - Sábado    |
| Apresentação do Visual Sound<br>Auditório DEGEI | 61<br>15:00 PM     |
| Estreia do Identity Thief<br>Glicinias cinema   | 21:00PM            |
| março<br>31<br>2013                             | Domingo            |
| Almoço de Páscoa<br>Restaurante Parque          | Q<br>13:15PM       |
| abril                                           | Segunda-feira      |

**Figura 40** – Ecrã de Cursos. **Figura 41** – Ecrã da Agenda.

Outra das funcionalidades, *Contactos*, faculta informação necessária para os estudantes da UA e permite efetuar diretamente chamadas telefónicas para o local em questão ou enviar um correio electrónico. Já no que diz respeito à funcionalidade *Ementas*, é possível navegar entre os vários dias da semana e, ao selecionar o período de almoço ou jantar, ter acesso a informação mais detalhada relativa à respetiva refeição.

No que considera à funcionalidade *Senhas* (cf. Figura 42), correspondente aos serviços académicos, esta é atualizada de forma automática e o utilizador pode navegar entre os diferentes balcões disponibilizados (n). Adicionalmente é apresentado um botão para recarregar o ecrã (o), certificando-se deste modo que o número recebido é o mais atual.

Relativamente à funcionalidade *Mapas*, o utilizador pode procurar a localização que pretende inserindo informação textual no campo de pesquisa ou fazer o movimento de *drag* com o dedo e localizar o destino desejado (cf. Figura 43). A cada localização está associada um ícone de marcador que o utilizador pode pressionar e obter informação adicional em relação a cada departamento ou edifício.

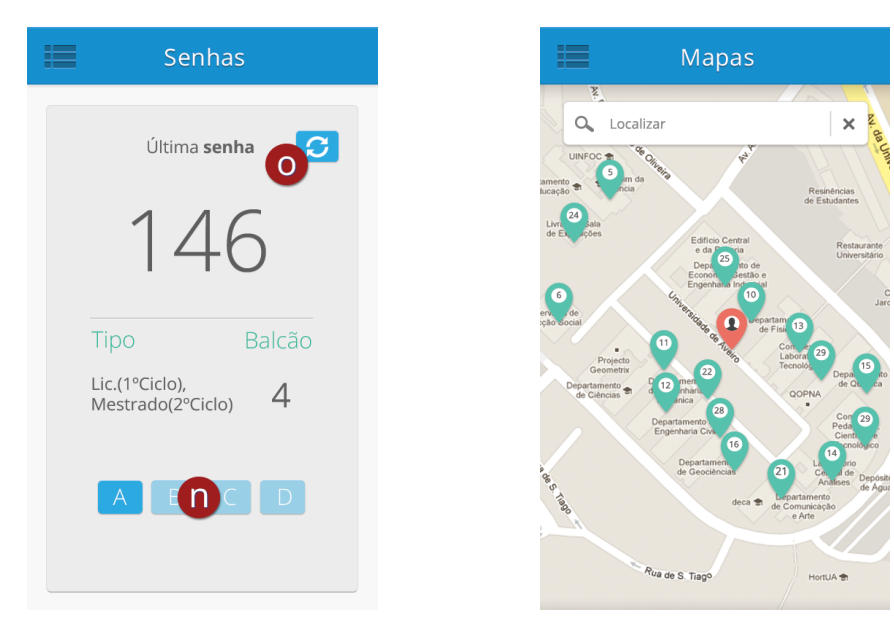

**Figura 42** – Ecrã das Senhas. **Figura 43** – Ecrã de Mapas.

Foi com base no processo aqui descrito que se desenvolveu o protótipo funcional da aplicação. O objetivo principal era, como foi referido, proporcionar ao utilizador uma navegação simples e eficaz com um nível elevado de usabilidade.

## 4.5 Implementação do protótipo funcional

Concluído o processo de desenvolvimento da interface e interação procedeu-se à sua implementação com recurso ao *software Fireworks*. Este processo teve como objetivo principal interligar os diversos ecrãs de forma a preparar a navegação do protótipo para os testes de usabilidade perante os potenciais utilizadores. Para tal, o protótipo foi construído essencialmente recorrendo às imagens da interface desenvolvidas e exportadas a partir do *Photoshop*, com as dimensões definidas (480x800px) para o *smartphone* previamente determinado para ser utilizado nos testes de usabilidade. Cada ecrã observável no protótipo representa uma imagem que foi colocada no *Fireworks* e interligada com as outras imagens. Esta estratégia permite simular as ações dos botões com a ferramenta *Rectangle Hotspot Tool*, de modo a simular a navegação entre os elementos (cf. Figura 44).

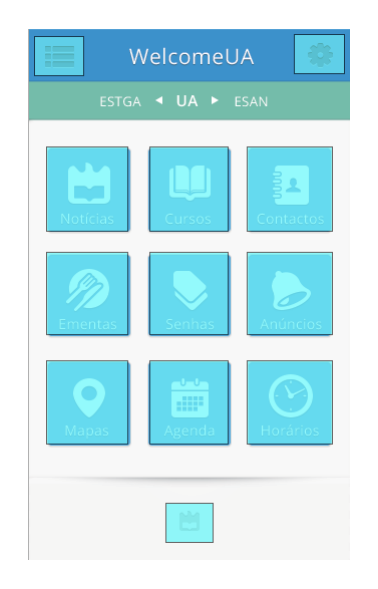

**Figura 44** – Exemplo das áreas de interação implementadas no Ecrã Principal.

É importante destacar que embora a versão final da aplicação deva apresentar *feedback* visual este protótipo não o faz, uma vez que a sua composição é feita apenas de imagens estáticas. Neste sentido, para salvaguardar este fator, as dimensões dos *hotspots* foram desenhadas com uma margem complementar de modo a facilitar a interação dos utilizadores. Após importadas todas as imagens para o programa e realizada a interligação entre elas, foram exportadas em formato de página HTML. Adicionalmente tiveram que ser ajustadas no programa *Dreamweaver* derivado de alguns problemas com a sua exportação do *Fireworks,* nomeadamente com uma irregularidade nas dimensões definidas, que estava a resultar numa visualização defeituosa no dispositivo móvel. Finalmente o protótipo foi importado para um servidor cedido pela Universidade de Aveiro e colocado online de forma a ser possível de aceder para a fase de testes. O protótipo encontra-se implementado e disponível online em http://welcomeua.web.ua.pt/prot1/.

# **5 Validação e revisão do protótipo**

Após o processo de desenvolvimento do protótipo foi necessário validar o modelo desenvolvido quanto à sua usabilidade junto do público-alvo. O objetivo principal deste procedimento era o de identificar possíveis lacunas de desenvolvimento que a aplicação pudesse ter no que diz respeito à interface e interação. Para tal, foi elaborado um guião (Anexo V – Guião de Tarefas) no qual constavam tarefas representativas de ações que os utilizadores podem tipicamente efetuar na utilização diária da aplicação. À medida que os utilizadores completavam as tarefas, estas iam sendo observadas e registadas com recurso a uma grelha de observação e ao registo de vídeo. Além disso, os utilizadores foram incentivados a expor verbalmente os seus pensamentos enquanto executavam as tarefas. No final do teste, foram ainda convidados a responder a um questionário cujo objetivo passou por recolher a opinião dos utilizadores em relação à usabilidade da aplicação testada. Os dados recolhidos foram posteriormente analisados com recurso ao software SPSS e ilustrados com o recurso a gráficos para facilitar a compreensão da mesma. Esta análise irá ser apresentada respeitando uma ordem cronológica, i.e., começando pelos momentos de pré-teste com a caracterização dos participantes, passando pela fase de testes com a informação resultante da observação, e concluindo com a fase de pósteste, com a apresentação e análise dos dados e finalmente com as revisões propostas.

#### 5.1 Caracterização geral dos participantes

A primeira fase incidiu sobre a recolha de dados que permitissem a caracterização dos 35 indivíduos constituintes da amostra da fase de validação do protótipo. Assim, a idade dos participantes situa-se entre os 18 e os 34 anos de idade, representando uma média de 23 anos. No que diz respeito à distribuição por género, a amostra é uma vez mais equilibrada, sendo que 54,3% dos participantes eram do sexo feminino e 45,7% do sexo masculino. Ao nível das habilitações literárias, 60% dos participantes eram alunos de licenciatura (21 participantes), seguindo-se 25,7% de alunos de mestrado (9 participantes) e 14,3% eram alunos de doutoramento (5 participantes). Finalmente, todos os participantes nos testes de usabilidade (100% da amostra) eram alunos da Universidade de Aveiro.

Ao nível do equipamento móvel detido pelos participantes, 68,6% dos inquiridos assumiu possuir um *smartphone* ou *tablet* enquanto os restantes 31,4% afirmaram não dispor deste tipo de dispositivos móveis. Embora a seleção dos participantes tenha sido feita por conveniência e a aplicação seja orientada para os dispositivos móveis inteligentes, considerou-se essencial obter resultados de indivíduos menos habituados a este tipo de equipamento, com o intuito de recolher informação referente a uma tecnologia com a qual não estavam inteiramente familiarizados. Em relação aos sistemas operativos dos dispositivos móveis dos participantes, verifica-se novamente uma fragmentação evidente, havendo uma percentagem superior de dispositivos com SO Android (47,5%), seguido pelo SO iOS com 20%, o SO Symbian com 12,5%, RIM BlackBerry com 2,5% e os restantes sistemas operativos com 17,5%. Estes dados vêm na mesma linha dos resultados obtidos no primeiro inquérito, continuando a confirmar-se nesta amostra dados indicativos de que a maioria dos dispositivos móveis possuem o SO Android, seguidos por dispositivos com o SO iOS. Para representar a caracterização da amostra de forma mais apelativa, foi desenhada uma infografia representativa do grupo de participantes (cf. Figura 45).

Estes dados podem ser consultados em anexo (Anexo V – Análise Testes de Usabilidade).

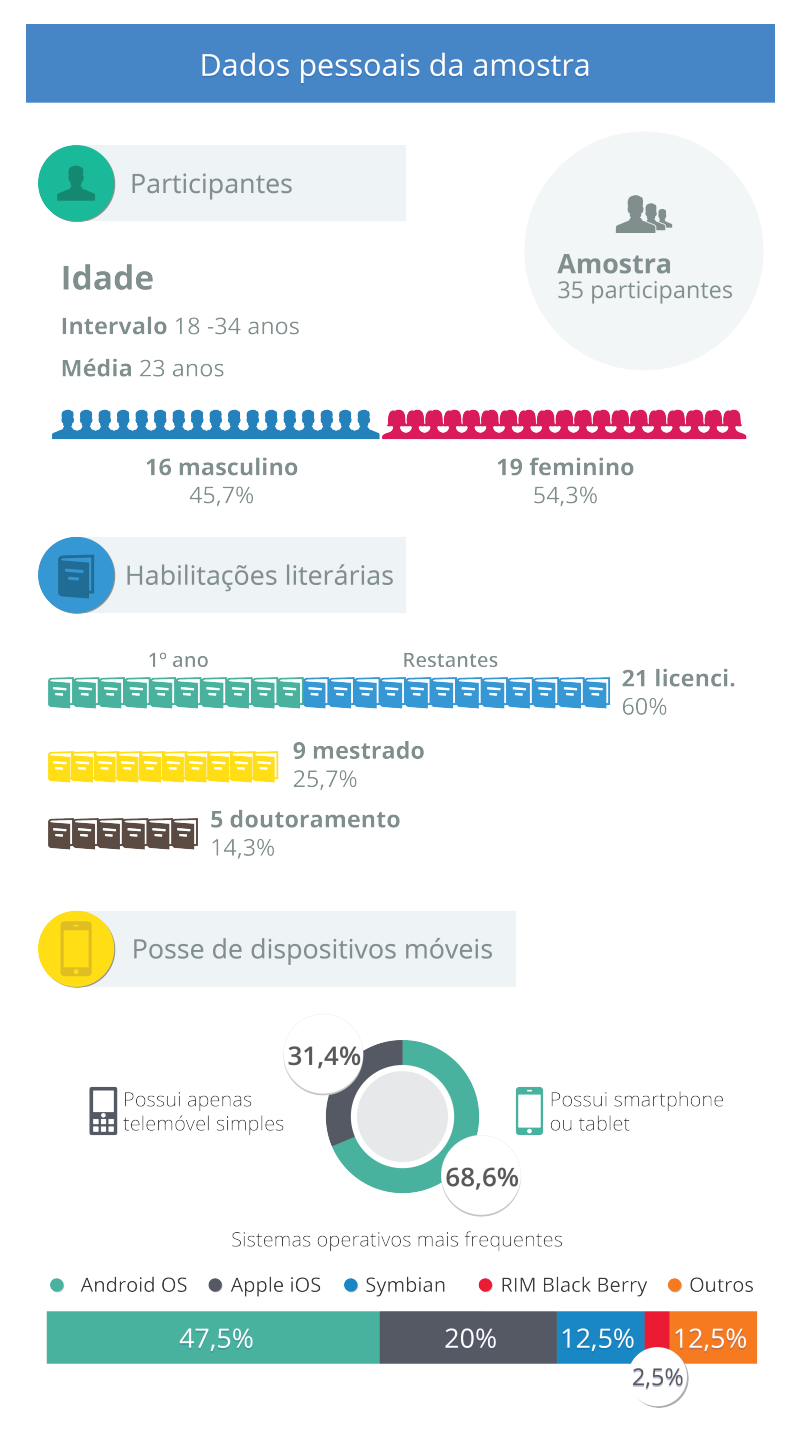

**Figura 45** – Infografia de caracterização dos participantes na fase de validação do protótipo.

#### 5.2 Observação efetuada durante o Teste de Usabilidade

Os testes de usabilidade foram acompanhados pelos investigadores e registados recorrendo a uma grelha de observação de apoio, instrumento que teve como propósito principal assinalar dados relevantes sobre o comportamento verbal e não-verbal dos utilizadores enquanto efetuavam as tarefas propostas. Adicionalmente recorreu-se à gravação vídeo para captar exclusivamente os movimentos de interação dos utilizadores, sendo os restantes comportamentos registados a partir da observação dos participantes. Esta estratégia revelou-se complexa no sentido de relatar com exatidão todos os comportamentos exibidos. Assim, será feita a referência a manifestações comportamentais relevantes e que se verificaram com maior ocorrência.

Antecedendo o início do teste de usabilidade foi mencionado aos utilizadores para estarem tranquilos e realçado que, em caso de erro, não corriam risco algum. Adicionalmente foram alertados para potenciais dificuldades no que diz respeito à fluidez de acesso à Internet, com o intuito de salvaguardar a ocorrência de dificuldades adicionais. Além disso, os utilizadores foram informados que o protótipo era constituído unicamente por imagens estáticas, pelo que não apresentavam *feedback* visual aquando das interações e que a navegação entre os vários ecrãs era feita exclusivamente por toque. Após esta informação ter sido transmitida individualmente a cada um dos participantes deu-se início à realização do teste.

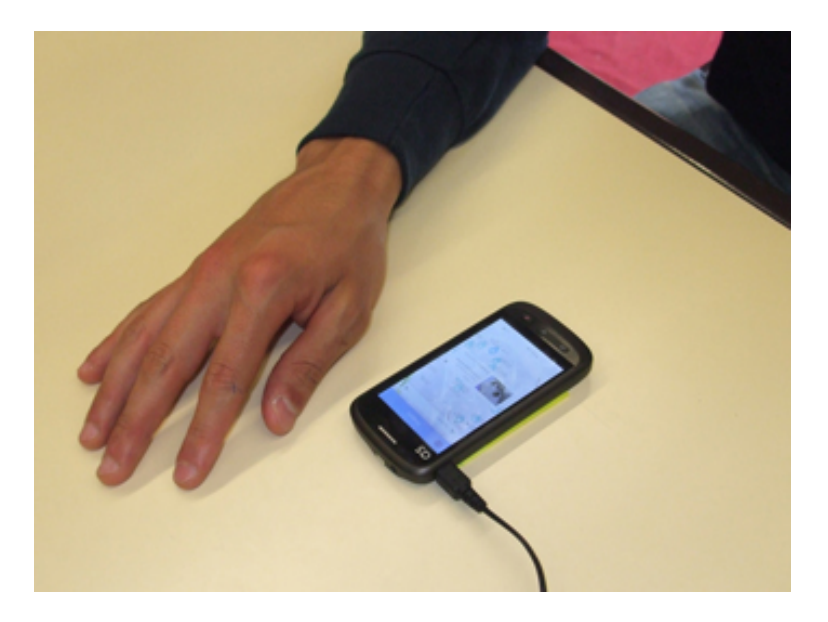

**Figura 46** – Dispositivo móvel posicionado numa área fixa.

No que diz respeito aos comportamentos não-verbais dos participantes, estes apresentavam inicialmente boa disposição, curiosidade, entusiasmo e algum nervosismo. Esta boa disposição inicial foi sendo substituída nas fases mais avançadas do teste por algumas reações de impaciência e frustração, nomeadamente no que diz respeito à prontidão de resposta

do protótipo. Por vezes a aplicação não reagia de imediato quando os utilizadores efetuavam uma ação, o que originou algum desconforto uma vez que estes perceberam esta consequência como resultado da sua própria falha de interação com os elementos. Este fator acabou por originar, em determinadas ocasiões, que os participantes, fruto de algum nervosismo, pressionassem várias vezes o botão em questão até obterem o resultado pretendido.

Com base no facto do teste ter sido efetuado em ambiente controlado, uma vez que foi conduzido em contexto laboratorial, foi solicitado aos participantes que permanecessem sentados e interagissem com a aplicação sem segurar no *smartphone* de modo a facilitar a gravação por vídeo. Esta abordagem resultou que grande parte dos utilizadores adotassem frequentemente uma postura na qual interagiam apenas com a mão direita, o que delimitou de algum modo o resultado no que diz respeito aos comportamentos não-verbais como observado na figura seguinte (cf. Figura 47).

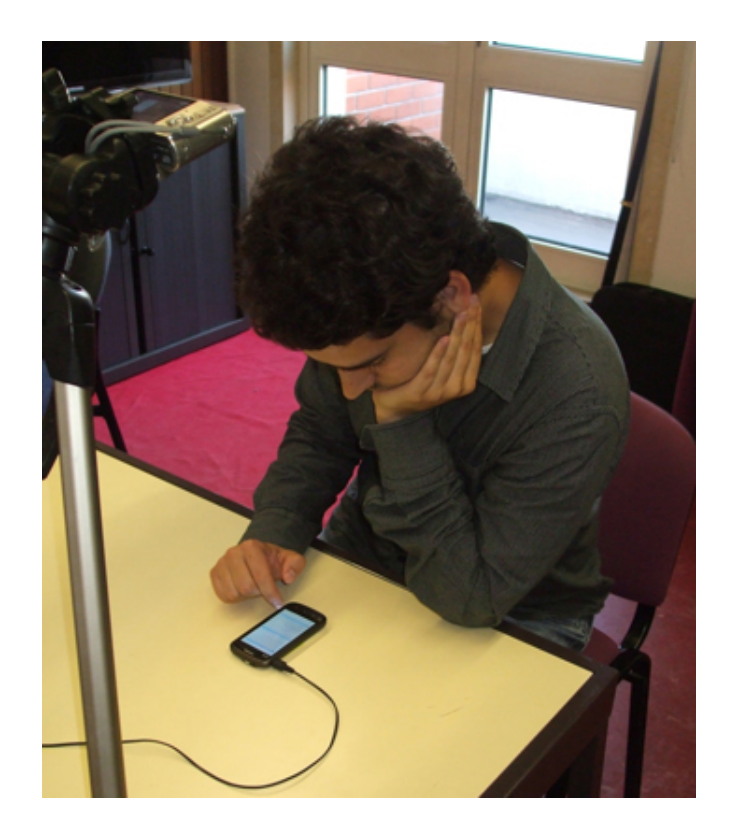

**Figura 47** – Os movimentos de interação foram registados em vídeo.

Ainda assim, a curiosidade e a satisfação foram dois comportamentos manifestados com uma frequência considerável durante a navegação na aplicação, uma vez que os utilizadores se revelaram bastante agradados com o protótipo e interessados no potencial da aplicação uma vez disponibilizada ao público. No que diz respeito aos resultados comportamentais não-verbais mais negativos por parte dos utilizadores, estes podem ser justificáveis por elementos que por vezes ultrapassavam o controlo dos investigadores. Como efeito, algumas das reações menos positivas
durante o processo de observação coincidiram na generalidade com constrangimentos no acesso à Internet, os quais nem sempre permitiram uma experiência de utilização adequada.

No que diz respeito à análise dos vídeos recolhidos, foi possível compreender os comportamentos dos utilizadores enquanto interagiam com o protótipo.

Adicionalmente, ao longo da experiência, os intervenientes foram incentivados a manifestar verbalmente a sua opinião enquanto seguiam as instruções do guião de tarefas. Deste modo, auxiliavam os investigadores a compreender eventuais lacunas bem como aspetos positivos da aplicação durante a sua interação. Com base nesta estratégia, no que diz respeito aos comportamentos verbais positivos dos participantes, estes mencionaram com maior frequência o facto das funcionalidades apresentarem um elevado nível de detalhe e permitirem aceder a informação pertinente para o seu percurso académico. Relativamente às opiniões negativas mais frequentes foram relacionadas sobretudo com a forma de apresentação de determinados conteúdos e algumas dificuldades em identificar alguns elementos da interface, nomeadamente certas áreas de interação como por exemplo o botão de *Retroceder*.

Na tabela seguinte (cf. Tabela 12) são citados alguns comentários positivos, neutros e negativos manifestados pelos participantes durante o teste de usabilidade.

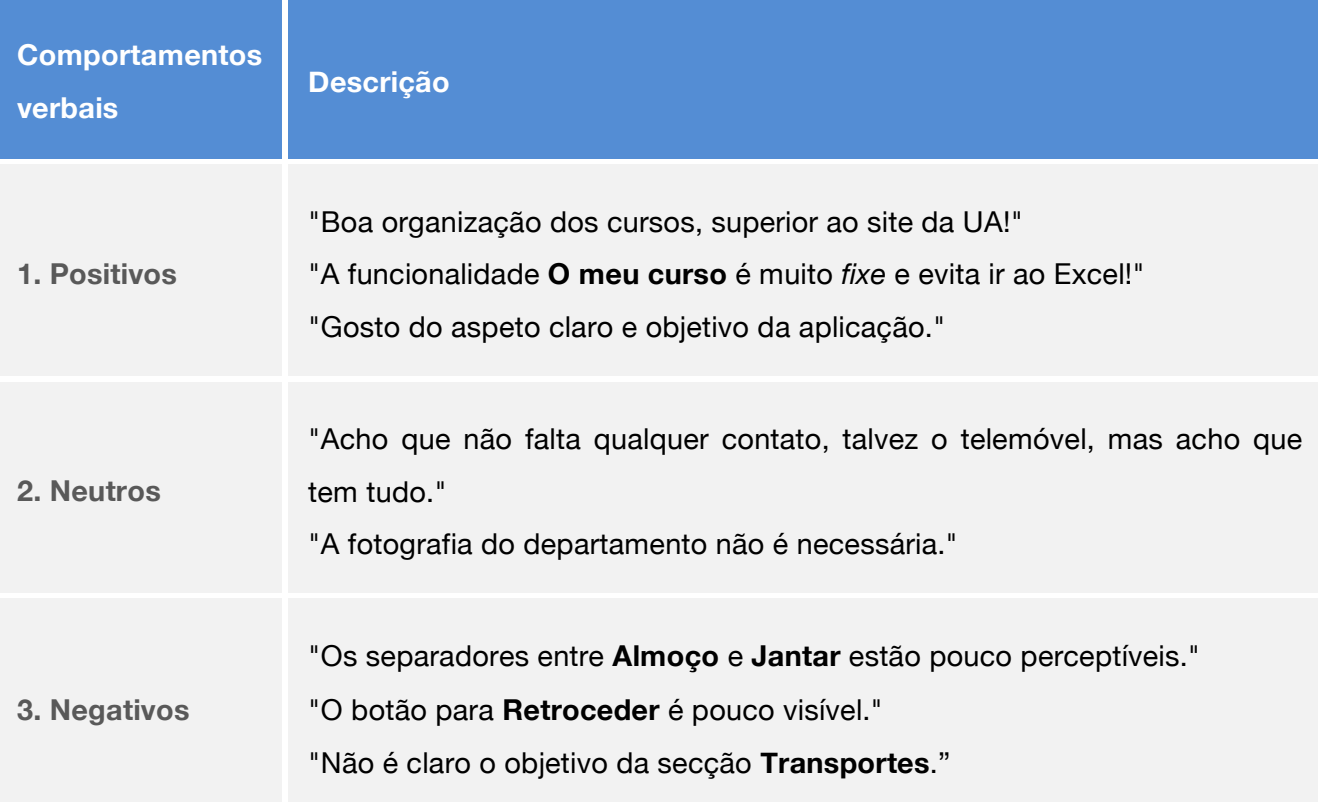

**Tabela 12** – Alguns comportamentos verbalizados durante a avaliação da usabilidade.

No que diz respeito à completude da tarefas propostas, os utilizadores conseguiram, de modo geral, efetuá-las sem dificuldades acrescidas. No entanto, destacam-se de forma menos positiva as tarefas 4.2, 5.3, 10.2 e 12.2 apresentadas no guião de tarefas, nas quais os utilizadores tiveram de recorrer ao apoio dos investigadores para as completar com sucesso. Relativamente à alínea "4.2 Aceda às Definições", 25,7% dos utilizadores demonstraram alguma dificuldade em identificar a posição do botão de acesso à funcionalidade, recorrendo ao auxílio do investigador. Com base na observação dos participantes foi possível concluir que este facto foi influenciado diretamente pelo nervosismo e alguma ansiedade dos mesmos em completar a tarefa proposta, uma vez que momentos antes lhes foi apresentado um tutorial com informação essencial para navegar na aplicação e no qual se incluía o posicionamento do botão das definições. As dificuldades verificaram-se ainda na tarefa "12.2 Anúncios - Explore esta funcionalidade (consultar, criar e adicionar aos favoritos, mudar categorias)", especificamente na ação *Marcar como Favorito* em que 25,7% dos participantes revelaram dificuldades em completar este pedido. Apesar de localizarem o botão sem dificuldades, quando o pressionavam este não respondia imediatamente, o que originou alguma frustração e os levou a questionar os investigadores se estariam a interagir com o elemento adequado.

Ainda com base na análise, a tarefa "Notícias 5.3 - Navegue entre as várias notícias" e "Horários 10.2 - Explore esta funcionalidade (consultar as informações do curso, aceda ao plano curricular e regresse ao horário)" destacam-se como tarefas em que foi pedida a ajuda do investigador por 17,1% dos participantes. No caso das *Notícias* verificou-se que a ocorrência de dificuldades na navegação entre os conteúdos resultou essencialmente do facto dos utilizadores terem recorrido ao gesto *flick* quando deveriam pressionar a notícia anterior ou posterior como método de navegação. Finalmente, no que diz respeito à funcionalidade que permite aceder aos *Horários*, observou-se que os utilizadores não demonstraram dificuldade em identificar os elementos da interface. Contudo, uma vez que o botão de acesso à informação adicional não reagia com a prontidão necessária, tal originou que os participantes questionassem algumas vezes se estariam a interagir no local devido.

Na tabela seguinte (cf. Tabela 13) são apresentados, de forma sintetizada, as várias tarefas apresentadas no guião de tarefas e os respetivos graus de completude.

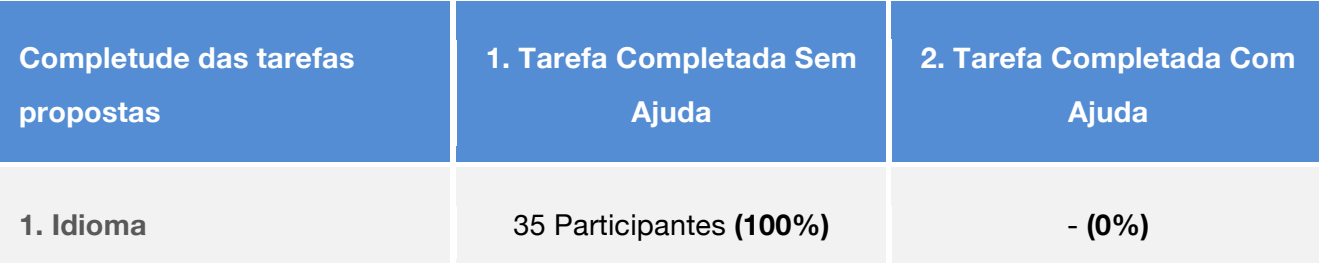

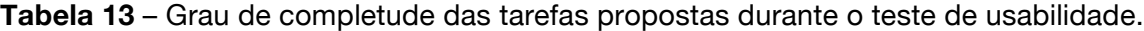

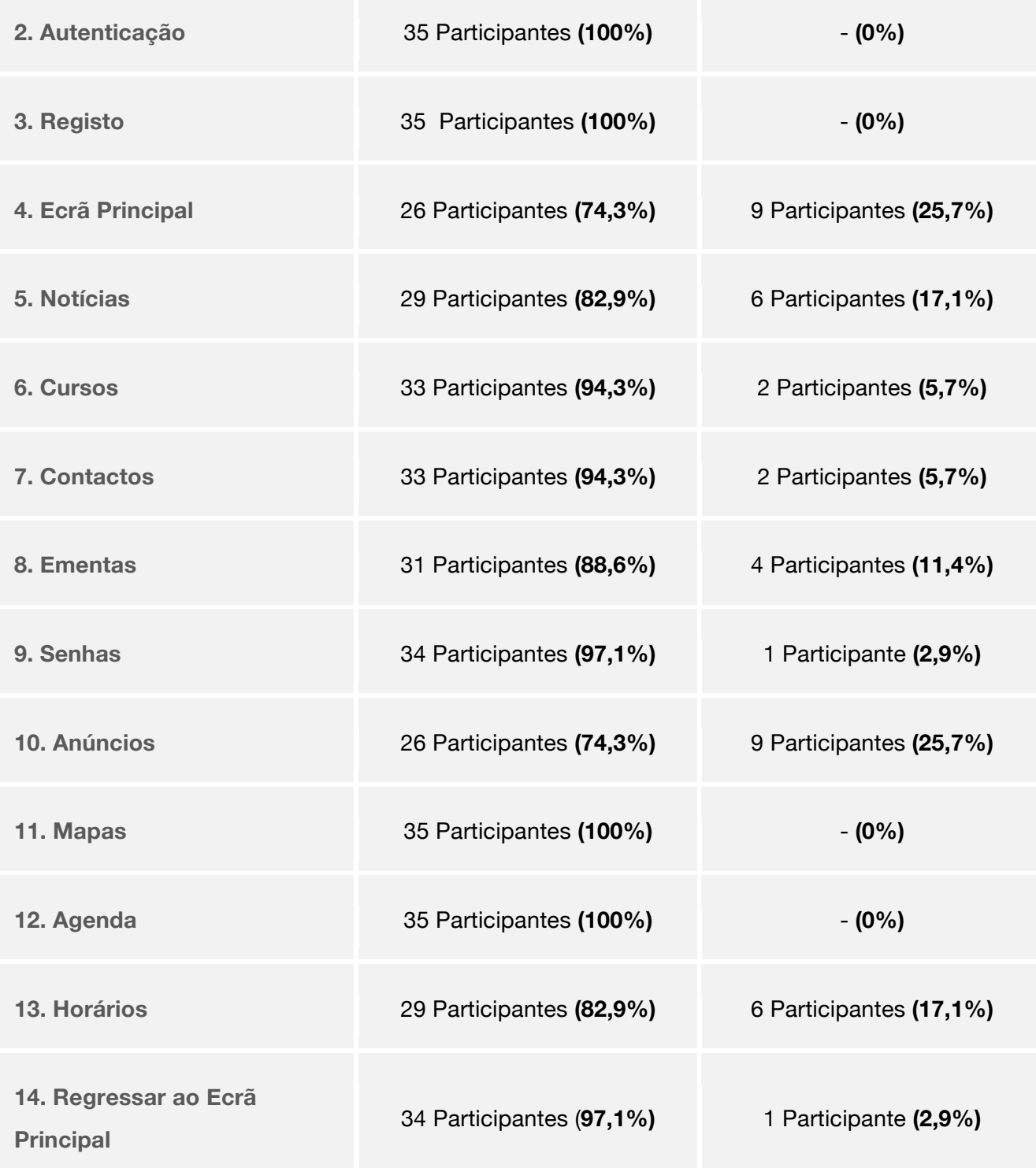

O guião das 14 tarefas, os resultados anotados na grelha de observação e os vídeos capturados durante a fase de testes de usabilidade podem ser consultados no Anexo V (Guião de Tarefas, Grelha de Observação e Vídeos, respetivamente).

## 5.3 Avaliação do protótipo

Com o objetivo de avaliar o protótipo desenvolvido quanto à sua usabilidade foi ainda aplicado um questionário após a experiência de utilização do protótipo. Com este instrumento pretendeu-se obter dados relativamente à opinião dos utilizadores no que diz respeito a eventuais dificuldades sentidas na sua utilização.

Neste sentido, o questionário pós-teste de usabilidade incidiu sobre diversos atributos de usabilidade, propondo aos utilizadores que atribuíssem uma classificação a um conjunto de afirmações diversas.

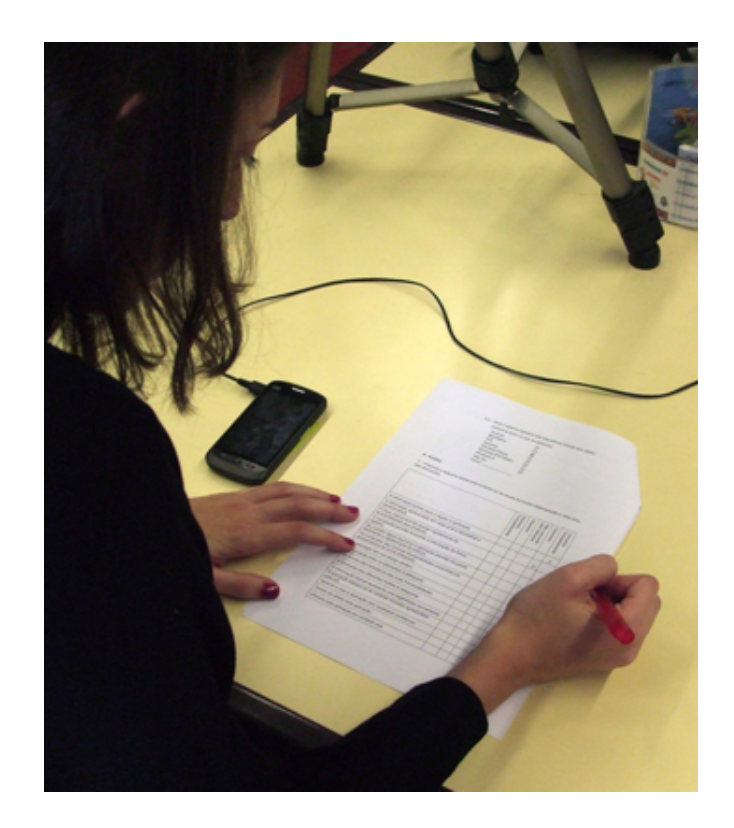

**Figura 48** – Utilizador a efetuar o teste de usabilidade.

A primeira seção do questionário era composta por 15 afirmações relativas a aspetos de interface, interação e usabilidade e acerca das quais os participantes deveriam assinalar o seu nível de concordância com as mesmas. Por uma questão de facilidade de leitura, a apresentação e análise destes dados foi dividida em 3 conjuntos de 5 gráficos cada, dos quais a coluna da esquerda representa as respostas de todos os participantes, a coluna central representa os participantes com *smartphone* ou *tablet* e a coluna da direita os participantes apenas detentores de telemóvel simples. Esta distinção teve como objetivo compreender de modo mais detalhado se a aplicação foi convenientemente conceptualizada e apresenta o nível de usabilidade pretendido para qualquer tipo de utilizador.

Os resultados obtidos em relação ao primeiro conjunto de afirmações (cf. Gráfico 21) permitem concluir que, de uma forma geral, todos os participantes (com e sem dispositivos móveis inteligentes) indicaram concordar com as 4 primeiras afirmações propostas, ainda que o ponto 5 tenha sido alvo de alguma divergência. Neste sentido, tanto os utilizadores com *smartphone* ou *tablet* (16,7%) como os detentores de telemóveis tradicionais (45,5%) afirmaram não concordar nem discordar que, em caso de equívoco, a aplicação lhes permitiria recuperar de forma fácil e rápida.

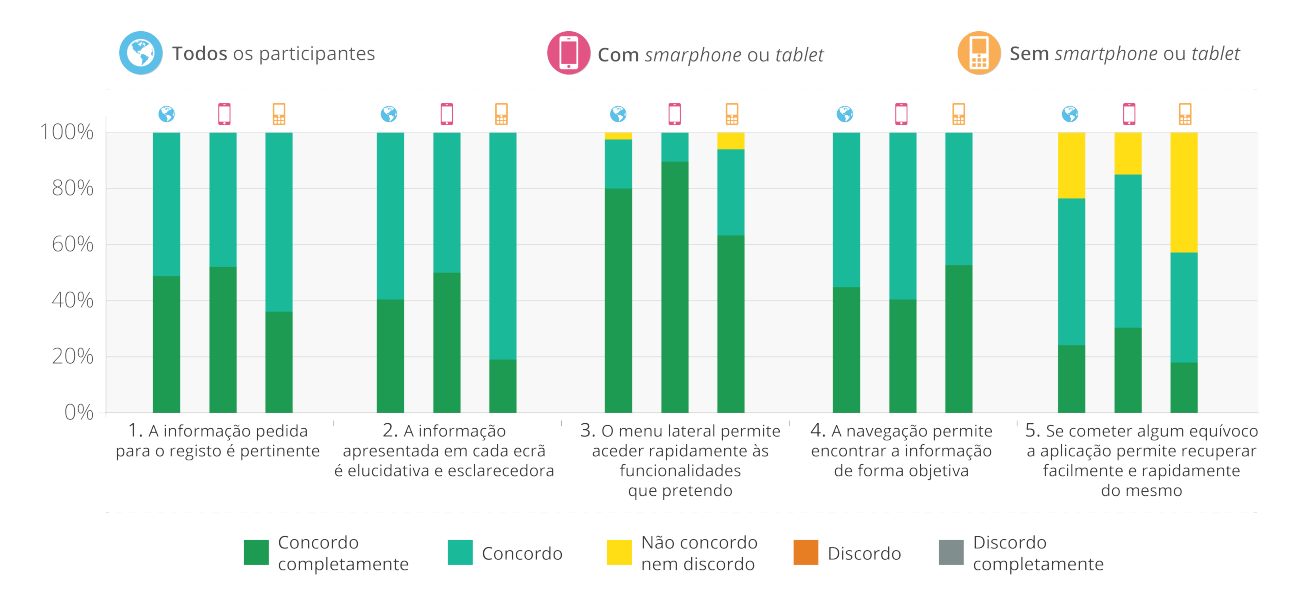

**Gráfico 21** – Respostas às perguntas um a cinco do questionário pós-teste de usabilidade.

Relativamente ao segundo conjunto de afirmações (apresentadas no Gráfico 22), na questão 6 pediu-se aos participantes para considerarem se *os conteúdos das diversas funcionalidades se encontram apresentados de forma adequada*. Os dados obtidos permitem verificar um grande nível de concordância dos participantes, com valores na ordem dos 60%. Já no que diz respeito à afirmação *7. A aplicação tem um design atrativo*, verifica-se que foram os participantes com *smartphones* ou *tablet* que se mostraram mais satisfeitos (62,5% concordaram completamente com esta afirmação) enquanto que os participantes com um telemóvel simples, manifestaram alguma indiferença (27,3% não concordou nem discordou). Finalmente, nas 3 últimas afirmações deste conjunto: *8. O contraste entre os elementos é adequado; 9. Os ícones são ilustrativos das suas funcionalidades; 10. A dimensão dos diferentes botões é adequada*, embora genericamente o resultado tenha sido positivo, observam-se alguns resultados que requerem especial atenção. No que diz respeito à afirmação *O contraste entre os elementos é adequado*, verificou-se alguma discordância (9,1%) da parte dos participantes sem *smartphone* ou *tablet*, sendo que da parte dos intervenientes possuidores deste tipo de dispositivo não se verificou o mesmo resultado, uma vez que 50% concordou completamente. Em relação à afirmação *Os ícones são ilustrativos das suas funcionalidades,* embora o nível de concordância tenha sido elevado (48,6% dos participantes concordou completamente com a afirmação), verificou-se novamente alguma discordância (9,1%) dos participantes que possuíam um dispositivo móvel tradicional. Apesar deste posicionamento favorável, é importante referir que durante a fase de teste alguns participantes mencionaram verbalmente e por escrito na questão aberta que o ícone ilustrativo da funcionalidade Notícias não era adequado para a finalidade, uma vez que apresentava o logótipo institucional da Universidade de Aveiro, sendo assim de difícil associação ao conteúdo noticioso. Por fim, na afirmação *A dimensão dos diferentes botões é adequada* revelou-se que 4,2% dos participantes com dispositivos móveis inteligentes consideraram que as dimensões das áreas de interação não eram totalmente adequadas. Já no que diz respeito aos restantes participantes, verificou-se com algum destaque (45,5%) uma tendência para uma posição neutra (nem concordam nem discordam da afirmação). Estes resultados podem ter resultado de alguns dos problemas detetados através da observação, nomeadamente na rapidez de acesso à Internet, uma vez que as áreas de interação foram conceptualizadas segundo as normas para uma boa prática de usabilidade.

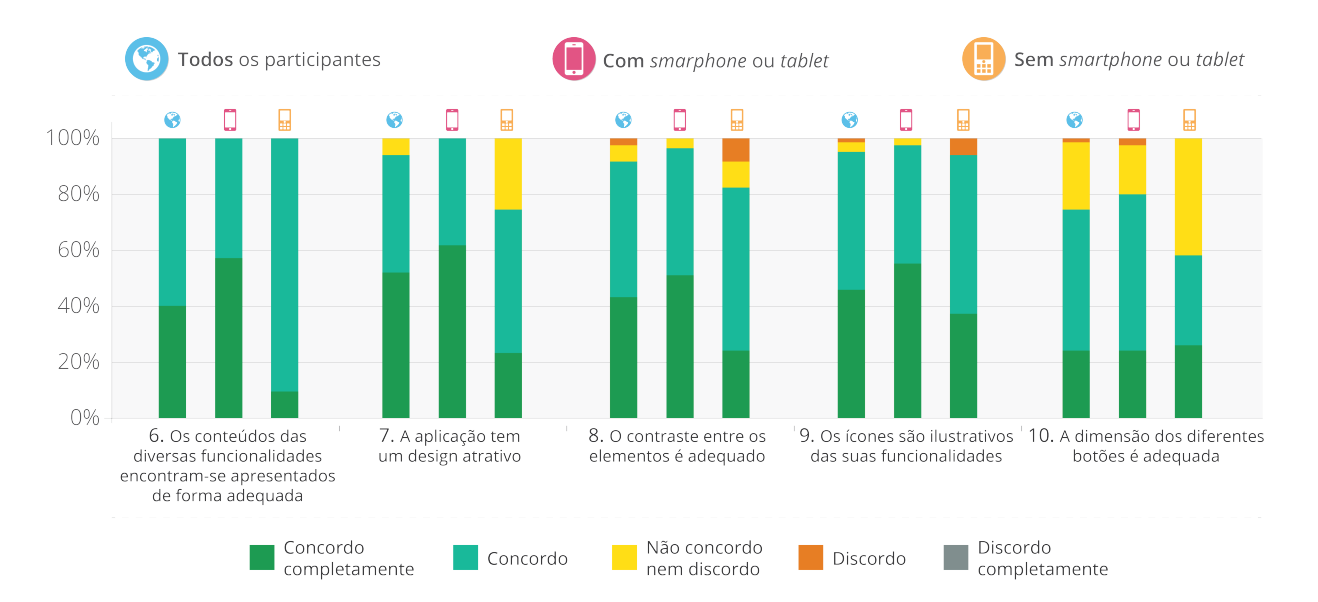

**Gráfico 22** – Respostas às perguntas seis a dez do questionário pós-teste de usabilidade.

Finalmente os resultados obtidos no terceiro conjunto de afirmações: *11. A informação textual apresentada uma legibilidade conveniente; 12. A aplicação adequa-se ao carácter inovador apresentado pela UA; 13. Aprendi a usar a aplicação sem quaisquer problemas; 14. Gostei de utilizar esta aplicação; 15. Utilizaria esta aplicação em contexto real*, são apresentados no Gráfico 23. A leitura do gráfico permite verificar que os pontos 11 e 12 foram classificados na generalidade de forma positiva, apresentando o primeiro percentagens de concordância de 60% e o segundo uma percentagem de 45,7% de participantes que concordam completamente com a afirmação. Contudo, denota-se que uma pequena percentagem dos participantes (5,7% na

afirmação 11 e 11,4% na afirmação 12) assume uma posição neutra. No que diz respeito à afirmação *Aprendi a usar a aplicação sem quaisquer problemas*, obtiveram-se resultados de concordância de forma geral bastante positivos, atingindo valores significativos junto dos intervenientes com *smartphone* ou *tablet* uma vez que 58,3% concordaram completamente com a afirmação. Já nos indivíduos sem este tipo de dispositivo móvel verificou-se que 18,2% dos participantes não concordaram nem discordaram da afirmação. Este tipo de posicionamento pode ter como justificação o facto deste grupo se encontrar menos familiarizado com estas aplicações, pelo que a curva de aprendizagem se pode ter revelado ligeiramente mais exigente. Por fim, as últimas duas afirmações *Gostei de utilizar esta aplicação* e *Utilizaria esta aplicação em contexto real*, foram destacadas positivamente pela generalidade dos participantes, sendo que 65,7% dos mesmos assumiu concordar completamente com ambas as afirmações. Estes dados são reveladores do agrado relativamente ao protótipo idealizado e do interesse dos participantes, enquanto potenciais utilizadores, em fazer uso de uma versão finalizada da aplicação.

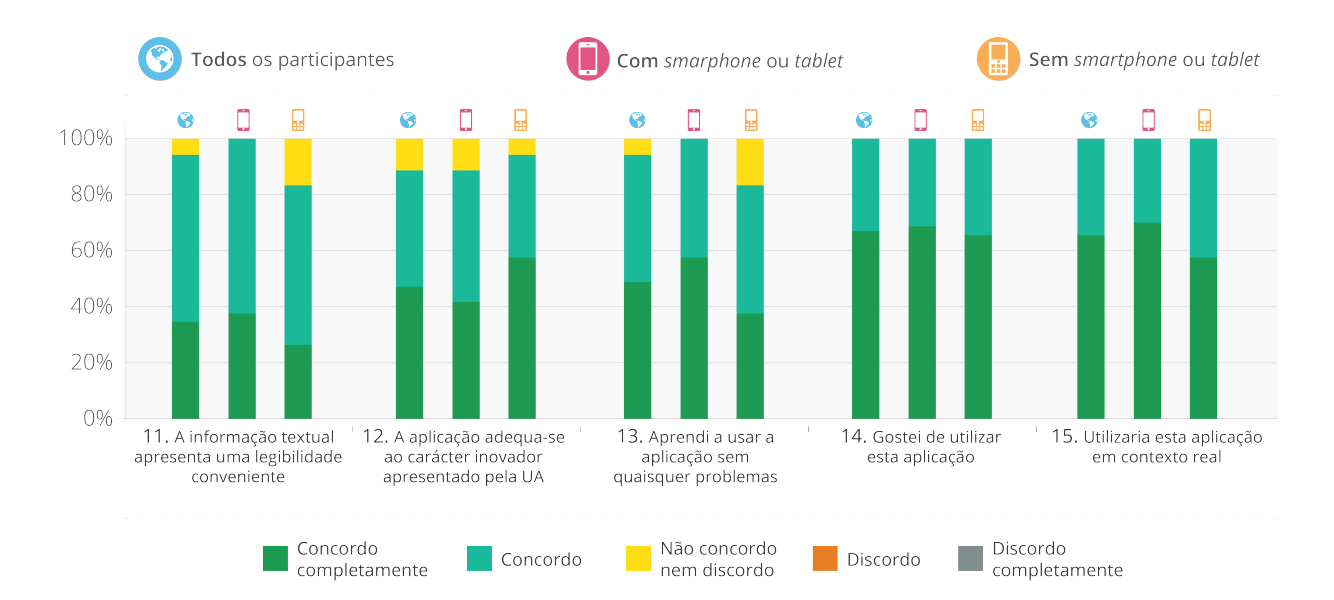

**Gráfico 23** – Respostas às perguntas onze a quinze do questionário pós-teste de usabilidade.

No que diz respeito à seção seguinte, os utilizadores deveriam preencher uma grelha composta por 10 afirmações relativamente às diferentes ações de interação que tiveram lugar durante a fase de manuseamento do protótipo, assinalando o seu grau de dificuldade numa escala em que 5 correspondia a "Muito fácil" e 1 a "Muito difícil". Esta análise foi dividida em 2 conjuntos de 5 gráficos cada, nos quais a coluna da esquerda representa as respostas de todos os participantes, a coluna central representa os participantes com *smartphone* ou *tablet* e a coluna da direita os participantes apenas detentores de telemóvel simples.

Relativamente ao primeiro conjunto de cinco gráficos (cf. Gráfico 24), 1. *Processo de Registo, 2. Compreensão das instruções de utilização, 3. Aceder às definições da aplicação, 4.* 

*Aceder ao menu lateral, 5. Aceder à pesquisa das funcionalidades que a disponibilizam*, os resultados obtidos foram, na sua generalidade, bastante positivos verificando-se inclusivamente uma grande predominância de respostas *Muito Fácil* por parte dos utilizadores com *smartphone* ou *tablet.* Já no grupo de utilizadores que possuem um dispositivo móvel simples, verifica-se que apesar de considerarem as tarefas propostas nessas afirmações como fáceis, existem alguns posicionamentos neutros.

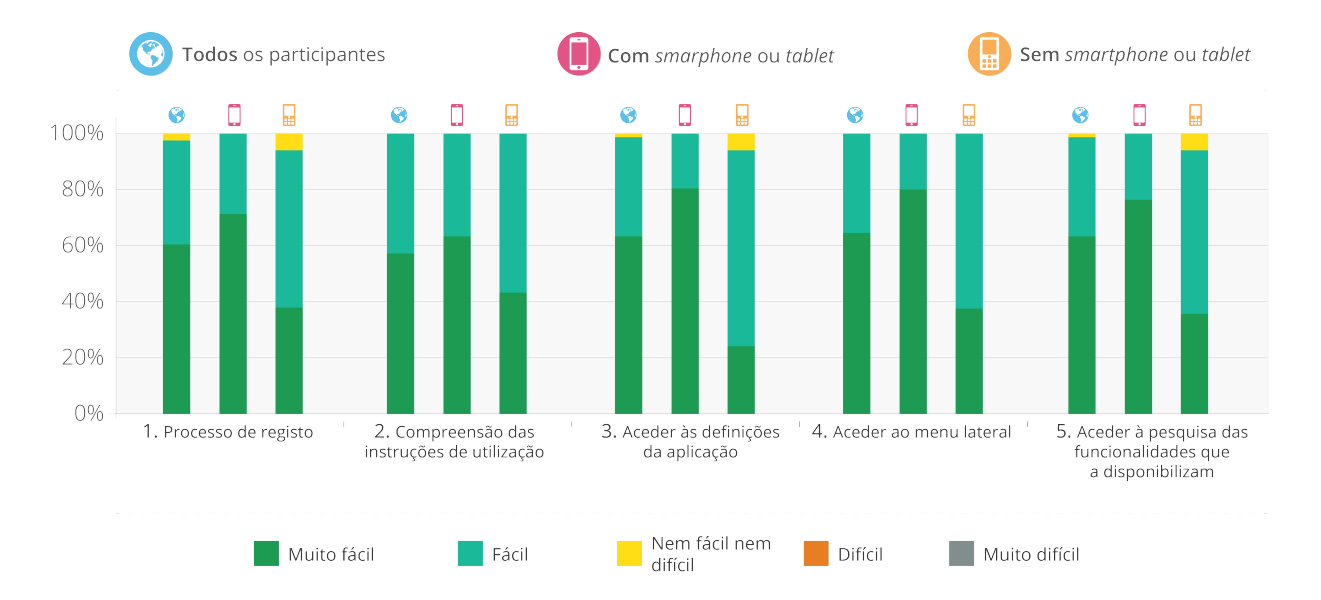

**Gráfico 24** – Respostas obtidas ao 1º conjunto de afirmações da segunda fase do questionário pósteste de usabilidade.

Em relação ao segundo grupo de afirmações (cf. Gráfico 25) *6. Transição entre as diferentes funcionalidades, 7. Navegação entre diferentes níveis de informação nas funcionalidades da aplicação, 8. Percepção das áreas de interação (botões), 9. Adicionar novos conteúdos nas áreas que o permitem, 10. Clareza da informação a inserir nos campos editáveis* nomeadamente nas 3 primeiras verificam-se algumas discrepâncias nas respostas obtidas. Relativamente à afirmação 6, verifica-se que 54,3% dos participantes consideraram *Muito Fácil* navegar entre as diferentes funcionalidades. Contudo, para os utilizadores que não possuem dispositivos móveis inteligentes, apesar de grande parte (45,5%) ter considerado este aspeto como *Muito Fácil*, 36,4% dos participantes adoptou uma posição neutra não considerando a tarefa nem fácil nem difícil. No que diz respeito à afirmação 7, predominam as respostas *Fácil* (68,6%) verificando-se, no entanto, junto dos utilizadores sem *smartphone* ou *tablet* que 18,2% dos participantes não considerou a navegação fácil ou difícil. Relativamente à questão *8. Percepção das áreas de interação (botões)* foi manifestada alguma dificuldade por 4,2% dos utilizadores com *smartphone* ou *tablet*.

Para tal podem ter contribuído as ocorrências já descritas anteriormente como alguma intermitência no acesso à Internet que causava lentidão na resposta do protótipo, o que por sua vez pode ter induzido os participantes a crer que teriam interagido com as áreas erradas. Em relação ao ponto 9 e 10, verificou-se que, de forma geral, os utilizadores consideraram *Muito Fácil* e *Fácil* adicionar novos conteúdos e a clareza dos dados a inserir nos campos editáveis.

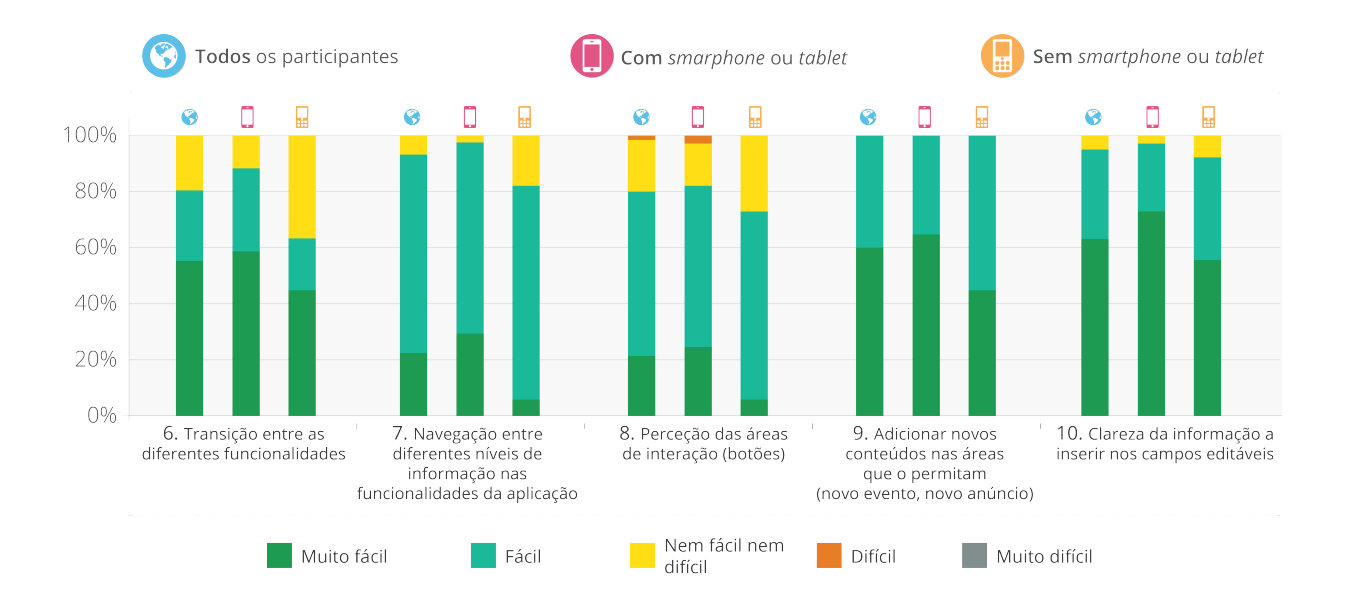

**Gráfico 25** – Respostas obtidas ao 2º conjunto de afirmações da segunda fase do questionário pósteste de usabilidade.

Concluindo, com base na análise destes dados foi possível confirmar tanto para os utilizadores já familiarizados com este tipo de aplicação, como para aqueles com menos experiência, que não existiram entraves de maior na interação com a aplicação.

No final do inquérito por questionário existiam ainda duas questões abertas que possibilitaram a recolha de informação de natureza qualitativa, dando liberdade aos utilizadores para referirem os três fatores que mais gostaram no protótipo e três que não gostaram durante a sua interação com a aplicação.

Uma vez que este tipo de resposta era aberta, isso dificultou a quantificação dos dados recolhidos, pelo que se optou por recorrer à sua normalização com o intuito de facilitar a sua organização e apresentação. Neste sentido, a tabela seguinte (cf. Tabela 14) apresenta os principais comentários recolhidos relativamente ao que mais agradou aos participantes na aplicação.

**Tabela 14** – Principais comentários de agrado relativamente à aplicação.

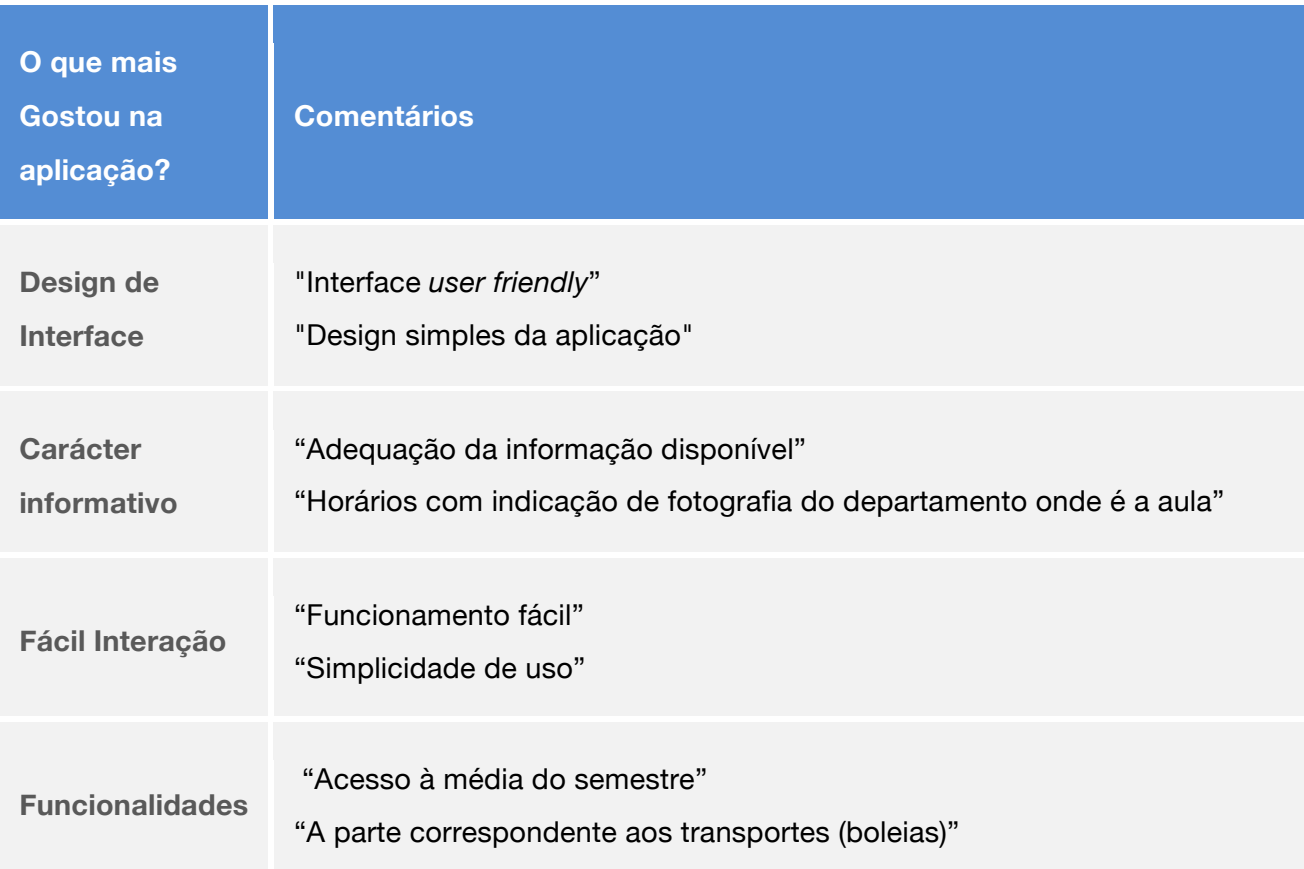

Deste modo foi possível verificar que os elementos do protótipo referidos de forma positiva com maior frequência incidiram no design de interface e no caráter informativo, facilidade de interação e funcionalidades. Adicionalmente, foram anotados vários comentários positivos relativamente ao carácter inovador da aplicação. De seguida serão apresentados (cf. Tabela 15) os comentários dos participantes relativamente ao que não gostaram na aplicação testada.

**Tabela 15** – Principais comentários de desagrado relativamente à aplicação.

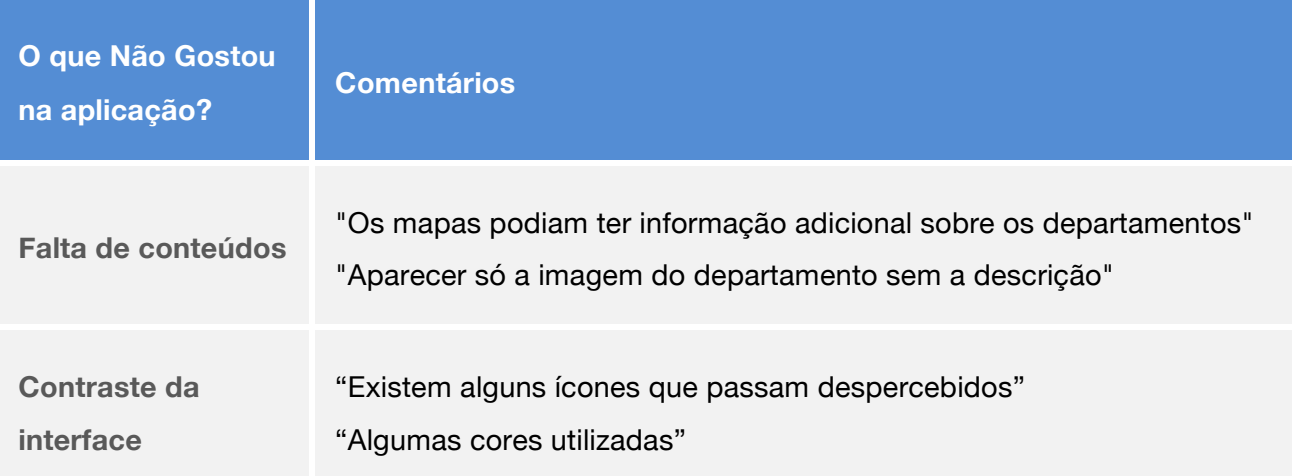

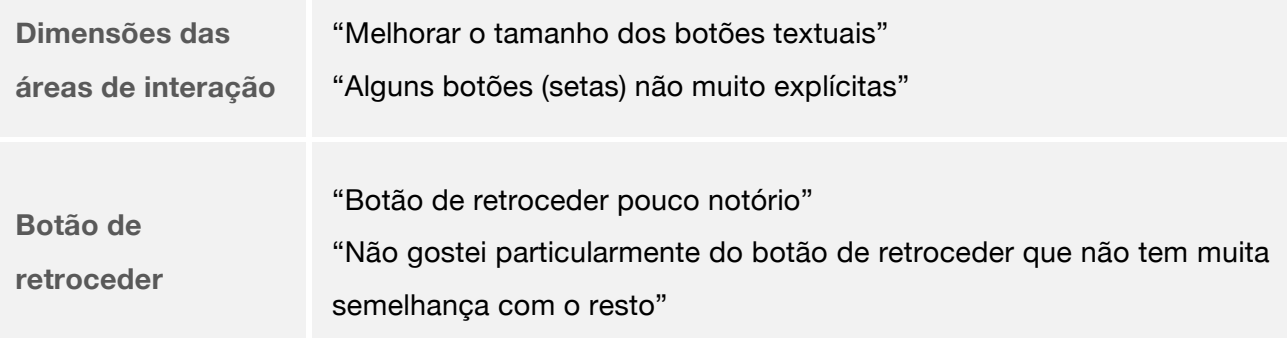

Assim, no que diz respeito à categorização dos elementos que os participantes não apreciaram no protótipo, são indicados a falta de elementos informativos em determinadas funcionalidades, o contraste da interface e as dimensões das áreas de interação. É ainda pertinente referir, de forma específica, as menções ao botão de retroceder que foram feitas por vários participantes que consideraram a sua apresentação visual como não sendo a mais adequada, referindo que "relembra um botão de *play* posicionado ao contrário". Ainda que em menor escala, verificaram-se igualmente afirmações merecedoras de atenção relativamente à legibilidade do texto e à iconografia, particularmente o ícone de notícias.

Posto isto, verificou-se que os utilizadores se predispuseram a mencionar muito mais pontos positivos (92) do que negativos (34), resultando numa apreciação geral da aplicação bastante favorável. Em relação aos pontos que os participantes mais gostaram, verifica-se de modo geral que o propósito principal da aplicação sai reforçado, no sentido em que os elementos identificados de forma mais positiva corresponderam aos objetivos fundamentais da aplicação como um produto simples, eficaz, útil e interessante visualmente. Em oposição, os elementos da aplicação menos apreciados pelos utilizadores estão relacionados com pormenores de interface e interação, tais como a dimensão das áreas sensíveis ao toque e a ausência de detalhes informativos relativos às funcionalidades já existentes. Embora se verifique que a maioria dos comentários recolhidos se tenha revelado positivo, destacaram-se alguns pontos que necessitam de ser corrigidos com o intuito de adequar a aplicação ao seu público-alvo.

Com o propósito de investigar o possível grau de sucesso da aplicação, pretendeu-se ainda com o questionário apurar a sua perspetiva de uso futuro junto da amostra. Os resultados obtidos revelam que os 35 elementos da amostra (100%) indicaram que utilizariam a aplicação em contexto real. No que diz respeito à frequência de utilização prevista, a maioria (62,9%) prevê recorrer à aplicação algumas vezes por semana e uma percentagem significativa várias vezes ao dia (17,1%). Com base nos dados recolhidos observa-se ainda que, embora a perspetiva de adesão tenha sido unânime no que diz respeito à frequência de utilização prevista, observa-se um caso particular que admite que não faria uso da mesma. Esta circunstância pode ter como justificação o facto do participante em causa não ser detentor de *smartphone* ou *tablet*, pelo que não poderia recorrer à sua utilização.

Para além desta análise foi ainda levada a cabo a divisão entre os participantes no questionário que frequentam o primeiro ano, comparativamente aos alunos dos restantes graus académicos. Com base nesta investigação foi possível verificar que foram os alunos do primeiro ano que perspetivaram utilizar a aplicação com maior frequência diária (cf. Gráfico 26).

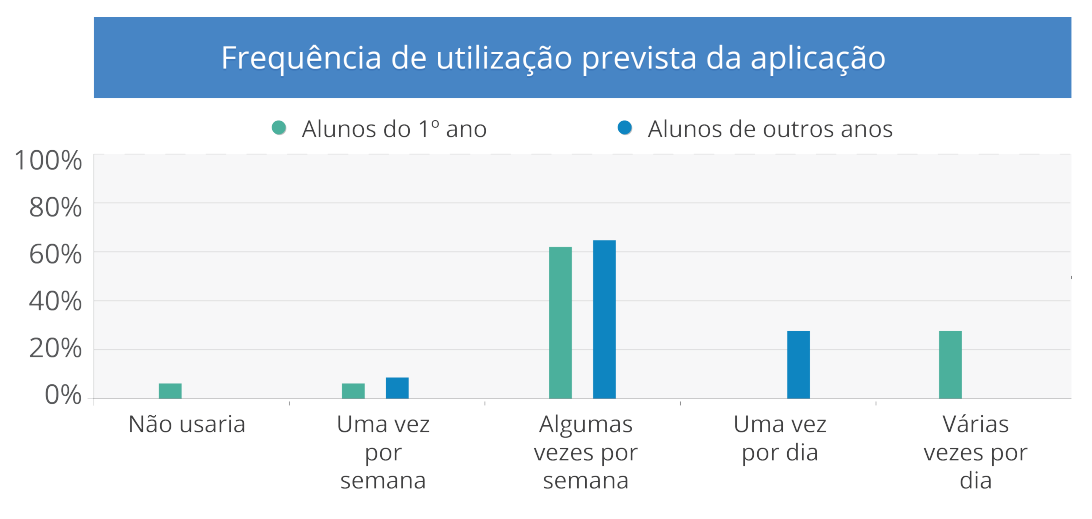

**Gráfico 26** – Frequência de utilização prevista da aplicação.

Deste grupo de participantes, 28,6% admite utilizar a aplicação várias vezes por dia, enquanto que 61,9% estima o uso algumas vezes por semana. Já no que diz respeito aos alunos dos restantes anos, verifica-se que a maioria (64,3%) prevê utilizar a aplicação apenas algumas vezes por semana enquanto que 28,6% a prevê usar uma vez por dia. Este facto poderá ter como base a incorporação de funcionalidades de auxílio a alunos pouco familiarizados com o campus, reforçando assim um dos objetivos principais da aplicação *welcomeUA* no que diz respeito a tornar-se uma ferramenta essencial para os alunos que já frequentam a Universidade de Aveiro.

Finalmente, cada participante foi convidado a deixar comentários adicionais caso considerasse pertinente. Nestes comentários verificou-se a sugestão de uma nova secção na aplicação em que se pudessem registar as faltas do aluno e uma outra proposta em que se sugeriu tornar a seção O meu curso numa funcionalidade independente uma vez que a sua localização na aplicação não se verificou muito intuitiva. De modo geral, os comentários remeteram para anotações de agrado e interesse por parte da comunidade académica realçando-se alguns exemplos como: "O aspeto gráfico é muito agradável e fácil de usar" e "Na verdade a aplicação parece-me bem e bastante completa comparativamente ao site da UA".

Os resultados dos testes de usabilidade podem ser consultados ao pormenor no Anexo V – Análise Testes de Usabilidade.

### 5.4 Revisão do protótipo

Embora os resultados dos testes de usabilidade se tenham revelado bastante positivos, procurou-se atender às fragilidades referidas com maior frequência pelos participantes pelo que alguns desses elementos foram sujeitos a alterações.

Um dos primeiros ecrãs analisados foi o de *splashscreen*. Embora este não tenha sido alvo de destaque nas referências apresentadas anteriormente, verificou-se que o primeiro exemplo desenvolvido em tons predominantemente azuis não se encaixava inteiramente na mensagem que se pretende passar com o ecrã de boas-vindas da aplicação. Para tal, foi idealizado uma nova versão mais adequada ao estilo *flat* ilustrada pelo logótipo institucional acompanhado pela designação da aplicação e ainda o nome da Universidade (cf. Figura 49). Outro aspeto que foi revisto foi o ecrã no qual o utilizador poderia efetuar o *Registo/Autenticação* ou efetuar qualquer uma destas ações *Mais Tarde* dando lugar a um novo modelo que engloba todas as ações possíveis. Esta abordagem permitiu excluir um passo adicional, tornando assim a navegação ainda mais eficaz e imediata (cf. Figura 50).

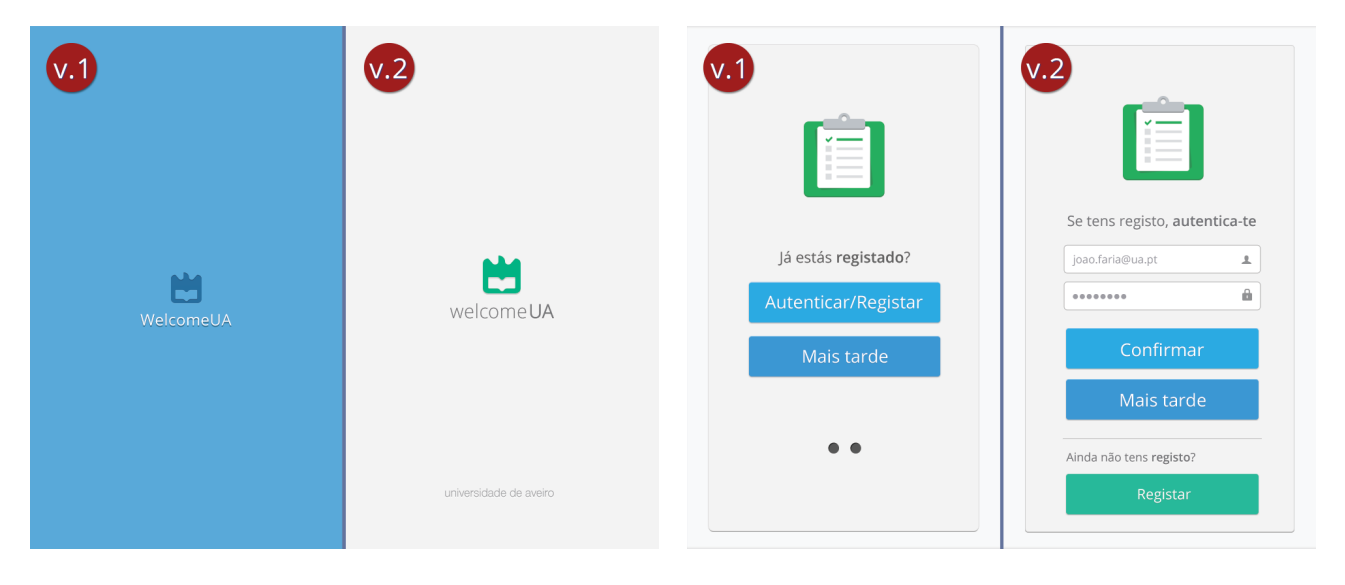

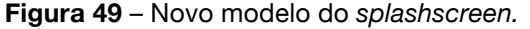

**Figura 49** – Novo modelo do *splashscreen.* **Figura 50** – Novo ecrã de Autenticação/Registo.

De forma a ir ao encontro dos requisitos do público-alvo, foi adicionado ao menu principal e ao menu lateral a funcionalidade *O meu curso* (a), a qual só é possível aceder pelos utilizadores autenticados. Deste modo, esta funcionalidade tornou-se numa área independente e o ícone correspondente à funcionalidade *Notícias* foi substituído (b) (cf. Figura 51). Nesta seção (*O meu curso*), os utilizadores poderão aceder aos conteúdos direcionados para o seu percurso académico como a *Média*, o *Horário* e as *Faltas* (c)*.* A funcionalidade das faltas apresenta a listagem das disciplinas correspondentes ao curso do utilizador, acompanhadas por áreas editáveis passíveis de acrescentar as faltas (teóricas, práticas e teórico-praticas) e de visualização do limite correspondente a cada unidade curricular. Adicionalmente, a opção dos cursos foi revista, e a pedido dos potenciais utilizadores foram adicionados os créditos de cada unidade curricular, tornando assim possível controlar a média de forma mais eficaz. Finalmente, a seção dos horários correspondente à funcionalidade *O meu curso* passou a fornecer, de forma imediata, o horário correspondente ao curso do titular da aplicação (cf. Figura 52).

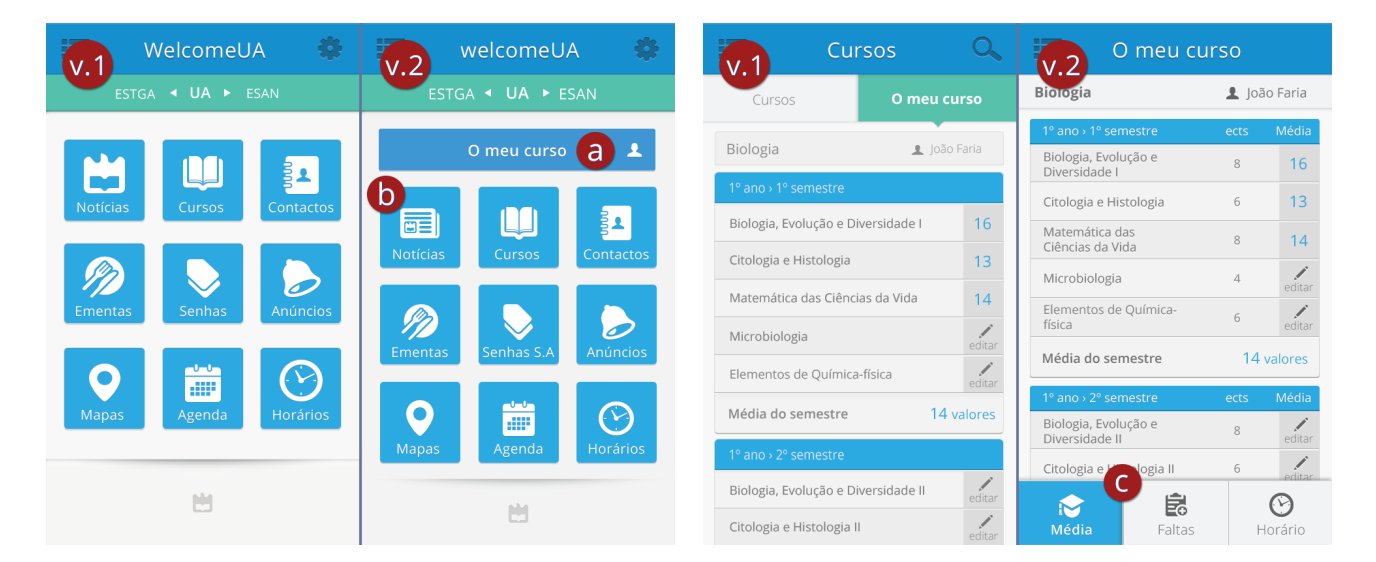

**Figura 51** – Ecrã principal com a funcionalidade O meu curso.

**Figura 52** – Nova ecrã da funcionalidade O meu curso.

Relativamente à falta de conteúdos mencionada em algumas funcionalidades, procurou-se detalhar as já existentes recorrendo à interligação das mesmas com os restantes áreas da aplicação. Deste modo, a funcionalidade *Contactos* passou a apresentar os horários dos departamentos (d), assim como passou a permitir aceder diretamente à localização geográfica no campus de cada departamento (e). Adicionalmente, às funcionalidades *Contactos* e *Cursos* foi adicionado um segundo menu de navegação, localizado abaixo do cabeçalho da aplicação, a partir da qual os utilizadores podem filtrar os conteúdos respetivos a cada secção de forma mais eficaz (f) (cf. Figura 53). Esta abordagem visa permitir adaptar os conteúdos de forma mais objetiva como por exemplo filtrar os conteúdos dos contactos apenas por departamentos ou, no caso dos cursos, selecionar apenas licenciaturas como categoria de pesquisa.

No que diz respeito à funcionalidade de *Mapas*, para além da informação já disponibilizada, esta passou a possibilitar o acesso de forma direta aos contactos (g) (cf. Figura 54).

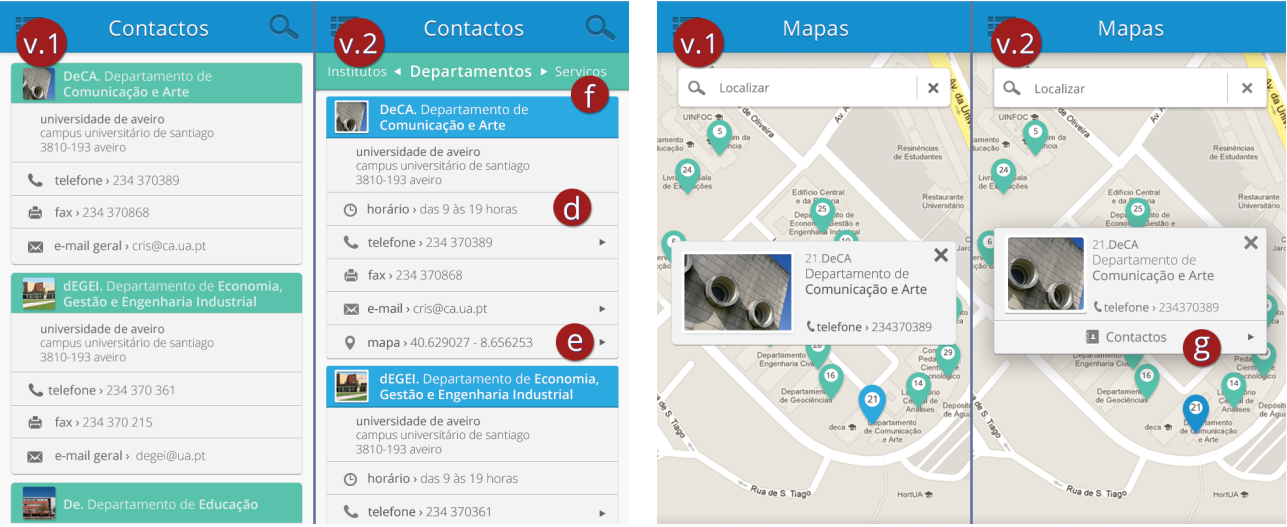

**Figura 53** – Revisão do ecrã de Contactos. **Figura 54** – Conteúdos adicionais na funcionalidade Mapas.

Outro aspeto importante acrescentado foi a informação adicional disponibilizada pela funcionalidade *Horários*. Ainda que para os participantes a capacidade de ter acesso a uma fotografia do departamento em que cada aula terá lugar se tenha destacado como uma característica interessante, alguns consideraram que só uma fotografia poderia não ser suficiente. Para tal foi idealizado um ecrã de *pop-up* que apresenta, para além da fotografia do departamento em questão, informação básica correspondente ao mesmo tal como a ligação direta para os *Contactos* e *Mapas* (h). Outro pormenor que foi revisto neste ecrã esteve relacionado com o posicionamento e dimensão dos botões *Ver o curso* e *Ver em PDF* (i) (cf. Figura 55). Foi ainda idealizado um ecrã inicial para esta funcionalidade, com o intuito de permitir a seleção de qualquer horário correspondente aos cursos lecionados na Universidade de Aveiro, com a característica particular de disponibilizar aos utilizadores autenticados na aplicação o acesso a um botão que lhes faculta o seu horário de forma imediata (j) (cf. Figura 56).

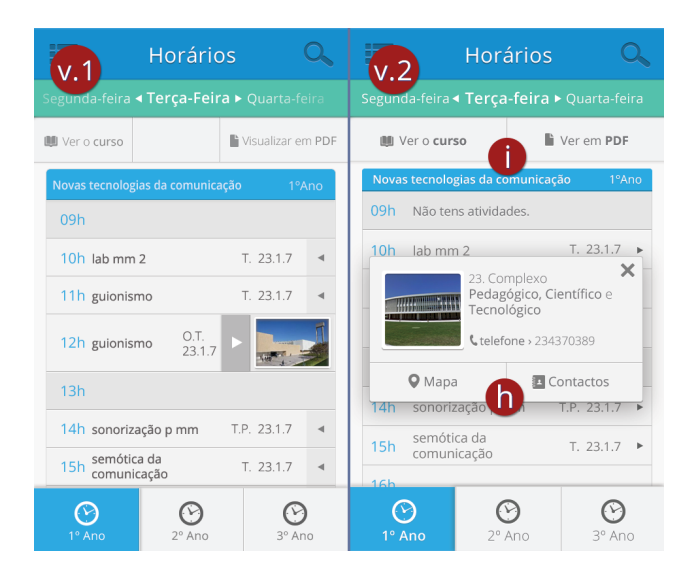

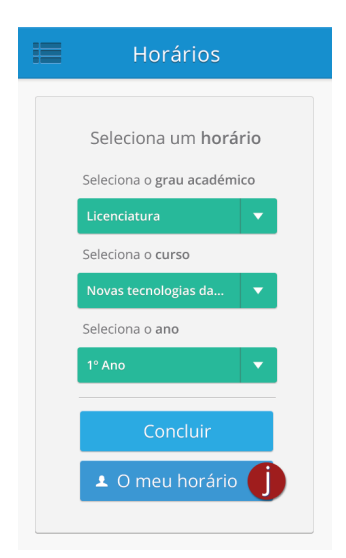

**Figura 55** – Informação adicional na funcionalidades Horários.

**Figura 56** – Ecrã inicial da funcionalidade Horários.

Relativamente a outros elementos apontados pelos participantes durante os testes de usabilidade, nomeadamente o contraste, as áreas de interação e o botão do retroceder, estes foram devidamente analisados e corrigidos. Para corrigir essas características menos positivas procedeu-se à revisão geral da interface com o intuito de uniformizar o aspeto visual da aplicação, com especial enfoque no destaque do contraste dos conteúdos textuais e, desta forma, no realce da legibilidade do texto e dos componentes da interface. Adicionalmente, as áreas de interação foram também revistas com o intuito de reforçar e garantir que as suas dimensões obedecem às características gerais que proporcionam um bom modelo ao nível de usabilidade. Ainda com base nas comentários recolhidos, o botão de *Retroceder* foi corrigido recorrendo à conceptualização de um novo ícone (k) (cf. Figura 57). No que diz respeito às *Definições* da aplicação, estas foram retificadas com o intuito de as reestruturar e simplificar a sua visualização e utilização. Para tal, o botão de acesso ao tutorial foi posicionado no topo da funcionalidade (l) e foi acrescentado um botão que possibilita uma melhor organização do *layout* e permite ao utilizador ocultar os campos reservados para a alteração dos dados pessoais (m) (cf. Figura 58).

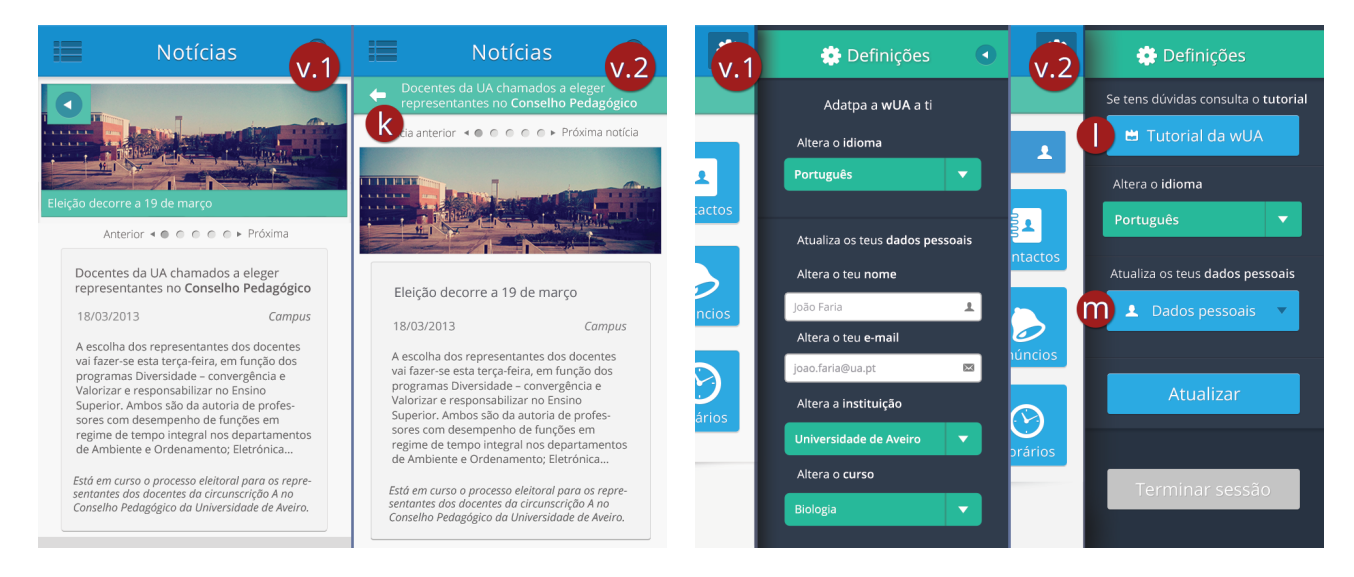

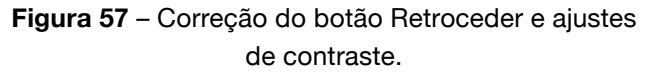

**Figura 58** – Restruturação das Definições.

Além disso, foram revistos outros detalhes adicionais referidos pelos participantes relativamente à interface. No que diz respeito à correção da nomenclatura *Transportes*, na funcionalidade dos *Anúncios*, esta foi substituída pela designação *Boleias* e as *Senhas* foram substituídas por *Senhas S.A* reforçando o significado pretendido, ou seja, associadas aos Serviços Académicos. Ainda nestas correções foi tida em conta a referência de alguns elementos da amostra a alguma dificuldade em identificar os separadores na funcionalidade *Ementas*. Assim, os separadores de *Almoço* e *Jantar* foram destacados ao nível do contraste e cada fase do dia foi ilustrada por ícones representativos de *Sol* correspondente ao almoço e *Lua* relativamente ao jantar.

Embora os resultados obtidos na validação do protótipo tenham ido ao encontro das expetativas dos participantes no estudo, foi necessário reavaliar algumas destas características. Deste modo, foi com base no processo de revisão aqui descrito que se procurou desenvolver um produto ainda mais orientado para o público-alvo e que proporcione uma experiência de utilização ainda mais intuitiva e eficaz. Esta versão do protótipo pode ser acedida em http://welcomeua.web.ua.pt/prot3/ ou consultada em anexo (Anexo VI – ProtótipoV2Final).

# **6 Conclusões**

### 6.1 Principais resultados

Com base no crescente nível de apropriação dos dispositivos móveis por parte do público que frequenta o ensino superior, aliado ao facto das universidades revelarem indícios de pretenderem expandir a sua estratégia de comunicação para diversas plataformas, parecem estar reunidas as condições necessárias para disponibilizar conteúdos institucionais otimizados para cenários multiplataforma que incluem, como é óbvio, os dispositivos móveis.

Neste sentido, o presente estudo foi sustentado com base numa metodologia de investigação de desenvolvimento, com o objetivo de desenvolver um protótipo do modelo de interface e de interação de uma aplicação móvel direcionada para a comunidade académica da Universidade de Aveiro que deveria englobar as funcionalidades mais pertinentes para os seus potenciais utilizadores. Para além disso, pretendeu-se também compreender, de forma geral, o interesse dos alunos da UA em utilizar uma aplicação móvel institucional e verificar o grau de satisfação dos utilizadores em relação ao protótipo desenvolvido através da avaliação da sua usabilidade.

Com o propósito de identificar as características e conteúdos essenciais de uma aplicação desta natureza, foi necessário analisar diversas fontes de informação, com especial atenção a várias aplicações universitárias que permitiram recolher informação útil relativamente ao desenvolvimento de plataformas para este contexto. Com base nos dados recolhidos, foi desenhado um questionário pré-desenvolvimento que foi, posteriormente, aplicado a uma amostra de alunos da comunidade académica da Universidade de Aveiro com o intuito de identificar as necessidades ao nível das funcionalidades que deveriam compor a aplicação. Após este levantamento informativo, foi conceptualizado e desenvolvido o modelo de interface e interação do protótipo de aplicação, atendendo às características funcionais pretendidas e a partir do qual se demonstrou a navegação entre funcionalidades e o seu aspeto gráfico.

Os resultados dos testes de usabilidade realizados revelaram-se bastante positivos, indo ao encontro dos objetivos delineados durante o processo de conceptualização e desenvolvimento da interface – uma aplicação de utilização simples, eficaz e visualmente apelativa.

Tendo em conta os dados recolhidos nesta fase, procedeu-se ainda à revisão do protótipo, com o intuito de retificar as lacunas identificadas pelos participantes, de modo a orientar ainda mais o produto desenvolvido para o público-alvo. Os protótipos desenvolvidos estão disponíveis online numa plataforma cedida pela UA e podem ser acedidos a partir de qualquer dispositivo com acesso à Internet.

Assim, como resposta à questão de investigação orientadora do projeto "Que características funcionais, de interface e de interação deve possuir uma aplicação móvel dirigida à comunidade académica da Universidade de Aveiro?" o protótipo apresenta as características que foram definidas com base na informação recolhida ao longo das várias fases da investigação.

Assim, como referido no ponto 4.2 (Funcionalidades da aplicação) deste documento, concluiu-se que para que a aplicação se apresente como um produto de real utilidade para os estudantes da Universidade de Aveiro, deveria incluir as seguintes especificidades:

- Informação académica útil, credível e atualizada para os estudantes da UA.
- Seção pessoal na qual os utilizadores podem criar a sua própria agenda, adicionar a média e as faltas.
- Espaço comunitário para divulgar conteúdos publicitários relativamente ao âmbito académico.

No que diz respeito à vertente de interface e interação (4.4 Desenvolvimento do modelo de interface e interação), este tipo de aplicação móvel deveria apresentar as seguintes características:

- Transmitir aos utilizadores a mensagem do seu potencial e proporcionar uma navegação simples e intuitiva.
- Permitir em poucas ações, que as tarefas sejam executadas rapidamente e assegurar um elevado grau de usabilidade independentemente do contexto ou situação em que o utilizador se encontra ao usufruir da aplicação.

## 6.2 Limitações do estudo

No decurso da investigação verificaram-se alguns obstáculos na realização das diferentes tarefas. As principais delimitações encontradas incluem a impossibilidade de acesso a informação proveniente da plataforma PACO, o que dificultou o desenvolvimento de um produto com todas as características funcionais pretendidas pelos estudantes da Universidade de Aveiro. Este ponto dificultou ainda o desenvolvimento da interface e da interação da aplicação, uma vez que implicou a conceptualização de um modelo de aplicação no qual os utilizadores têm que introduzir os conteúdos pessoais manualmente, em vez de o poderem fazer de forma dinâmica a partir do serviço institucional em que toda esta informação já se encontra disponibilizada. Outro fator que limitou o presente projeto foram as falhas sistemáticas no acesso à Internet durante a fase de testes de usabilidade. Em resultado deste facto, alguns participantes tiveram dificuldade em navegar na aplicação, chegando inclusivamente a colocar em causa se as áreas de interação estariam conceptualizadas de forma adequada, o que prejudicou os resultados obtidos na fase final de validação. Neste sentido, sugere-se que em estudos semelhantes no futuro se procure

uma localização que proporcione um serviço de rede adequado, permitindo que os participantes tenham uma experiência de utilização mais fluida durante os testes de usabilidade.

## 6.3 Perspetivas de investigação futura

No que diz respeito às perspetivas de trabalho futuro seria muito interessante poder dar continuidade à implementação da aplicação, para que esta fosse disponibilizada à comunidade académica da Universidade de Aveiro. Nessa versão final a disponibilizar a aplicação deveria apresentar características que resultassem do protótipo desenvolvido e validado, nomeadamente uma interface flexível e otimizada para qualquer definição de ecrã, juntamente com um modelo de interação simples e intuitivo.

Outro aspeto de potencial interesse como trabalho futuro seria desenvolver a aplicação para formatos nativos. Ainda que a versão Web desenvolvida seja versátil para qualquer plataforma, algumas das características das aplicações nativas (como uma maior fluidez da interface e a possibilidade de notificações em determinadas funcionalidades) poderiam contribuir de forma positiva para uma utilização mais eficaz da aplicação.

Adicionalmente, seria também pertinente desenvolver uma seção complementar no sítio Web institucional da Universidade de Aveiro especialmente concebida para a aplicação. Nesta os utilizadores poderiam recolher informação relativamente às características funcionais da *welcomeUA* e funcionar como um espaço aberto à participação da comunidade académica. O objetivo passa por capacitar os utilizadores de reportar *bugs* e participar ativamente no crescimento da aplicação com sugestões construtivas. Esta estratégia pode auxiliar futuros desenvolvimentos na aplicação uma vez que permite investigar, junto dos utilizadores, potenciais características e funcionalidades que devem ser revistas ou compor a aplicação levando desta forma a adaptar ainda mais o produto à comunidade académica e às suas necessidades.

Por fim, seria igualmente pertinente investigar, após uma potencial implementação integral da aplicação no âmbito da UA, a forma como os estudantes tirariam partido desta nova plataforma de informação e comunicação e compreender que elementos são considerados os mais apropriados e úteis no contexto das vivências académicas quotidianas dos estudantes.

# **7 Referências Bibliográficas**

- Aldrich, A. (2010). Universities and Libraries Move to the Mobile Web Retrieved 22/11/ 2012, from http://www.educause.edu/ero/article/universities-and-libraries-move-mobile-web
- ANACOM. (2012a). A Banda Larga Móvel em Portugal. Anacom.
- ANACOM. (2012b). Serviços Móveis Informação estatística 3º Trimestre de 2012. Anacom.
- ANACOM. (2013). Informação Estatística do Serviço de Acesso à Internet 1º Trimestre de 2013. Anacom.
- Aveiro, U. (2013). Mais de 2 mil lugares à espera de novos alunos Retrieved 16/07/2013, from http://uaonline.ua.pt/pub/detail.asp?c=35090
- Avins, J., & Nguyen, J. (2012). The Making of Fastbook: An HTML5 Love Story Retrieved 23/12/2012, from http://www.sencha.com/blog/the-making-of-fastbook-an-html5-love-story
- Budiu, R., & Nielsen, J. (2011). iPad App and Website Usability. Fremont, CA: Nielsen Norman Group.
- Buick, P. (2011). The Messy Art Of UX Sketching Retrieved 12/08/2013, from http://uxdesign.smashingmagazine.com/2011/12/13/messy-art-ux-sketching/
- Bulger, D. (2010). Smartphone Owners: A Ready And Willing Audience Retrieved 29/12/2012, from http://blog.compete.com/2010/03/12/smartphone-owners-a-ready-and-willingaudience/
- Carmo, H., & Ferreira, M. M. (1998). *Metodologia da investigação - Guia para Auto-aprendizagem*. Lisboa: Universidade Aberta.
- Cerejo, L., Lawson, M., Nudelman, G., Weevers, I., Gordon, J., & Wroblewski, L. (2012). Mobile Design Patterns Vol. 28.
- Clark, J. (2010). *Tapworthy Designing Great iPhone Apps*. Sebastapol, CA: O'Reilly Media, Inc.
- Colborne, G. (2011). Simple and Usable Web, Mobile, and Interaction Design. Berkeley, CA: New Riders.
- Cooper, A., Reimann, R., & Cronin, D. (2007). *The Essentials of Interaction Design*. Indianapolis, IN: Wiley Publishing, Inc. .
- Daly, V. (2010). Smartphone market drives 600% growth in mobile web usage Retrieved 17/12/2012, from http://news.bango.com/2010/02/16/600-percent-growth-in-mobile-webusage/
- Dawson, A., Lawson, B., McKenzie, G., Raasch, J., Pimmel, K., Flarup, M., . . . Todish, T. R. (2012). Essentials of Mobile Design Vol. 27.
- Dean, J. (2010). Smartphone User Survey: A gimplse into the mobile lives of college students Retrieved 27/11/2012, from http://testkitchen.colorado.edu/projects/reports/smartphone/smartphone-survey/
- Domingues, C. (2004). Estatística Aplicada: À metodologia da pesquisa científica para temas militares. Rio de Janeiro: EsAO.
- Duh, H. B.-L., Tan, G. C. B., & Chen, V. H.-h. (2006). *Usability evaluation for mobile device: a comparison of laboratory and field tests*. Paper presented at the Proceedings of the 8th conference on Human-computer interaction with mobile devices and services, Helsinki, Finland.
- Fling, B. (2009). *Mobile Design and Development*. Sebastopol, CA: O'Reilly Media, Inc.
- Flowers, E. (2012). UX is not UI Retrieved 05/01/2013, from http://www.helloerik.com/ux-is-not-ui
- Garrett, J. J. (2011). The Elements of User Experience: User-Centered Design for the Web and Beyond. Berkeley, CA: New Riders.
- Gartner. (2010). Per Gartner, By 2013, mobile phones will overtake PCs as the most common Web access device worldwide Retrieved 05/12/2012, from http://blog.gorillagroup.com/per-gartner-by-2013-mobile-phones-will-overtake-pcs-as-themost-common-web-access-device-worldwide/
- Gobry, P. E. (2012). These Simple Charts Show Why Instagram Is Clearly Worth At Least \$1 Billion Retrieved 27/07/2013, from http://www.businessinsider.com/instagram-billion-dollarvaluation-2012-4
- Grigsby, J. (2010). Mobile operating systems and browsers are headed in opposite directions Retrieved 17/12/2012, from http://radar.oreilly.com/2010/05/mobile-operating-systemsand-b.html
- GrupoMarktest. (2012). Posse de telemóvel nos 92% Retrieved 18/12/2012, from http://www.marktest.com/wap/a/n/id~18f8.aspx
- Hanyaloglu, A. (2008). To Serif or Not to Serif? Regarding Online Readability Retrieved 29/12/2012, from http://blogs.adobe.com/acom/2008/07/to\_serif\_or\_not\_to\_serif\_regar\_1.html
- Hoober, S., & Berkman, E. (2012). *Designing Mobile Interfaces*. Sebastopol, CA: O'Reilly Media, Inc.
- IDC. (2012). Vendas de telemóveis caem pelo oitavo trimestre consecutivo: IDC.
- INE. (2012). Sociedade da Informação e do Conhecimento Inquérito à Utilização de Tecnologias
- da Informação e da Comunicação pela Famílias: Instituto Nacional Estatística.
- Jamison, J. (2012). Web 3.0: The Mobile Era Retrieved 26/11/2012, from http://techcrunch.com/2012/08/11/analysis-web-3-0-the-mobile-era/
- Kaikkonen, A., Kekäläinen, A., Cankar, M., Kallio, T., & Kankainen, A. (2005). Usability Testing of Mobile Applications: A Comparison between Laboratory and Field Testing. *Journal of Usability Studies, 1*(1), 4-17. doi: citeulike-article-id:8002237
- Keatley, S. (2012). Agile, OmniGraffle, and Native Mobile Wireframing Retrieved 21/08/2013, from http://www.uxmatters.com/mt/archives/2012/11/agile-omnigraffle-and-native-mobilewireframing.php
- Koch, P.-P., Rieger, S., Walton, T., Frost, B., Olsen, D., Kardys, D., & Clark, J. (2012). *The Mobile Book*. Freiburg: Smashing Media GmbH.
- Kumar, R. (2005). Research Methodology: a step-by-step guide for beginners. London: Sage.
- Lehtimaki, J. (2013). The New Navigation Drawer Design Pattern Retrieved 27/07/2013, from http://java.dzone.com/articles/new-navigation-drawer-design
- Leiria, I. (2013). Três universidades portuguesas no top 100 Retrieved 19/06/2013, from http://expresso.sapo.pt/tres-universidades-portuguesas-no-top-100=f814984
- Lenaerts, S. (2013). Flat Design and Skeuomorphism, 24/08/2013, from http://mobile.tutsplus.com/tutorials/mobile-design-tutorials/flat-design-andskeuomorphism/
- Lomas, N. (2012). Gartner: 1.2 Billion Smartphones, Tablets To Be Bought Worldwide In 2013; 821 Million This Year: 70% Of Total Device Sales, from http://techcrunch.com/2012/11/06/gartner-1-2-billion-smartphones-tablets-to-be-boughtworldwide-in-2013-821-million-this-year-70-of-total-device-sales/
- Madrigal, D., & McClain, B. (2010). Usability for Mobile Devices Retrieved 29/12/2012, from http://www.uxmatters.com/mt/archives/2010/09/usability-for-mobile-devices.php
- McGrane, K. (2012). *Content Strategy for Mobile*. New York: Jeffery Zeldman.
- Nielsen, J. (1995). Ten Usability Heuristics Retrieved 07/12/2012, from http://www.nngroup.com/articles/ten-usability-heuristics/
- Nielsen, J. (2009). Your guide to developing usable and useful websites Retrieved 19/12/2012, from http://www.usabilitygov.com/basics/whatusa.html
- Nielsen, J. (2013). Flat design and improperly rescaled design are the main threats to tablet usability Retrieved 19/08/2013, from http://www.nngroup.com/articles/tablet-usability/
- Nielsenwire. (2012). Survey: New U.S. Smartphone Growth by Age and Income Retrieved 29/11/2012, from http://blog.nielsen.com/nielsenwire/online\_mobile/survey-new-u-ssmartphone-growth-by-age-and-income/
- Nielsenwire. (2013). Moblie majority: U.S. smartphone ownership tops 60% Retrieved 17/07/2013, from http://www.nielsen.com/us/en/newswire/2013/mobile-majority--u-s- smartphone-ownership-tops-60-.html
- OberCom. (2010). Sociedade em rede 2012 A apropriação dos telemoveis em Portugal 2010 Retrieved 18/01/2013, from http://www.obercom.pt/content/792.np3
- Oliveira, D. (2006). Planejamento estratégico: conceitos, metodologia e prática (6 ed. ed.). São Paulo: Atlas.
- Oliveira, L. (2006). Metodologia do desenvolvimento : um estudo de criação de um ambiente de e-learning para o ensino presencial universitário. *Educação Unisinos, 10*(1), 69-77.
- Olsen, D. (2011). The University Home Page & Mobile First Retrieved 17/12/2012, from http://www.dmolsen.com/mobile-in-higher-ed/2011/02/07/the-university-home-pagemobile-first/
- OnlineCollege. (2012). College Students are Never Far From their Smartphones Retrieved 06/12/2012, from http://studentforce.wordpress.com/2012/08/08/240/
- OnlineDegrees. (2012). Mobile Lives Of College Students Retrieved 05/12/2012, from http://www.onlinedegrees.org/mobile-lives-of-online-colleges
- Pingdom. (2012). Mobile share of web traffic in Asia has tripled since 2010 Retrieved 14/12/2012, from http://royal.pingdom.com/2012/05/08/mobile-web-traffic-asia-tripled/
- Quivy, R. (2008). *Manual de Investigação em Ciências Sociais* (5ª ed ed.). Lisboa: Gradiva, Publicações SA.
- Rubin, J., & Chinsell, D. (2008). *Handbook of Usability Testing*. Indianapolis, IN: Wiley Publishing, Inc.
- Rusell, J. (2012). Mobile now accounts for 10% of Internet usage worldwide, double that of 2010 Retrieved 26/11/2012, from http://thenextweb.com/mobile/2012/05/09/mobile-nowaccounts-for-10-of-internet-usage-worldwide-double-that-of-2010-report/
- Savio, N., & Braiterman, J. (2007). Design Sketch: The Context of Mobile Interaction. *Mobile HCI 2007*.
- Scott, B., & Neil, T. (2009). *Designing Web Interfaces*. Sebastapol, CA: O'Reilly.
- Spool, J., & Schroeder, W. (2001). *Testing web sites: five users is nowhere near enough.* Paper presented at the Paper presented at the Conference on Human Factors in Computing Systems.
- Stanley, M. (2009). The Mobile Internet Report. Retrieved 17/12/2012, from http://www.morganstanley.com/about/press/articles/4659e2f5-ea51-11de-aec2- 33992aa82cc2.html
- Stanley, M. (2011). CHART OF THE DAY: Is The Smartphone Killing The PC? Retrieved 11/12/2012, from http://www.businessinsider.com/chart-of-the-day-pc-usage-2011-2
- StatCounter. (2013). Top 8 Mobile Operating Systems in Portugal from June 2012 to June 2013 Retrieved 25/07/2013, from http://gs.statcounter.com/?PHPSESSID=j2juf5bil673j4vrso39eijui6 - mobile\_os-PT-monthly-201206-201306
- Strickland, J. (2012). How Tablets Work Retrieved 14/07/2013, from http://computer.howstuffworks.com/tablets/tablet.htm
- Tennø, H. (2010). What is mobile? Retrieved 07/11/2012, from http://www.180360720.no/index.php/archive/what-is-mobile/
- Tidwell, J. (2009). Designing Interfaces: Patterns for Effective Interaction Design: O'Reilly Media, Inc.
- Tullis, T., & Albert, B. (2008). Measuring The User Experience: Collecting, Analyzing, and Presenting Usability Metrics: Elsevier Inc.
- Villamor, C., Willis, D., & Wroblewski, L. (2010). Touch Gesture Reference Guide.
- Weiss, S. (2002). *Handheld Usability*. Wess Sussex, England: John Wiley & Sons Ltd.

Wroblewski, L. (2011). *Mobile First*. New York: Jeffery Zeldman.

# **Anexos Digitais**

Esta secção da dissertação apresenta os documentos em anexo. Devido à extensa quantidade de dados recolhidos no estado da arte, dos inquéritos por questionário, dos resultados em forma de gráficos e/ou tabelas e dos protótipos desenvolvidos, para uma percepção dos mesmos colocaram-se num DVD que acompanha a dissertação.

O DVD contém um total de seis pastas, encontrando-se organizadas da seguinte forma:

#### Anexo I **– Dados Google Analytics**

*Dados em bruto 2011 e 2013* Consultar DVD ( Anexo I/ Dados Brutos) *Análise do Google Analytics UA 2011 e 2013* Consultar DVD ( Anexo I/ Análise)

#### Anexo II **– Estado da Arte**

*Descrição das aplicações recolhidas* Consultar DVD ( Anexo II/ Documentos) *Análise dos dados extraídos do Estado da Arte* Consultar DVD ( Anexo II/ Análise Estatística) *Imagens das aplicações selecionadas*  Consultar DVD ( Anexo II/ Imagens App)

Anexo III **– Inquérito por questionário pré-desenvolvimento** *Inquérito por questionário pré-desenvolvimento PDF* Consultar DVD ( Anexo III/ InquéritoPDF) *Inquérito por questionário pré-desenvolvimento Web* Consultar DVD ( Anexo III/ InquéritoWeb) *Análise dos dados extraídos do questionário* Consultar DVD ( Anexo III/ Análise do questionário pré-desenvolvimento)

Anexo IV **– Planeamento da Interface e interação** *Esquissos* Consultar DVD ( Anexo IV/ Esquissos) *Wireframes* Consultar DVD ( Anexo IV/ Wireframes)

#### Anexo V **– Testes de usabilidade**

*Guião de Tarefas* Consultar DVD ( Anexo V/ Instrumentos de Recolha de Dados/ Guião de Tarefas) *Grelha de Observação* Consultar DVD ( Anexo V/ Instrumentos de Recolha de Dados/ Grelha de Observação) *Inquérito por questionário pós-teste de usabilidade* Consultar DVD ( Anexo V/ Instrumentos de Recolha de Dados/ Questionário Pós-teste) *Análise dos dados extraídos dos testes de usabilidade* Consultar DVD ( Anexo V/ Análise Testes de Usabilidade) *Fotografias* Consultar DVD ( Anexo V/ Fotografias) *Vídeos* Consultar DVD ( Anexo V/ Vídeos)

Anexo VI **– Protótipos**

*Esboço inicial do protótipo da welcomeUA* Consultar DVD ( Anexo VI/ ProtótipoVTeste) *Primeiro versão do protótipo da welcomeUA* Consultar DVD ( Anexo VI/ ProtótipoV1) *Versão final do protótipo da welcomeUA*  Consultar DVD ( Anexo VI/ ProtótipoV2Final)

Devido à extensa quantidade de gravações de vídeo recolhidas durante a fase dos testes de usabilidade, e ao constrangimento do espaço do DVD (que contém os restantes anexos) que acompanha a dissertação, estes conteúdos encontram-se armazenados junto da equipa de investigação podendo ser consultados sob pedido.